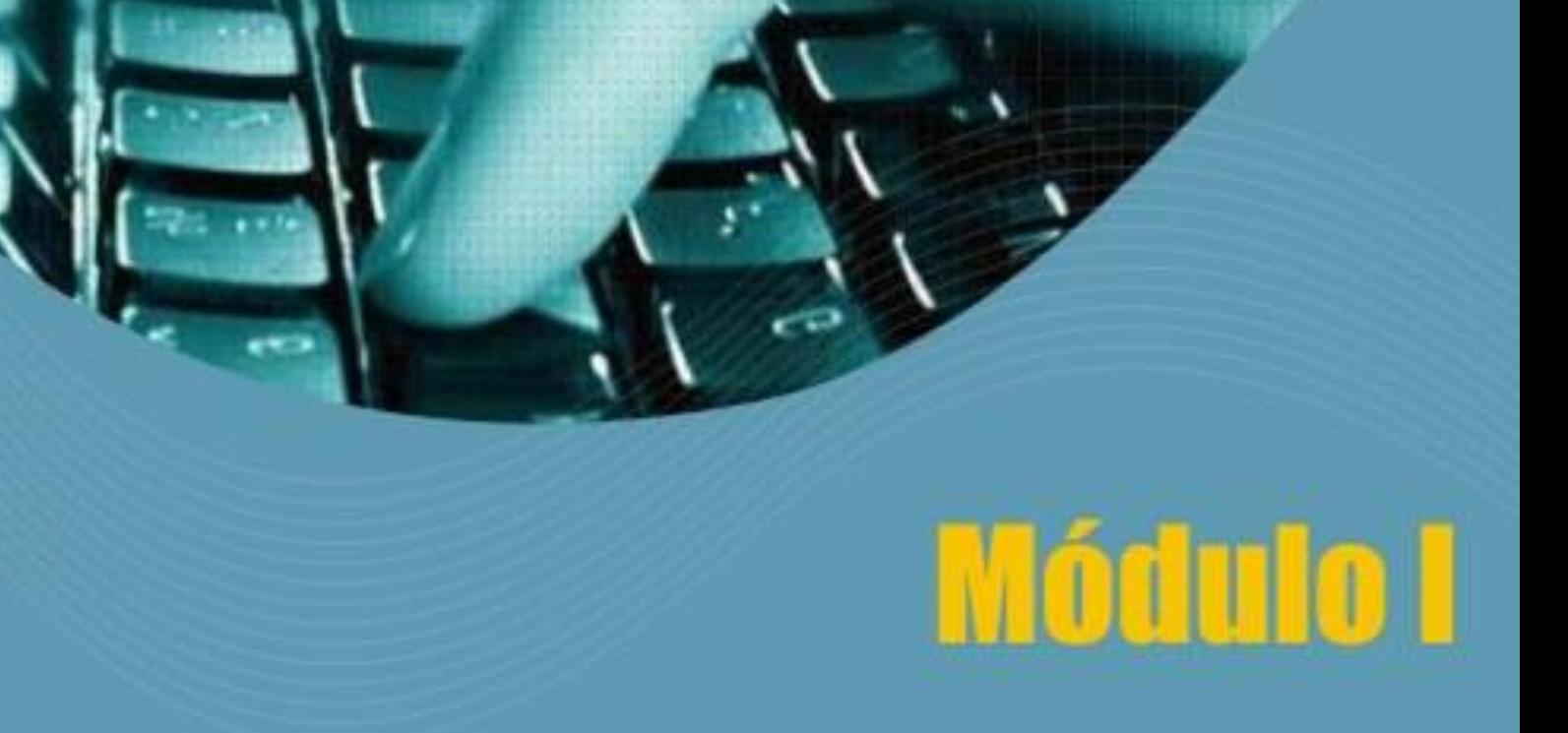

# Introdução a Computação

Paulo Sérgio Marques dos Santos

**PRESIDENTE DA REPÚBLICA** *Luiz Inácio Lula da Silva*

**MINISTRO DA EDUCAÇÃO** *Fernando Haddad*

**GOVERNADOR DO ESTADO** *Wellington Dias*

**REITOR DA UNIVERSIDADE FEDERAL DO PIAUÍ** *Luiz de Sousa Santos Júnior*

**SECRETÁRIO DE EDUCAÇÃO DO ESTADO DO PIAU** *Í Antonio José Medeiros*

**SECRETÁRIO DE EDUCAÇÃO A DISTÂNCIA DO MEC** *Carlos Eduardo Bielschowsky*

**DIRETOR DE POLITICAS PUBLICAS PARA EaD** *Hélio Chaves*

**COORDENADORIA GERAL DA UNIVERSIDADE ABERTA DO BRASIL** *Celso Costa*

**COORDENADOR GERAL DO CENTRO DE EDUCAÇÃO ABERTA A DISTÂNCIA DA UFPI** *Gildásio Guedes Fernandes*

**SUPERITENDÊCIA DE EDUCAÇÃO SUPERIOR NO ESTADO** *Eliane Mendonça*

**CENTRO DE CIENCIAS DA NATUREZA**

*Helder Nunes da Cunha*

**COORDENADOR DO CURSO de Bach. em Sistema de Informação na Modalidade de EaD** *Luiz Cláudio Demes da Mata Sousa*

#### **DEPARTAMENTO DE INFORMÁTICA E ESTATÍSTICA**

CHEFE DO DEPARTAMENTO *Paulo Sérgio Marques dos Santos*

#### **EQUIPE DE APOIO**

*Tânia de Araújo Costa Liana Rosa Cleidinalva Oliveira*

#### **DIAGRAMAÇÃO**

*Samuel Falcão Silva*

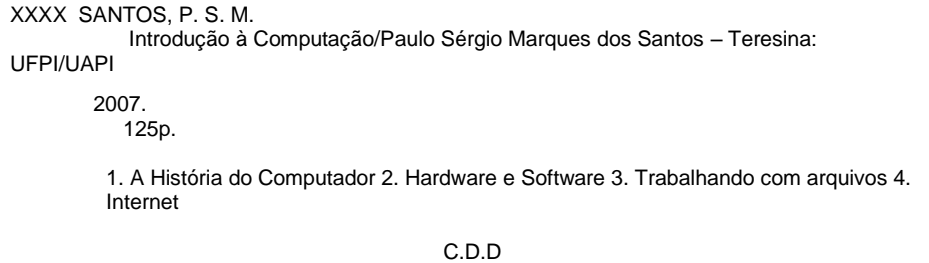

# Apresentação

Este texto é destinado aos estudantes aprendizes que participam do programa de Educação a Distância da Universidade Aberta do Piauí (UAPI) vinculada ao consórcio formado pela Universidade Federal do Piauí (UFPI) Universidade Estadual do Piauí (UESPI) e Centro Federal de Ensino Tecnológico do Piauí (CEFET-PI), com apoio do Governo do estado do Piauí, através da Secretaria de Educação.

O texto é composto de 4 unidades, contendo itens e subitens, que discorrem sobre:

Na **Unidade 1**, abordamos a história do computado[r,](#page-21-0)  [tendo em vista sua classificação, e também discutimos](#page-21-0)  [conceitos de sistema de computação,](#page-21-0) [representação de](#page-22-0)  [informação](#page-22-0) e [sistemas de numeração.](#page-26-0)

Na **Unidade 2**, discutimos o funcionamento e finalidade de hardware e software.

 Na **Unidade 3**, trabalhamos com edição de textos, planilhas e apresentações. De forma a apresentar maneiras de criar, salvar, copiar, mover e editar arquivos e pastas.

 Na **Unidade 4**, são apresentados os serviços, usos e aplicações da Internet.

# **Sumário**

# **UNIDADE 1**: **A HISTÓRIA DO COMPUTADOR**

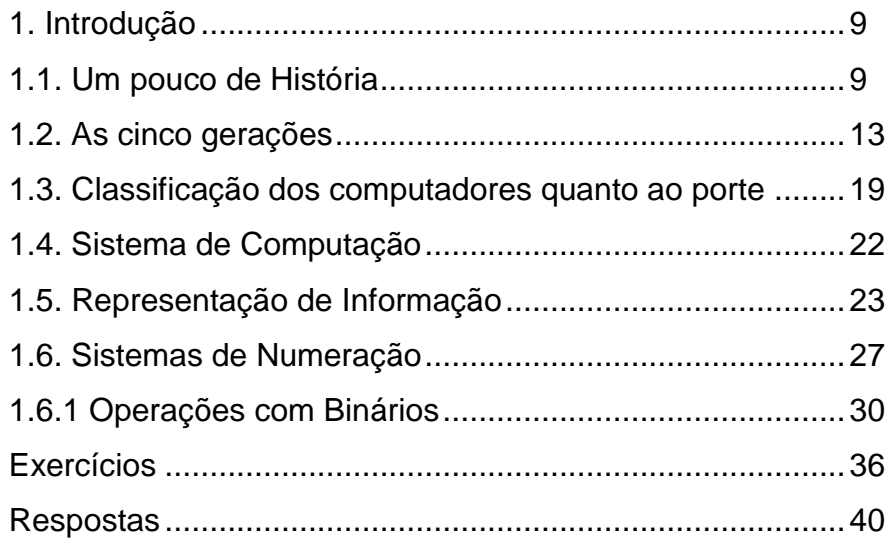

# **UNIDADE 2: Hardware e Software**

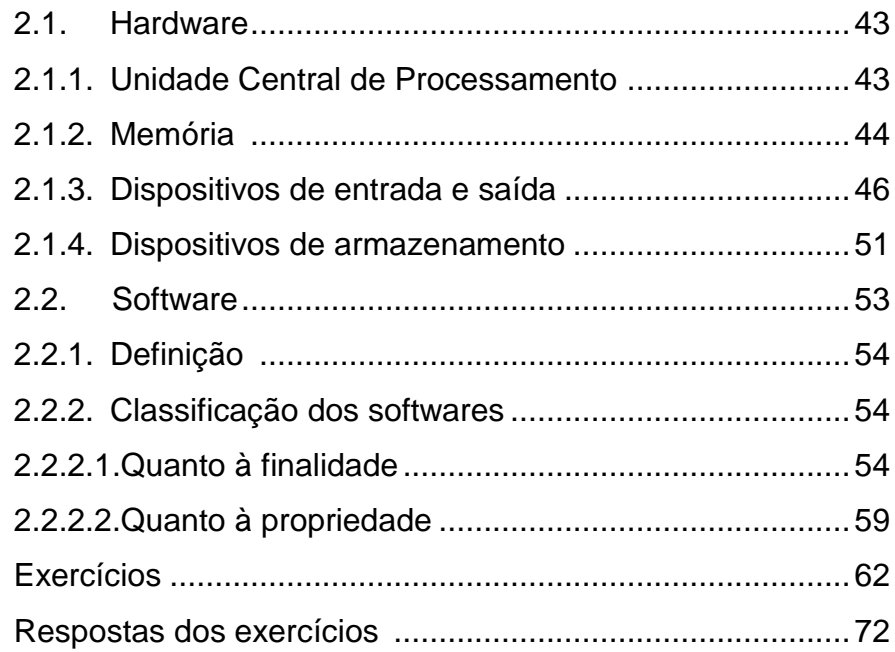

# **UNIDADE 3: Trabalhando com arquivos**

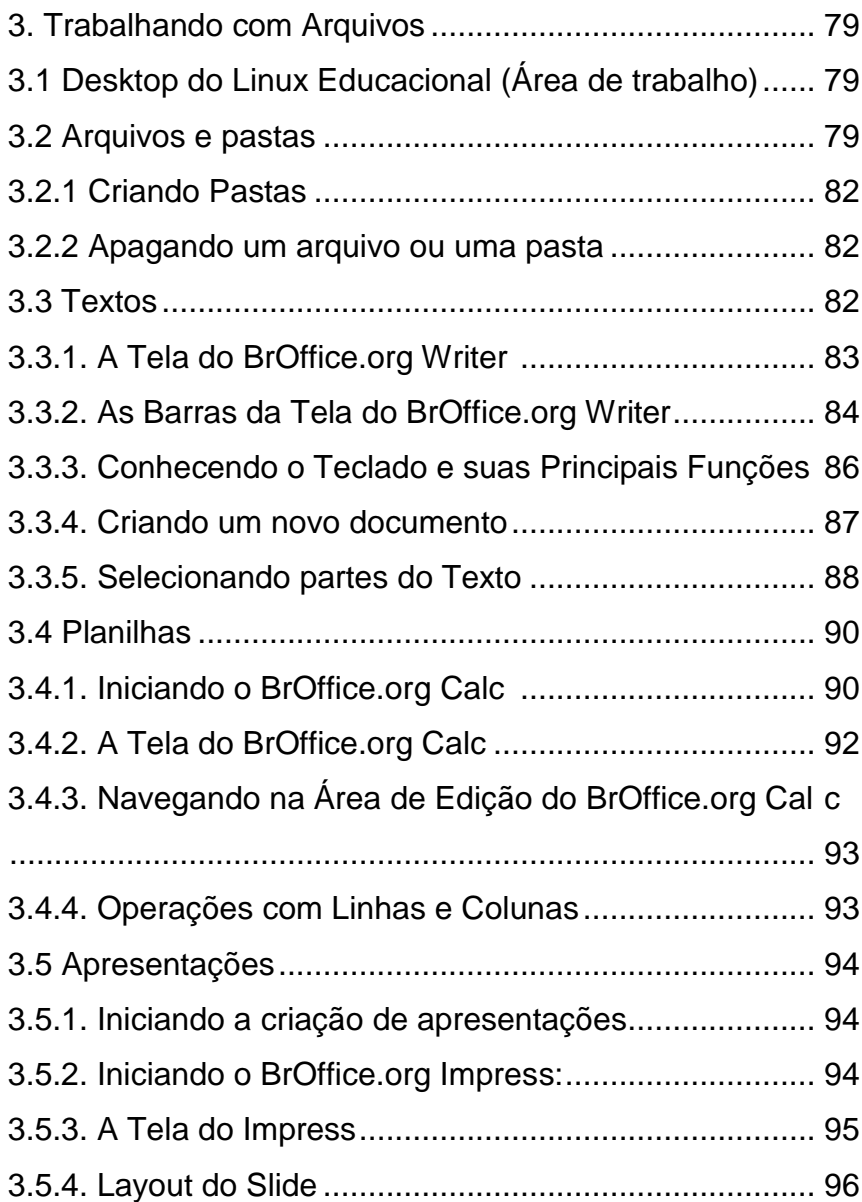

# **UNIDADE 4: Internet**

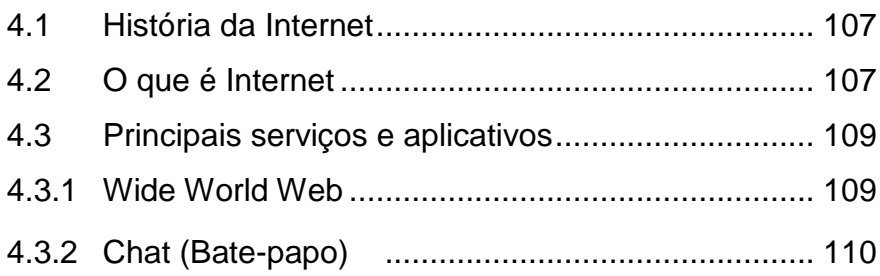

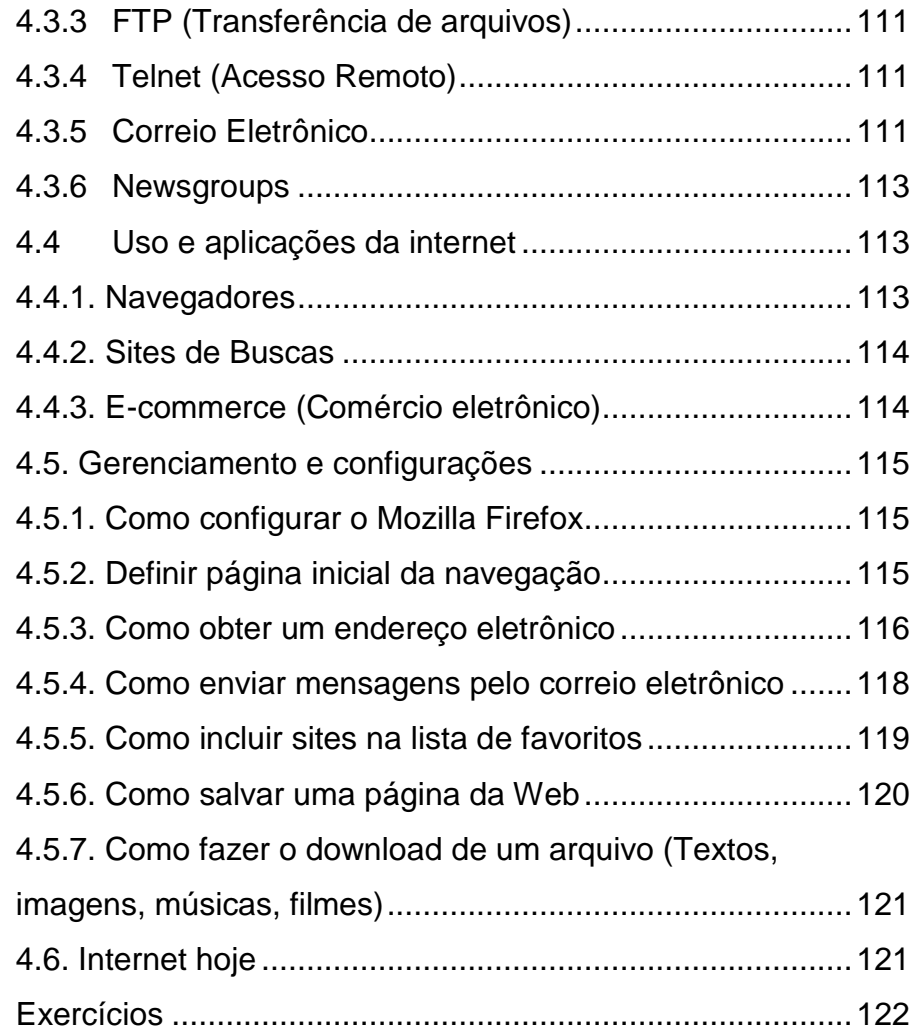

# **Unidade 1 História do**

Computador

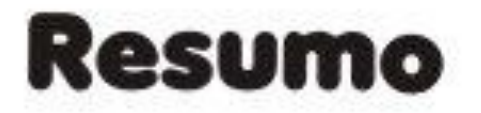

Nesta unidade abordamos a história dos computadores no contexto mundial. Destacamos os computadores que caracterizam cada uma das gerações ao longo da história. Também, apresentamos a classificação do computador quanto ao seu porte, e conceitos de representação da informação (textos, números, imagens e som). Finalmente, vemos noções de sistemas de numeração com ênfase nos sistemas binário e hexadecimal.

# Sumário da Unidade

# **UNIDADE 1**: **A HISTÓRIA DO COMPUTADOR**

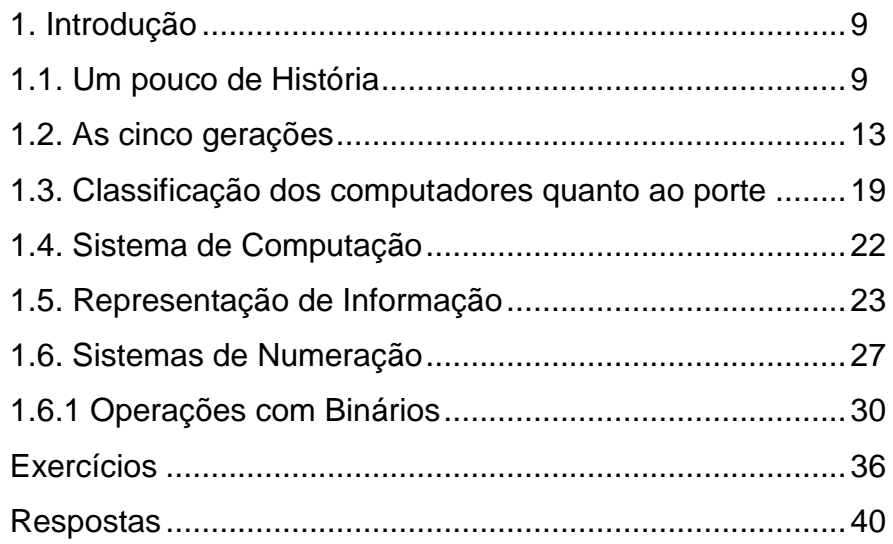

# <span id="page-8-0"></span>**1. A HISTÓRIA DO COMPUTADOR**

Para introduzirmos o estudo da Computação é necessário que voltemos no tempo e conheçamos um pouco da evolução na maneira de se fazer cálculos.

Com a evolução da humanidade, muitas invenções surgiram para facilitar os cálculos, que se tornaram cada vez mais complexas. A seguir vamos observar alguns marcos da evolução dos computadores.

## <span id="page-8-1"></span>**1.1. UM POUCO DE HISTÓRIA**

#### **O ábaco (2000 a.C)**

Há cerca de quatro mil anos (2000 a.C.), povos primitivos já haviam desenvolvido sistemas de cálculo e numeração muito poderosos, mas sem o uso de "máquinas" para isso. Por volta de quinhentos anos mais tarde, surgiu o primeiro instrumento capaz de calcular com precisão e rapidez. Os primeiros modelos de Ábaco conhecidos eram compostos de varetas e pequenas bolas. Todavia, somente muito tempo depois surgiu um modelo mais evoluído e que é usado até hoje no oriente: o ábaco chinês. O ábaco mostrou-se tão eficiente e simples de usar que nada melhor que ele surgiu até o século XVII.

**Figura 1: Ábaco chinês**

# **A Régua de cálculo (1622 d.C)**

Por volta do século XVII, pensadores do mundo todo se empenhavam em desenvolver sistemas cada vez mais complexos e eficientes de calcular. Um dos métodos mais eficazes descobertos na época foi criado pelo escocês John Napier, que introduziu na comunidade científica o cálculo logarítmico em 1614. Os cálculos e tabelas criadas, com muito trabalho, por Napier foram usados por William Oughtred por volta de 1620 para desenvolver a Régua de cálculo.

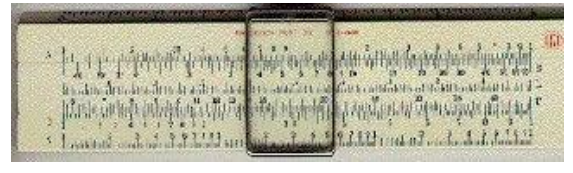

**Figura 2: Régua de Cálculo**

#### **A máquina de Pascal (1642)**

O próximo passo no desenvolvimento de mecanismos de cálculo foi a invenção da primeira calculadora mecânica, a Pascalina. A máquina criada por Pascal, quando tinha apenas dezoito anos, era capaz de somar ou diminuir números muito rapidamente. O modelo consistia em uma caixa contendo rodas dentadas e engrenagens, que conforme se encaixavam, produziam os cálculos desejados. O operador girava as rodas dentadas de modo que os números a serem somados ficassem expostos no mostrador. Cada casa decimal era representada por uma roda diferente. Comercialmente, a Pascalina foi um fracasso, pois não foram produzidos mais de cinqüenta unidades e seu preço era excessivamente alto.

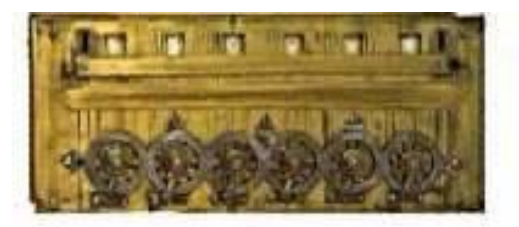

**Figura 3: Máquina de Pascal**

**A Máquina de Leibniz (1672)**

A Máquina de Pascal era boa, porém não trabalhava com as operações de multiplicação e divisão. Na ânsia de acelerar os intermináveis cálculos astronômicos, Gottfried Leibniz finalizou sua calculadora mecânica capaz de fazer facilmente cálculos envolvendo as quatro operações fundamentais e ainda extrair a raiz quadrada. O modelo era muito parecido com o de Pascal, mas com componentes extras que aceleravam os cálculos e se moviam dentro da máquina, otimizando os cálculos repetitivos.

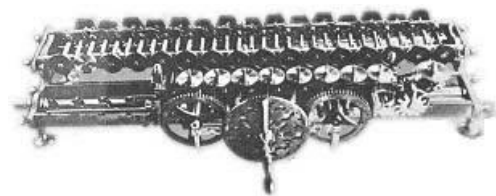

**Figura 4: Calculadora de Leibniz**

#### **A Máquina de Babbage (1822)**

Charles Babbage era um matemático inglês que em uma publicação científica do ano de 1822, escreveu sobre uma novíssima máquina capaz de calcular e imprimir longas tabelas científicas. A máquina que construiu, portanto, se empenhava em calcular funções (logarítmicas, trigonométricas, etc.) sem o auxílio de um operador. Esse modelo ficou conhecido como Máquina de Diferenças. Porém, o matemático não conseguiu construir a máquina que ambicionava, ficando o protótipo muito abaixo do esperado por ele. Babbage ainda construiu a menos conhecida Máquina Analítica.

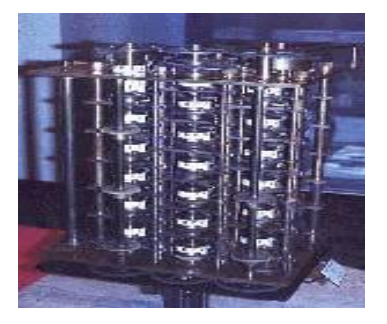

**Figura 5: Máquina de Babbage**

#### **O Tear Programável (1801)**

Em 1801, Joseph Marie Jacquard desenvolveu uma maneira rápida e eficiente de padronizar os desenhos nos tecidos de sua fábrica. Ele introduziu nos teares um sistema de cartões perfurados que representavam justamente os desenhos pretendidos.

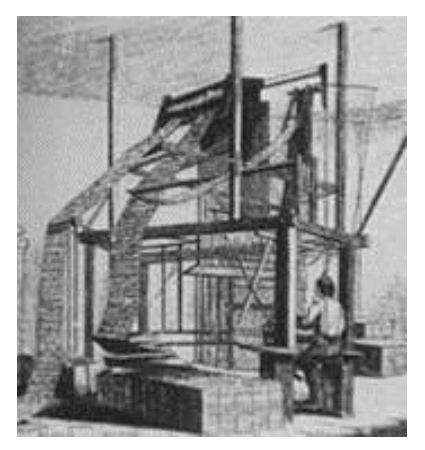

 **Figura 6: Tear Programável**

#### **Hollerith (1890)**

Visando acelerar o imenso trabalho dispensado ao censo nos Estados Unidos, Hermann Hollerith, desenvolveu um equipamento que usava os mesmos cartões perfurados idealizados por Jacquard, mas aperfeiçoava o tear programável. Sua máquina venceu várias outras numa concorrência, ficando responsável pelo censo americano. Esse sistema permitiu que os resultados do censo saíssem em um terço do tempo gasto usando métodos antigos. O sucesso de Hollerith foi tanto que ele fundou, em 1896, a Tabulation Machine Company, empresa especializada em operar e fabricar as máquinas.

<span id="page-11-0"></span>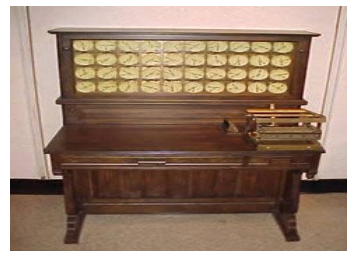

**Figura 7: Máquina de Hollerith**

#### **1.2. AS CINCO GERAÇÕES**

A partir do surgimento dos primeiros computadores (primeiras máquinas programáveis) a história da computação pode ser dividida em cinco gerações distintas. É importante perceber que as principais mudanças e tendências nos sistemas de computadores ocorreram nessas gerações e continuarão a ocorrer no futuro. A partir de uma geração, o salto para a geração seguinte se dá com o advento de uma nova tecnologia que possibilita grandes avanços do poder de cálculo ou descobertas que modificam a base de um computador. Embora existam diferenças e discordâncias quanto às datas dessas gerações, será usada aqui aquela mais amplamente aceita.

**1ª Geração:** Tecnologia de válvulas (1940 - 1955)

#### **Mark I (1944)**

Resultado de uma parceria da IBM com a marinha Norte-Americana, o Mark I era totalmente eletromecânico: ele tinha cerca de 17 metros de comprimento por 2 metros e meio de altura e uma massa de cerca de cinco toneladas. O Mark I continha nada menos que 750.000 partes ligadas por aproximadamente 80 km de fios. Ele foi o primeiro computador totalmente automático a ser usado para fins bélicos.

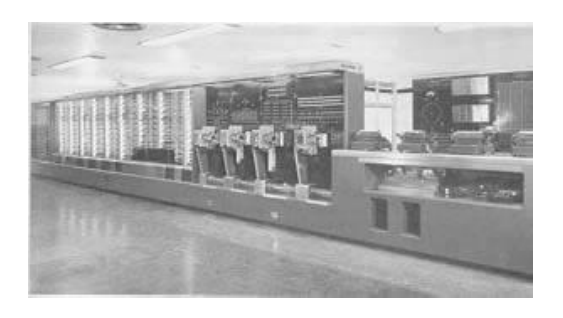

 **Figura 8: Mark I**

#### **ENIAC (1945)**

A segunda Grande Guerra estava no seu auge e a demanda por computadores cada vez mais rápidos vinha crescendo. Enquanto os britânicos criaram a menos famosa Colossus para decifrar os códigos nazistas, os americanos apresentaram o ENIAC (Eletronic Numerical Integrator and Calculator). O modelo utilizava válvulas eletrônicas e os números eram manipulados na forma decimal.

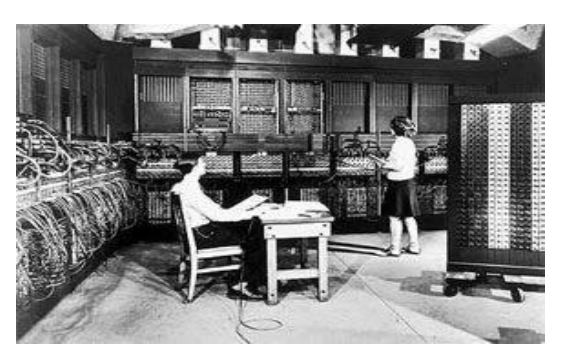

**Figura 9: ENIAC**

#### **EDVAC (1946)**

O EDVAC (Electronic Discrete Variable Computer), apesar de ser mais moderno, não diminuiu de tamanho, ocupando o mesmo espaço que o ENIAC. Todavia, ele era dotado de cem vezes mais memória interna que o ENIAC, representando um grande salto para a época. As instruções já não eram passadas ao computador por meios de fios ou válvulas: elas ficavam em

um dispositivo eletrônico, denominado linha de retardo. Um outro grande avanço do EDVAC foi o abandono do modelo decimal e a utilização dos códigos binários, reduzindo drasticamente o número de válvulas. Seus criadores foram Mauchly e Eckert.

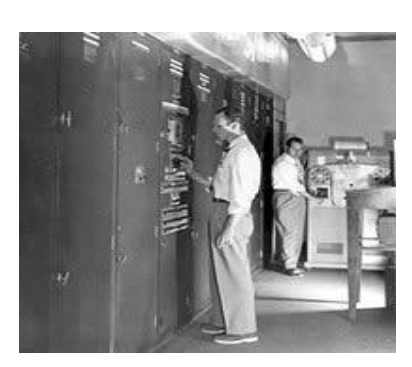

**Figura 10: EDVAC**

#### **UNIVAC I (1951)**

Baseado na revolucionária teoria de Von Neumann (pensada por ele a partir do funcionamento do EDVAC), o UNIVAC I (Universal Automatic Computer) era bem menor que seus predecessores. Tinha "apenas" vinte metros quadrados e uma massa de cerca de cinco toneladas. O computador recebia as instruções de cartões magnéticos e não mais de cartões perfurados. Foram construídas nos anos seguintes máquinasmuito semelhantes. Foram produzidas quinze unidades do UNIVAC I e ele foi o primeiro computador comercial da história.

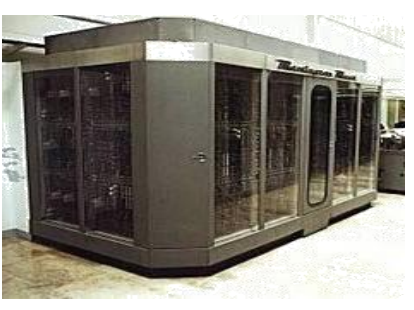

**Figura 11: UNIVAC I**

#### **IBM 650 (1954)**

O computador IBM 650 foi disponibilizado publicamente nos USA pela IBM em dezembro de 1954. Media 1,5 m X 0,9 m X 1,8 m e tinha uma massa de 892 Kg. O IBM 650 era indicado para resolver problemas comerciais e científicos. A empresa projetou a venda de 50 exemplares do computador (mais do que todos os computadores do mundo juntos) - o que foi

considerado um exagero. Apesar do pessimismo, em 1958, duas mil unidades do IBM 650 estavam espalhadas pelo mundo. O IBM 650 era capaz de fazer em um segundo 1.300 somas e 100 multiplicações de números de dez dígitos.

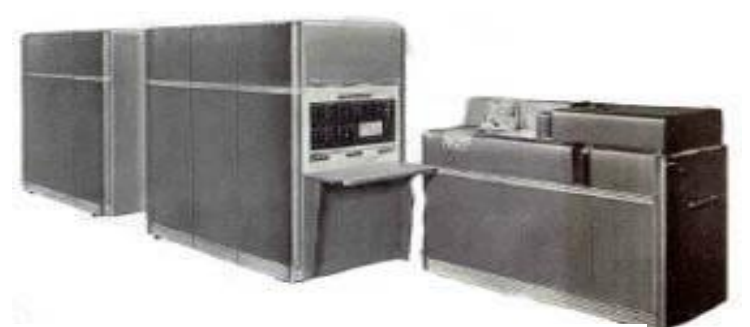

**Figura 12: IBM 650**

#### **2ª Geração:** A utilização do transistor (1955-1965)

Em 1952 surgiu um novo componente que apresentava inúmeras vantagens em relação às antigas válvulas: ele tinha características como menor aquecimento, maior poder de cálculo, confiabilidade e um consumo de energia bem menor com o adicional de que não necessitava de tempo para aquecer. A Bell Laboratories inventava o transistor. Os cálculos passaram a ser medidos de segundos para microssegundos. A partir desse momento, devido à maior facilidade e praticidade do transistor, muitos modelos de computador surgiram. O primeiro modelo de computado 100% transistorizado foi o TRADIC, da Bell Laboratories. Existiam também outros modelos, como o sofisticado IBM 7094. O IBM TX-0, de 1958, tinha um monitor de vídeo de alta qualidade, além de ser rápido e relativamente pequeno. No entanto, os elevados custos destas máquinas restringiam sua utilização a aplicações estratégicas do governo, grandes empresas e universidades.

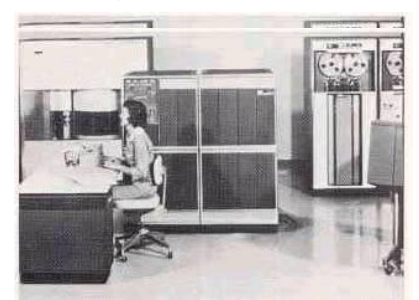

**Figura 13: Exemplo de máquina utilizando transistores**

**3ª Geração:** Os circuitos integrados (1965 -1980)

A terceira geração teve início com a introdução dos circuitos integrados (transistores, resistores, diodos e outras variações de componentes eletrônicos miniaturizados interconectados e montados sobre um único chip) nos computadores. Esses circuitos surgiram no final da década de 50, e foram

aprimorando-se até chegar ao estágio de adaptação aos computadores. O Burroughs B-2500 foi um dos primeiros modelos dessa geração. Enquanto o ENIAC podia armazenar vinte números de dez dígitos, estes podem armazenar milhões de números. Surgem conceitos como memória virtual, multiprogramação e sistemas operacionais complexos. Exemplos desta época são o IBM 360 e o BURROUGHS B-3500.

Em 1970 a INTEL Corporation introduziu no mercado um tipo novo de circuito integrado: o microprocessador. O primeiro foi o 4004, de quatro bits. Foi seguido pelo 8008, em 1972, os conhecidíssimos 8080, o 8085, etc. A partir daí surgem os microcomputadores. Em 1975 Paul Allen e Bill Gates criam a Microsoft e o primeiro software para microcomputador: uma adaptação BASIC para o ALTAIR.

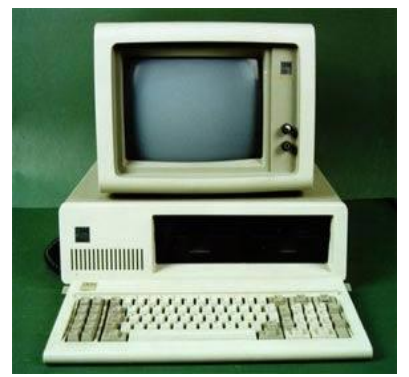

**Figura 14: Primeiro PC: Manchester Mark**

**4ª Geração:** Circuitos com larga escala de integração (1980 - 1990)

Ainda mais avançados que os circuitos integrados eram os circuitos de larga escala (LSI - mil transistores por "chip") e larguíssima escala (VLSI - cem mil transistores por "chip"). O uso desses circuitos na construção de processadores representou outro salto na história dos computadores. Logo em 1981 nasce o 286 utilizando slots ISA de 16 bits e memórias de

30 pinos. Quatro anos mais tarde era a vez do microprocessador 80386 pela INTEL, ainda usando memórias de 30 pinos, mas com maior velocidade de processamento. Ao contrário do antecessor 80286, nos 80386 era possível rodar o sistema operacional Windows 3.11. Com respeito a tecnologia de vídeo, foram introduzidas no mercado as placas VGA e suporte a 256 cores. Em 1989, eram lançados os primeiros 80486 DX: eles vinham com memórias de 72 pinos (muito mais rápidas que as antigas de 30 pinos) e possuíam slots PCI de 32 bits - o que representava o dobro da velocidade dos slots ISA. Os três últimos computadores citados popularizaram tanto o uso dessas máquinas que foi cunhado o conceito de "PC", ou "Personal Computer" (Computador Pessoal em português).

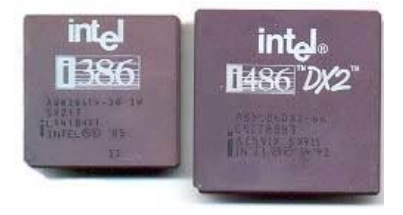

 **Figura 15: Exemplos de microprocessadores**

**5ª Geração:** Circuitos com escala de integração ultra larga (1990 - hoje)

Basicamente, são os computadores modernos. Neles, ampliouse drasticamente a capacidade de processamento de dados, armazenamento e taxas de transferência. Alem disso, os processos de miniaturização são intensificados, diminuindo o tamanho e aumentando a velocidade dos agora "populares" PC (computadores pessoais). O advento do conceito de processamento paralelo, ou seja, a execução de muitas operações simultaneamente pelas máquinas. Surge o primeiro processador Pentium em 1993, dotado de memórias de 108 pinos, ou DIMM. Depois vem o Pentium II, o Pentium III e mais recentemente o Pentium IV (sem contar os modelos similares da concorrente AMD).

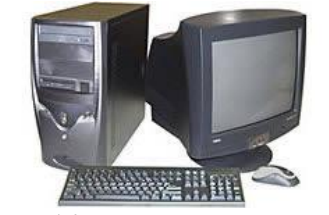

**Figura 16: Um computador moderno**

Enfim, a informática evolui cada vez mais rapidamente e as velocidades de processamento dobram em períodos cada vez mais curtos. Para se ter uma noção disso, basta observar que entre os modelos de computador mais antigos, os espaçamentos entre uma novidade e outra eram de dezenas de anos, sendo que hoje não chega a durar nem um mês. Isso nos leva a concluir que o avanço científico e do poder de cálculo avança de maneira que não se encontra paralelo na história humana, barateando os custos e tornando acessíveis os computadores às pessoas de baixa renda.

A IBM anunciou a construção do mais avançado computador quântico do mundo. Quanto maior a quantidade de transistores nos chips, maior será a velocidade de processamento. Essa teoria vem se confirmando desde a sua formulação. Outros falam em moléculas de água armazenando informações - mas o fato é que coisas novas vão surgir e novas gerações deixarão a atual tão longe e ultrapassada como está à segunda geração para nós. Mesmo rompendo recentemente a barreira dos terabytes, não se vislumbra um limite para a evolução dos computadores.

# <span id="page-18-0"></span>**1.3. CLASSIFICAÇÃO DOS COMPUTADORES QUANTO AO PORTE**

Atualmente, existem diversos tipos de computadores integrados ao nosso dia a dia. Existem computadores

especializados em realizar previsões meteorológicas, outros em calcular o lançamento de ônibus e sondas espaciais, assim como existe aquele computador que você utiliza para se conectar à rede mundial (internet) ou simplesmente digitar um texto como este. Para atender a estas diferentes necessidades existem diferentes tipos de computadores. Considerando as idéias acima, podemos ter:

#### **Microcomputadores:**

É a categoria mais importante de sistemas de computadores para usuários finais. Os microcomputadores são apresentados em uma multiplicidade de tamanho e formas para uma série de

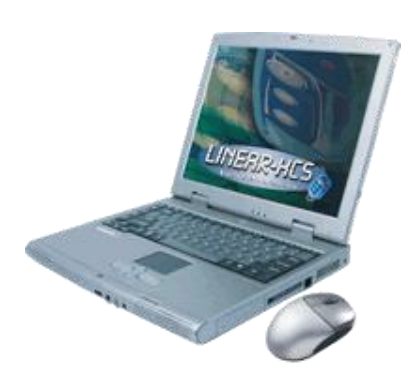

**Figura 17: Notebook**

propósitos. Os PC's, por exemplo, são encontrados em modelos portáteis (notebook), de mesa e de chão. Com base em seu uso, incluem sistemas domésticos, pessoais, profissionais, estação de trabalho e para múltiplos usuários.

#### **Computadores de Médio Porte:**

Incluindo microcomputadores e sofisticados servidores de rede, são sistemas para múltiplos usuários que podem gerenciar redes de PC's e terminais.

Embora não tão potentes, são mais baratos que os sistemas de mainframes em termos de compra, operação e manutenção, por isso, atendem às necessidades de computação de muitas organizações. São usados para pesquisa cientifica, sistemas de instrumentação, análise de engenharia, monitoração e controle de processos industriais e ficaram também conhecidos popularmente como minicomputadores.

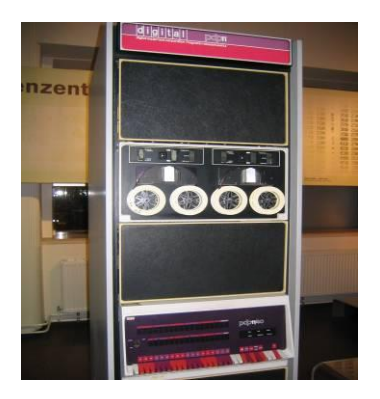

**Figura 18: Minicomputador PDP-11- DEC**

## **Computadores de Grande Porte (Mainframes):**

Projetados para manusear considerável volume de dados e executar simultaneamente programas de um grande número de usuários. São sistemas grandes, rápidos e potentes. Possuem alta capacidade de processamento e de armazenamento. Os mainframes gerenciam bancos internacionais, companhias aéreas, companhias petrolíferas e outras grandes empresas.

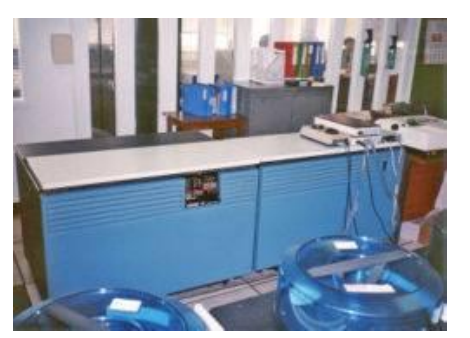

**Figura 19: Mainframe Honeywell-Bull DPS 7 da BWW**

#### **Supercomputadores:**

Projetados para realizar grandes quantidades de cálculos matemáticos para aplicações tais como previsão do tempo, simulação. São, portanto, poderosos sistemas especificamente projetados para aplicações científicas, engenharia e negócios, exigindo velocidades extremamente elevadas para gigantescos cálculos numéricos. O mercado para supercomputadores inclui agências governamentais de pesquisa, grandes universidades e empresas.

**Saiba mais sobre supercomputad ores em: http://www.pgcc**

**.uff.br/node/101**

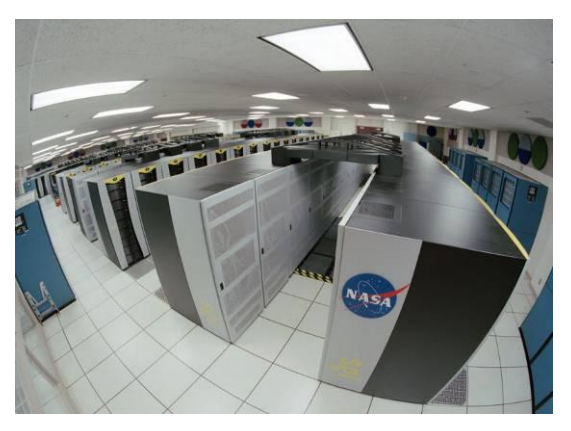

**Figura 20: Supercomputador da NASA**

#### <span id="page-21-0"></span>**1.4. SISTEMA DE COMPUTAÇÃO**

Para a existência de um sistema de computação, são necessários três componentes, a saber:

- Hardware
- Software
- Peopleware

**Hardware** – Corresponde à parte física do computador, isto é, todos os componentes elétricos, eletrônicos e mecânicos que o compõem. Notemos o hardware inclui componentes externos (visíveis para você) e componentes internos (que ficam dentro do gabinete).

**Software** – Responsável pela organização e metodologia nas quais os dados serão processados. É um termo geral usado para se referir a um conjunto de programas. O programa corresponde a um conjunto de instruções que permite ao computador executar determinada tarefa.

**Peopleware** – Pessoa ou grupo de pessoas que utiliza o software e o hardware, inserindo ou retirando informações do sistema. São profissionais geralmente relacionados: usuário

habilitado, digitador, operador, programador, analista de sistemas, *web-designer*.

# <span id="page-22-0"></span>**1.5. REPRESENTAÇÃO DE INFORMAÇÃO**

O foco desta seção é considerar os métodos mais conhecidos de codificação de texto, dados numéricos, imagens e som.

O computador é um equipamento eletroeletrônico e como tal funciona através de pulsos elétricos. Os circuitos eletrônicos que formam os computadores digitais atuais são capazes de distinguir apenas dois níveis de tensão:

Entre 0 e +0,5 Volts -> associado ao valor binário "0", e de +2.5 a +3.5 Volts -> associado ao valor binário "1".

Cada sinal elétrico que o computador processa é chamado de BIT (BInary digiT) e é representado simbolicamente por "0" ou "1", daí a importância do sistema binário. Para ilustrar, lembramos que:

**Leibniz** (séc XVIII) introduz a numeração binária que utiliza dois símbolos (0 e1), um sistema posicional de base 2.

**Boole** (séc XIX) estuda a simbologia do pensamento humano, emprestando-lhe um sentido determinista, introduzindo a lógica binária com uma álgebra própria.

A representação de cada um dos símbolos, incluindo letras, algarismos e sinais de pontuação, é feita através de grupos bits. Cada grupo de 8 (oito) bits é denominado ByTE (BYnary TErm).

#### **1.5.1. REPRESENTAÇÃO DE TEXTO**

A informação na forma de texto normalmente é representada por meio de um código, no qual se atribui a cada um dos diferentes símbolos do texto (letras do alfabeto e caracteres de pontuação) um único padrão de bits. O texto fica então representado como uma longa cadeia de bits, na qual, padrões sucessivos representam os símbolos sucessivos no texto original.

Nos primórdios da computação muitos códigos diferentes foram projetados e utilizados em associação com diferentes partes do equipamento computacional, acarretando a proliferação de problemas de comunicação. Dentre os códigos de representação mais difundidos destacamos:

**ASCII** *(American Standard Code for Information Interchange)*: Código de um byte utilizado pela maioria dos microcomputadores e em alguns periféricos de equipamentos de grande porte.

**UNICODE**: Código que utiliza dois bytes e consiste em 65.536 diferentes padrões de bits – o suficiente para representar os mesmo símbolos que o código ASCII, além daqueles mais comuns dos idiomas chinês e japonês.

#### **1.5.2. Representação de números**

Embora muito útil, o método de armazenar informação na forma de caracteres codificados, é ineficiente quando a informação a ser registrada é puramente numérica. Para ilustrar, suponha que desejemos armazenar o número 125. Se insistirmos em armazená-lo na forma de símbolos codificados em ASCII, utilizando um byte por símbolo, precisaremos de um total de 24 bits. Portanto, 999 é o maior número que podemos

armazenar desta forma, utilizando 24 bits. Um modo mais eficiente de efetuar esse armazenamento é representar em base dois, ou seja, em notação binária, o valor numérico desejado.

#### **1.5.3. REPRESENTAÇÃO DE IMAGENS**

As técnicas para representar imagens podem ser classificadas em duas categorias: mapas de bits e vetoriais. No caso das técnicas de mapas de bits *(bitmaps)*, uma imagem é considerada uma coleção de pontos, cada qual denominado *pixel*, abreviatura de picture element.

Na maioria dos computadores modernos as cores de cada pixel são registradas em três componentes – um vermelho, um verde e um azul – que correspondem às cores primárias. Um byte usado para representar a intensidade de cada componente de cor. Assim três bytes de armazenamento são necessários para representar um único pixel da imagem original. Essa abordagem de três componentes por pixel também corresponde à maneira como a maioria dos monitores de computador exibe imagens (experimente olhar de perto a tela de um computador).

Uma desvantagem das técnicas de mapas de bits é que uma imagem não pode ser facilmente ampliada ou reduzida para qualquer tamanho. Pois desse modo a imagem torna-se granulada.

Com técnicas vetoriais uma imagem é representada por uma coleção de linhas e curvas. Essa descrição deixa os detalhes de como as linhas e curvas são desenhadas para o dispositivo

que efetivamente produz a imagem, em vez de insistir em que o dispositivo reproduza um padrão particular de pixels. Como exemplo de uso dessas técnicas temos as fontes de caracteres TrueType (desenvolvido pela Microsoft e pela Apple Computer) e o Postscript (desenvolvido pela Adobe Systems) que fornece meios de descrever não apenas caracteres, mas também outros dados pictóricos mais gerais.

As técnicas vetoriais não conseguem a qualidade fotográfica que se obtém com os mapas de bits. Isso explica porque as técnicas de mapas de bits ainda são utilizadas nas câmeras digitais modernas.

#### **1.5.4. REPRESENTAÇÃO DE SOM**

O modo mais geral de codificar a informação de áudio para armazená-la ou manipulá-la no computador é tirar uma amostragem da amplitude da onda de som em intervalos regulares e registrar a série de valores obtidos. Por exemplo, a série 0; 1,5; 2,0; 1,5; 2,0; 1,5; 2,0; 3,0; 4,0; 3,0; pode representar uma onda de som que cresce em amplitude, cai brevemente, aumenta para um nível mais alto e cai para zero.

Para ilustrar, sabemos que a transmissão telefônica de voz – corresponde a 8.000 amostras por segundo, enquanto para se obter qualidade dos CDs atuais, temos 44.100 amostras por segundo.

Os dados obtidos em cada amostra são representados com 16 bits (32 bits para gravações estereofônicas).

Conseqüentemente, cada segundo de música gravada em estéreo exige mais de um milhão de bits.

Uma alternativa é um sistema de codificação mais econômico, conhecido como Musical Instrument Digital Interface (MIDI) que é largamente utilizado nos sintetizadores encontrados nos teclados eletrônicos, nos equipamentos de jogos e nos efeitos sonoros que acompanham os sites na Web, pode ser entendido como um meio de codificar a partitura de uma música em vez de codificar a música. Assim, uma "gravação" MIDI pode ser significativamente diferente quando tocada em sintetizadores diferentes.

#### <span id="page-26-0"></span>**1.6. SISTEMAS DE NUMERAÇÃO**

Os sistemas de numeração têm por objetivo prover símbolos e convenções para representar quantidades, de forma a registrar a informação quantitativa e poder processá-la. A representação de quantidades se faz com os números.

Na antiguidade, destacaram-se dois sistemas de numeração: O egípcio, onde, por exemplo, eram usados os símbolos # para representar uma centena, & para uma dezena e @ representando uma unidade, desse modo usaríamos ###&&@ para representar 321. O sistema Romano tornou-se mais conhecido, nele eram usados símbolos (letras) que representam as quantidades, como por exemplo: I (valendo 1), V (valendo 5), X (valendo 10). Desse modo,  $XV = 10 + 5 = 15$ .

Nos dois sistemas acima, cada símbolo tem um valor que independe de sua posição no número, essa característica dificulta a representação e as operações aritméticas com essa representação. Assim, foram mais desenvolvidos os sistemas numéricos posicionais, neles o valor representado no número depende de sua posição na representação.

Nesses sistemas, o número de símbolos representa a sua base, e a posição ocupada por cada algarismo em um número altera seu valor de uma potência da base para cada casa à esquerda. A seguir apresentamos exemplos de sistemas posicionais mais utilizados na computação.

**O sistema binário** é um [sistema de numeração](http://pt.wikipedia.org/wiki/Sistema_de_numera%C3%A7%C3%A3o) [posicional](http://pt.wikipedia.org/wiki/Nota%C3%A7%C3%A3o_posicional) em que todas as quantidades se representam utilizando como base o número [dois,](http://pt.wikipedia.org/wiki/Dois) com o que se dispõe dos símbolos: [zero](http://pt.wikipedia.org/wiki/Zero) e [um](http://pt.wikipedia.org/wiki/Um) (0 e 1).

O sistema binário é base para a Álgebra booleana (de George Boole - matemático inglês), que permite fazer operações lógicas e aritméticas usando-se apenas dois dígitos ou dois estados (sim e não, falso e verdadeiro, tudo ou nada, 1 ou 0, ligado e desligado). Toda eletrônica digital e computação estão baseadas nesse sistema binário e na lógica de Boole, que permitem representar por circuitos eletrônicos digitais (portas lógicas) os números, caracteres, realizar operações lógicas e aritméticas. Os programas de computadores são codificados sob forma binária e armazenados nas mídias (memórias, discos, etc) sob esse formato.

Para conversão de números binários em números decimais, devemos proceder da seguinte forma:

Dado um número N, binário, para expressá-lo em decimal, deve-se escrever cada número que o compõe (bit), multiplicado pela base do sistema (base = 2), elevado à posição que ocupa. Uma posição à esquerda da vírgula representa uma potência positiva e à direita uma potência negativa. A soma de cada multiplicação de cada dígito binário pelo valor das potências resulta no número real representado. Exemplo:

 $1011_2 = 1 \times 2^3 + 0 \times 2^2 + 1 \times 2^1 + 1 \times 2^0 = 11$ 

Portanto, 1011<sup>2</sup> é representado por 11 no sistema decimal.

Para conversão de números decimais em binários, devemos proceder da seguinte forma:

Dado um número decimal inteiro, para convertê-lo em binário, basta dividi-lo sucessivamente por 2, anotando o resto da divisão inteira:

Por exemplo, para converter 12 em binário.

 $12 / 2 = 6 + 0$  $06 / 2 = 3 + 0$  $03 / 2 = 1 + 1$  $01 / 2 = 0 + 1$ 

 $12 = 1100<sub>2</sub>$ 

Observe que os números devem ser lidos de baixo para cima: 1100<sup>2</sup> representa 12 em decimal.

Para ilustrar como alguns caracteres são codificados no *American Standard Code for Information Interchange* (ASCII), - Código Padrão Americano para Troca de Informações.

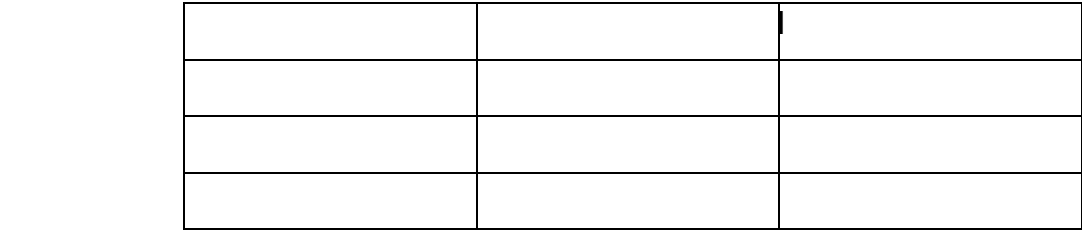

#### **1.6.1 OPERAÇÕES COM BINÁRIOS**

#### **Soma de Binários**

 $0+0=0$ 

 $0+1=1$ 

 $1+0=1$ 

1+1=10, ou seja, 0 e vai 1 (para somar ao digito imediatamente à esquerda)

Para somar dois números binários, o procedimento é o seguinte:

Exemplo 1:

```
 1
  1100
+ 111
```
 $= 10011$ 

\_\_\_\_\_\_\_\_\_\_

Explicando: Os números binários são base 2, ou seja, há apenas dois algarismos: 0 (zero) ou 1 (um). Na soma de 0 com 1 o total é 1. Quando se soma 1 com 1, o resultado é 2, mas como 2 em binário é 10, o resultado é 0 (zero) e passa-se o outro 1 para a "frente", ou seja, para ser somado com o próximo elemento.

Exemplo 2:

 $= 11011$ 

\_\_\_\_\_\_\_\_\_\_

Explicando: Nesse caso acima (exemplo 2), na quarta coluna da direita para a esquerda, nos deparamos com uma soma de 1 com 1 mais a soma do 1 que veio da soma anterior.

Quando temos esse caso  $(1 + 1 + 1)$ , o resultado é 1 e passase o outro 1 para frente.

#### **Subtração de Binários**

 $0 - 0 = 0$ 

0-1=1 e vai 1 para ser subtraído no dígito seguinte  $1 - 0 = 1$ 

 $1 - 1 = 0$ 

Para subtrair dois números binários, o procedimento é o seguinte:

1 111

1101110

\_\_\_\_\_\_\_\_\_\_\_\_\_

- 10111

 $= 1010111$ 

Explicando: Quando temos 0 menos 1, precisamos "pedir emprestado" do elemento vizinho. Esse empréstimo vem valendo 2 (dois), pelo fato de ser um número binário. Então, no caso da coluna 0 - 1 = 1, porque na verdade a operação feita foi 2 - 1 = 1. Esse processo se repete e o elemento que cedeu o "empréstimo" e valia 1 passa a valer 0. Perceba que, logicamente, quando o valor for zero, ele não pode "emprestar" para ninguém, então o "pedido" passa para o próximo elemento e esse zero recebe o valor de 1.

#### **Multiplicação de Binários**

A multiplicação entre binários é similar à realizada normalmente. A única diferença está no momento de somar os termos resultantes da operação:

 $= 1 1 0 1 1 1 0$ 

Perceba que na soma de 0 e 1 o resultado será 1, mas na soma de 1 com 1, ao invés do resultado ser 2, ele será 0 (zero) e passa-se o 1 para a próxima coluna. Nota que se a soma passar de 2 dígitos, deve-se somar o número em binário correspondente ( ex.  $4 = 100, 3 = 11$ ).

 1 1 1 x 1 1 1  $\frac{1}{\sqrt{2}}$  ,  $\frac{1}{\sqrt{2}}$  ,  $\frac{1}{\sqrt{2}}$  ,  $\frac{1}{\sqrt{2}}$  ,  $\frac{1}{\sqrt{2}}$  ,  $\frac{1}{\sqrt{2}}$  ,  $\frac{1}{\sqrt{2}}$  ,  $\frac{1}{\sqrt{2}}$  ,  $\frac{1}{\sqrt{2}}$  ,  $\frac{1}{\sqrt{2}}$  ,  $\frac{1}{\sqrt{2}}$  ,  $\frac{1}{\sqrt{2}}$  ,  $\frac{1}{\sqrt{2}}$  ,  $\frac{1}{\sqrt{2}}$  ,  $\frac{1}{\sqrt{2}}$  1 1 1  $+ 1 1 1$  $+ 1 1 1$  $\overline{\phantom{a}}$  , which is the contract of the contract of the contract of the contract of the contract of the contract of the contract of the contract of the contract of the contract of the contract of the contract of the co  $= 110001$ 

No caso, a terceira coluna a soma dá 4 (com mais um da anterior), que adiciona um "1" duas colunas depois (100).

**O sistema hexadecimal** foi adotado por alguns fabricantes para abreviar os códigos binários que ocupavam um espaço enorme e eram difíceis de ser lidos. Dessa maneira foi criada uma linguagem de baixo nível (mais próxima do aspecto

eletrônico), chamada ASSEMBLY que utilizava o código hexadecimal.

Este sistema é simples, pois nele podemos adotar o conceito de agrupamento para conversão de bases. O sistema hexadecimal apresenta o valor 16 como base. O primeiro problema a resolver é: como representar 16 dígitos numéricos se nós só conhecemos 10?

A partir do algarismo 10 (que se lê dez hexa), acrescenta-se as primeiras letras do alfabeto.

0, 1, 2, 3, 4, 5, 6, 7, 8, 9, A, B, C, D, E, F

A seguinte tabela nos ajuda a verificar a associação dos algarismos entre as bases de numeração decimal, binário e hexadecimal.

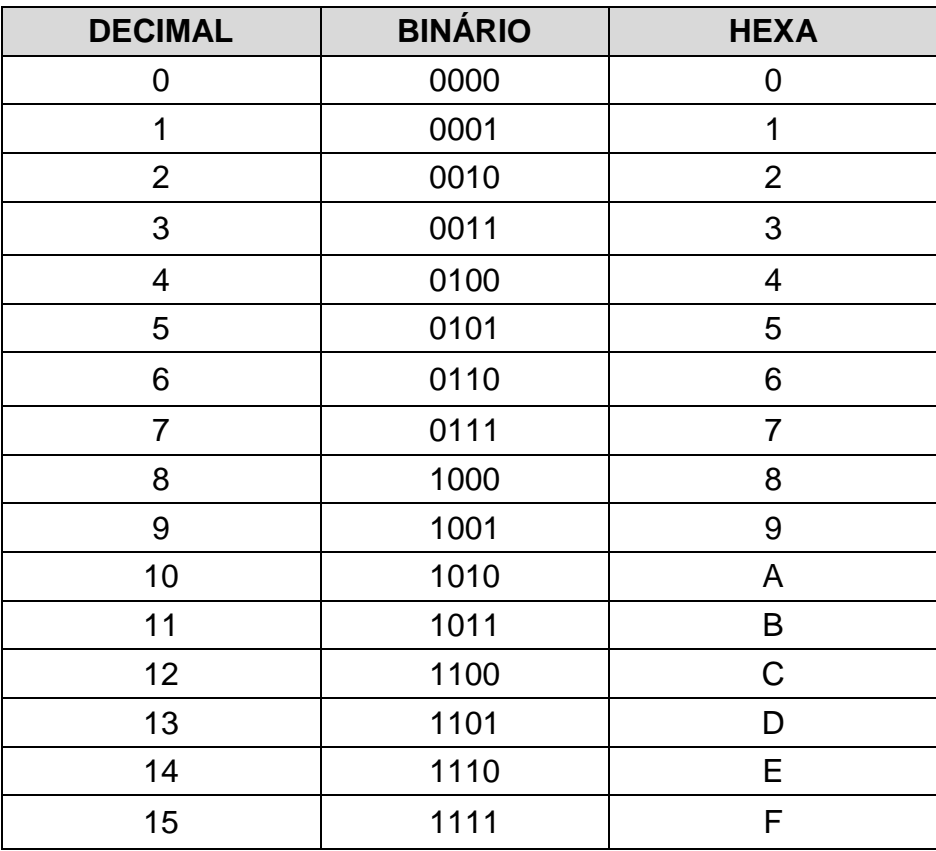

É interessante memorizar a relação entre estes dígitos binários e hexadecimais, para podermos compreender bem as conversões.

O número 16 é múltiplo de 2, 16 = 2 elevado a 4, e se você observar a tabela acima foram necessários quatro bits para representar todos os algarismos hexadecimais. Logo, se agruparmos um número binário em grupos de quatro bits podemos fazer uma conversão direta para hexadecimal. Observe:

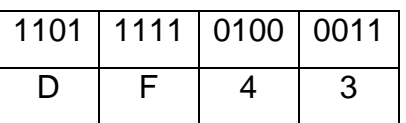

 $(1101111101000011)_2 = (DF43)_{16}$ 

Obs.: o agrupamento deve ser feito da direita para a esquerda, do dígito menos significativo para o mais significativo.

Basta ver na tabela os valores correspondentes aos grupos de quatro e substituir. Para converter de hexa para binário basta decompor no sentido inverso.

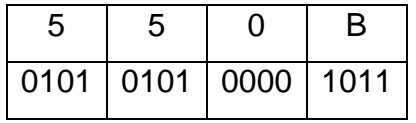

 $(550B)_{16} = (101010100001011)_2$ 

Para fazer conversões para a base decimal o processo é idêntico ao das outras bases. De decimal para hexa basta fazer as divisões sucessivas por 16. De hexa para decimal basta utilizar os pesos.

# Exemplo:

 $234_{10} =$  (?)<sub>16</sub>  $(E \nmid A)_{16}$  A 14 E

Na prática, esse grupo de quatro bits chama-se NIBBLE, e dois nibbles formam um **BYTE**.

# **Exercícios**

- 1. O modelo era constituído de uma caixa contendo rodas dentadas e engrenagens, que conforme se encaixavam, produziam os cálculos desejados "mas somente soma ou diminui" .Estamos falando de:
	- a) Ábaco
	- b) Régua de Cálculo
	- c) Máquina de Pascal
	- d) Máquina de Napier "Leibniz"
	- e) Mark I
- 2. Marque a alternativa que corresponde ao equipamento que ficou conhecido como a "Máquina de diferenças".
	- a) Máquina de Pascal
	- b) Máquina de Babbage
	- c) Máquina de Napier
	- d) Máquina de Jaquard
	- e) Régua de Cálculo
- 3. Assinale a alternativa que corresponde a principal característica da primeira geração de computadores.
	- a) Válvulas
	- b) Transistores
	- c) Circuitos integrados
	- d) Circuitos monolíticos
	- e) Chips
- 4. Marque a alternativa que corresponde ao computador que deu início a primeira geração.
	- a) ENIAC
	- b) EDVAC
	- c) ARITHOMETER
- d) HOLLERITH
- e) MARK I
- 5. Qual a principal característica dos computadores de segunda geração?
	- a) Transistores
	- b) Válvulas
	- c) Circuitos eletrônicos
	- d) Chips
	- e) Eletrodos
- 6. É vantagem do computador de grande porte em relação ao microcomputador:
	- a) Menor custo de aquisição.
	- b) Necessidade de pessoal especializado na operação
	- c) Maior capacidade de processamento
	- d) Menor custo de manutenção
	- e) Maior disponibilidade de software de baixo custo.
- 7. Qual a denominação do conjunto de 8 bits que representa um número, uma letra ou um caractere especial?
	- a) Software
	- b) Hardware
	- c) Bit
	- d) Byte
	- e) RAM
- 8. Escolha a alternativa que represente o código mais utilizado pelos fabricantes de computadores e softwares:
	- a) ASCII American Standard Code for Information Interchange
- b) EBCDIC Extend Binary Coled Decimal Interchange Code
- b) BCD Binary Central Code
- c) BASIC
- d) FORTRAN
- 9. A letra "O" e o número 0 (zero) no computador:
	- a) São iguais, pois se imprimem da mesma forma.
	- b) São iguais, exceto para as aplicações matemáticas.
	- c) São diferentes, porque zero não possui maiúscula.
	- d) São diferentes, porque possuem código ASCII diferente.
	- e) São sempre iguais.

10. Na base binária, os números 3 e 15 valem, respectivamente:

> a) 10 e 1101 b) 11 e 1101 c) 11 e 1111 d) 10 e 0011 e) 10 e 1011

11. Sobre os diferentes sistemas de numeração, podemos afirmar que:

- a)  $(101)_{10} = (1100100)_2$
- b)  $(101)_{10} = (64)_{16}$
- c)  $(164)_{16} = (145)_{8}$
- d)  $(64)_{16} = (144)_8$
- e)  $(100)_2 = (1100100)_{10}$

12. Qual o decimal equivalente a  $(11011011)_2$ ?

13. Qual o hexadecimal equivalente a  $(11011011)_2$ ?

14. Qual o binário equivalente à sua idade? Quais seus equivalentes em decimal e hexadecimal?

15. Qual o maior binário que pode ser representado por uma série de 16 bits? Quais seus equivalentes em decimal e hexadecimal?

16. Descubra as palavras representadas pelos códigos decimais abaixo, consultando a tabela de código ASCII, ou explorando a tecla ALT do computador.

- f) 065 077 073 071 079
- g) 067 111 109 112 117 116 097 100 111 114

17. Pesquise na Internet como codificar a palavra INFORMÁTICA em código ASCII.

18. Faça a soma dos seguintes números binários:

- a) 11101 e 11001
- b) 11111 e 10001
- c) 10101 e 10111

19. Faça a subtração dos seguintes número binários:

- a) 11101 e 11001
- b) 11111 e 10001
- c) 10101 e 10111
- 20. Faça a multiplicação dos seguintes número binários:
	- a) 1110 e 111
	- b) 1111 e 111

c) 10101 e 10111

# **Respostas**

- 1. c
- 2. b
- 3. a
- 4. e
- 5. a
- 6. c
- 7. d
- 8. a
- 9. d
- 10.c
- 11.d

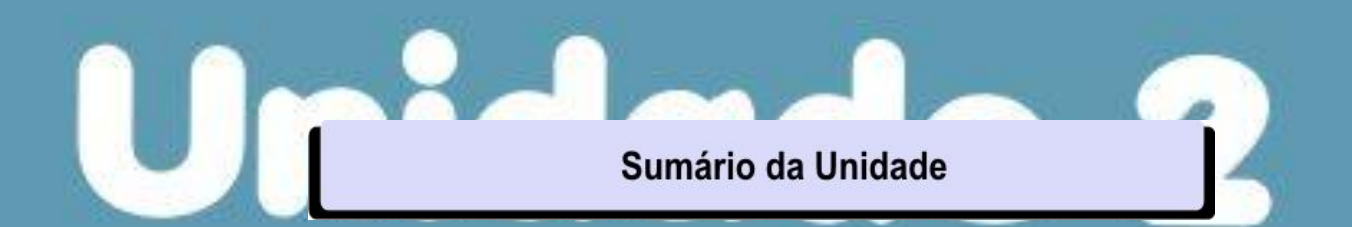

# **Hardware e Software**

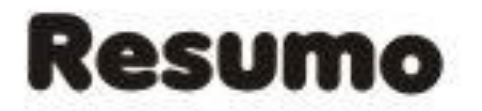

Nesta unidade, mostramos a importância dos conceitos de hardware e software. Descrevemos o funcionamento de vários dispositivos físicos. Conceituamos e classificamos o software quanto à finalidade e à propriedade.

# **UNIDADE 2: Hardware e Software**

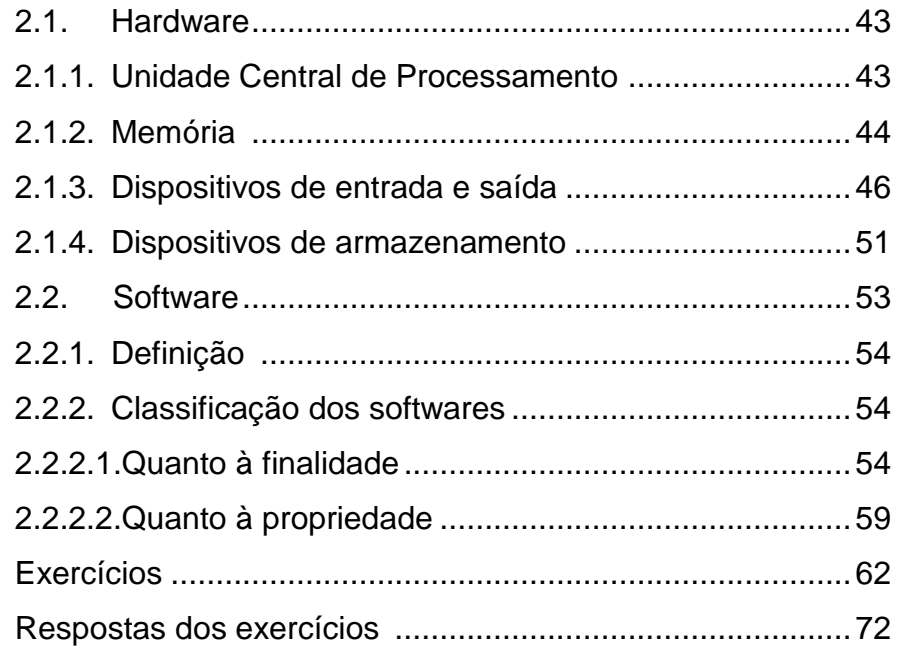

# **2.1. HARDWARE**

O termo hardware refere-se à parte física do computador ou de uma máquina. Placas, processadores, memórias, gabinetes, monitores, mouses, scanners, teclados e demais periféricos são alguns exemplos de hardware.

## **2.1.1. UNIDADE CENTRAL DE PROCESSAMENTO (UCP)**

Este é o principal componente da placa-mãe, cuja principal função é permitir que o [processador](http://pt.wikipedia.org/wiki/Unidade_Central_de_Processamento) se comunique com todos os periféricos instalados, e geralmente é o fator determinante na velocidade da máquina. Para nós, usuários de microcomputador, o que interessa saber é que a UCP representa o cérebro do computador. É através dela que todas as atividades são realizadas.

A UCP é dividida em duas partes:

# **Unidade de Controle (UC)**

- Responsável pelo funcionamento dos dispositivos do computador, dando as ordens necessárias para que as instruções sejam corretamente executadas;
- Coordena as atividades das demais unidades do sistema.
- Controle de entrada de dados;
- Interpretação de cada instrução de um programa;
- Controle de saída de dados.

# **Unidade lógica e Aritmética (ULA)**

Responsável pela execução de instruções lógicas e aritméticas.

Quando um programa solicita uma operação matemática ao computador, a UC entrega para ULA os dados envolvidos e a operação a ser utilizada. A ULA executa o cálculo e imediatamente devolve os dados para a UC.

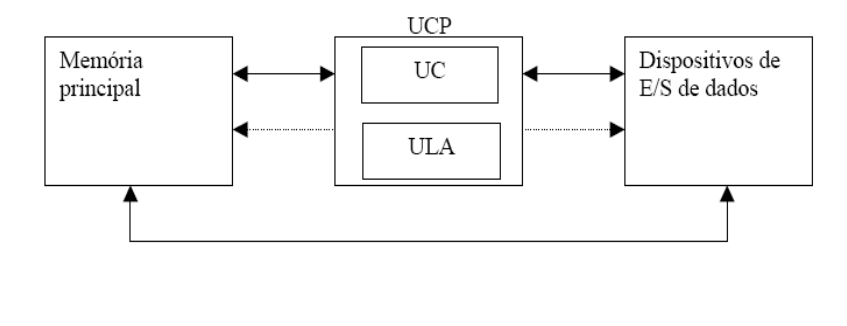

Troca de informações(dados ou instruções) - fluxo bidirecional Sinais de controle - fluxo unidirecional (da UCP para os demais dispositivos)

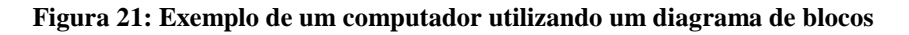

## **2.1.2. MEMÓRIA**

Da mesma forma que o cérebro humano, o computador também possui uma memória onde são armazenadas as informações enquanto ele está ligado. A menor unidade utilizável para representação de informações em um computador é o Bit, que assume os valores 0 ou 1.

Como um único bit é insuficiente para representar informações mais complexas, eles são agrupados e combinados. Num primeiro agrupamento, eles são reunidos em conjuntos de oito, recebendo a denominação de Byte (8 bits). Tendo em vista que a unidade byte (unidade de medida de armazenamento) é consideravelmente pequena quando indicamos valores mais extensos, utilizamos múltiplos do byte: kilobyte, megabyte, gigabyte, terabyte, etc.

#### **1 KiloByte = 1 KB = 1024 bytes**

**1 MegaByte = 1 MB = 1024 KB**

- **1 GigaByte = 1 GB = 1024 MB**
- **1 Terabyte = 1 TB = 1024 GB**

Transformações de unidades de armazenamento: 1 Kbyte = 1024 bytes ou  $2^{10}$  bytes 1Mbyte = 1024 Kbytes ou  $2^{20}$  bytes 1 Gbyte = 1024 Mbytes ou  $2^{30}$  bytes

Para transformar:

Kbyte para byte = multiplicar por 1024 (ou  $2^{10}$ ) byte para Kbyte = dividir por 1024

 **RAM** (Random Access Memory): esses chips de memória são o meio de armazenamento primário (memória principal) mais amplamente utilizado. Ela é uma memória volátil, isto é, todo o seu conteúdo é perdido quando a alimentação de energia é desligada.

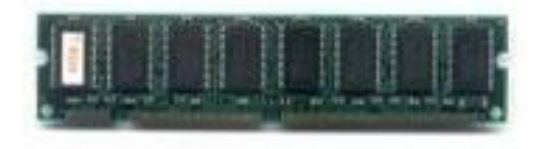

**Figura 22: Pente de memória RAM**

 **ROM** (Read Only Memory)**:** chips de memória não-volátil de acesso aleatório são utilizados para o armazenamento permanente. Ela pode ser lida, mas não tão facilmente apagada ou regravada. As informações mantidas nesta memória não são perdidas quando o computador é desligado. São informações gravadas pelo fabricante do componente.

Tipos de memória ROM:

PROM (Programmable ROM): tipo de memória programável.

EPROM (Erasable PROM): tipo de memória programável e reprogramável por raios ultravioletas.

EEPROM (Eletrically EPROM): tipo de memória programável e reprogramável por impulsos elétricos.

Flash – ROM: tipo de memória que pode ser reprogramável através de softwares.

# **2.1.3. DISPOSITIVOS DE ENTRADA E SAÍDA**

Os dispositivos de entrada e saída (E/S*)* ou Input/Output (I /O) são também denominados periféricos de entrada e saída*.* Eles permitem a interação do processador com o homem, possibilitando a entrada e/ou a saída de dados.

# **Dispositivos de Entrada**

Os dispositivos de entrada recebem as informações externas, convertendo-as em formato utilizável pela máquina, armazenando-as na memória principal do computador.

São exemplos de unidades de entrada de um computador: [microfone,](http://pt.wikipedia.org/wiki/Microfone) [teclado,](http://pt.wikipedia.org/wiki/Teclado) [mouse,](http://pt.wikipedia.org/wiki/Mouse) [tela sensível ao toque,](http://pt.wikipedia.org/w/index.php?title=Tela_Sensível_ao_toque&action=edit) [scanner de](http://pt.wikipedia.org/w/index.php?title=Scanner_de_Mão&action=edit)  [mão,](http://pt.wikipedia.org/w/index.php?title=Scanner_de_Mão&action=edit) [scanner de mesa,](http://pt.wikipedia.org/w/index.php?title=Scanner_de_Mesa&action=edit) [pendrive,](http://pt.wikipedia.org/wiki/Pendrive) [câmera fotográfica digital,](http://pt.wikipedia.org/w/index.php?title=Câmera_Fotógrafica_Digital&action=edit) [webcam,](http://pt.wikipedia.org/wiki/Webcam) joysticks e outros acessórios de jogos.

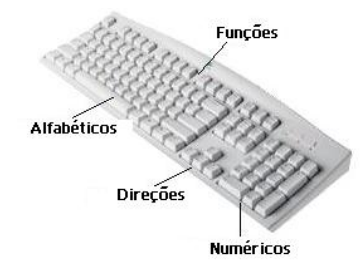

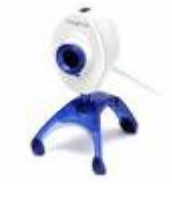

**Figura 24: Webcam**

**Figura 23: Teclado com suas teclas específicas**

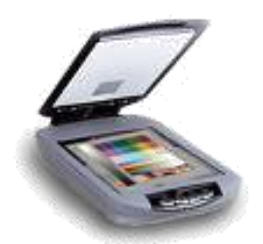

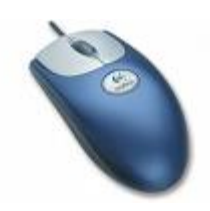

**Figura 25: Scanner Figura 26: Mouse**

#### **Dispositivos de Saída**

Os dispositivos de saída têm função inversa aos de entrada, ou seja, convertem a informação utilizável pela máquina para formatos utilizáveis externamente pelos seres humanos, tais como sons, imagens, letras e números.

São exemplos de unidades de saída de um computador: impressora, monitor e caixas de som.

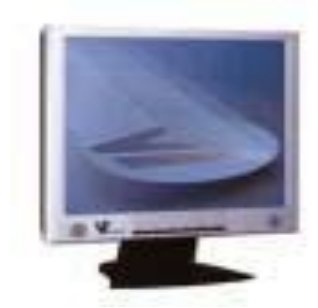

**Figura 27: Monitor LCD**

A seguir faremos uma breve descrição dos tipos de impressoras mais conhecidos.

As **impressoras de impacto** baseiam-se no princípio da decalcação i.e., ao colidir uma agulha ou roda de caracteres contra uma fita de tinta dá-se a produção da impressão. As impressoras de impacto são mais funcionais em ambientes especializados, nos quais o baixo custo de impressão é essencial. Os três tipos mais comuns de impressoras de impacto são matricial, margarida e impressoras de linha.

As impressoras margarida são impressoras de texto de grande qualidade, preteridas em função das impressoras matriciais que são mais abrangentes (texto e gráficos), embora não consigam tanta qualidade. Este tipo de mecanismo era muito utilizado nas [máquinas de escrever](http://pt.wikipedia.org/wiki/Máquina_de_escrever) tradicionais, onde uma esfera com vários caracteres (a margarida) girava ate posicionar o caractere pretendido em frente de um pequeno martelo. O martelo, ao

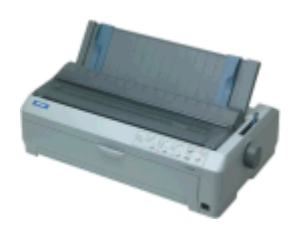

**Figura 28: Impressora matricial**

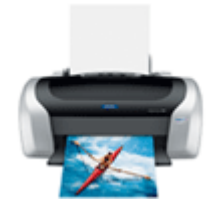

**Figura 29: Impressora a jato de tinta**

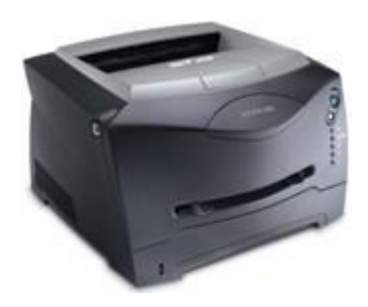

**Figura 30: Impressora a laser**

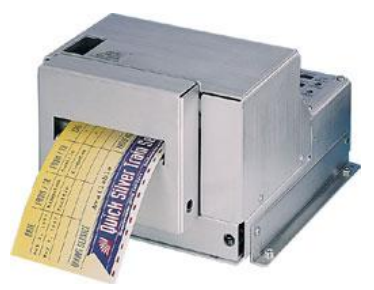

**Figura 313: Impressora térmica**

atingir o caractere que se encontrava a sua frente, fazia-o embater na fita impregnada em tinta e em seguida no papel. O número de caracteres impressos reduz-se ao número de caracteres existentes na margarida.

As impressoras de Linha imprimem os caracteres de uma linha completa de uma só vez.

As **impressoras matriciais** operam com uma matriz agulhas de 9 a 24 agulhas que emitem pontos. Suas agulhas pressionam a fita, transferindo a tinta para o papel. As que possuem melhor qualidade de impressão são as que utilizam 24 agulhas para imprimir, porém podemos encontrar modelos de 9 e de 12 agulhas. São muito utilizadas em atividades comerciais, por serem as únicas capazes de imprimir em vias carbonadas.

As **impressoras a jato de tinta** utilizam sistemas dotados de uma cabeça de impressão ou cabeçote com centenas de orifícios que despejam milhares de gotículas de tinta por segundo, comandados por um programa que determina quantas gotas e onde deverão ser lançadas as gotículas e a mistura de tintas. São as mais freqüentes no uso doméstico, devido ao baixo custo de impressão em cores. As mais sofisticadas apresentam qualidade de impressão quase fotográfica.

As **impressoras a laser** são um tipo de [impressoras](http://pt.wikipedia.org/wiki/Impressora) que produzem resultados de grande qualidade para quem quer desenho gráfico ou texto. O modo de funcionamento é muito semelhante ao das *fotocopiadoras*, isto é, baseia-se na criação de um tambor fotossensível, que por meio de um feixe de raio laser cria uma imagem eletrostática de uma página completa, que será impressa. Em seguida, é aplicado no tambor citado

acima, um pó ultrafino chamado de toner, que adere apenas às zonas sensibilizadas. Quando o tambor passa sobre a folha de papel, o pó é transferido para sua superfície, formando as letras e imagens da página, que passa por um aquecedor chamado de fusor, o qual queima o Toner fixando-o na página.

As **Impressoras térmicas**, embora sejam mais rápidas, mais econômicas e mais silenciosas do que outros modelos de impressoras, atualmente, são mais utilizadas em aparelhos de [fax](http://pt.wikipedia.org/wiki/Fax) e máquinas que imprimem [cupons fiscais](http://pt.wikipedia.org/wiki/Impressora_fiscal) e extratos bancários. Um problema com este método de impressão é que o papel térmico utilizado desbota com o tempo, obrigando ao utilizador fazer uma [fotocópia](http://pt.wikipedia.org/wiki/Fotocópia) do mesmo.

No início do [século XXI,](http://pt.wikipedia.org/wiki/Século_XXI) modelos mais avançados, as impressoras de transferência térmica, tornaram-se difundidas ao permitir impressão em cores. Entretanto, seu custo ainda é muito superior ao das [impressoras de jato de tinta.](http://pt.wikipedia.org/wiki/Impressora_de_jato_de_tinta)

A **plotter** (plotadora) é uma impressora destinada a imprimir desenhos em grandes dimensões, com elevada qualidade e rigor, como por exemplo, plantas arquitetônicas, mapas

cartográficos, projetos de engenharia e grafismo. Primeiramente, destinada à impressão de desenhos vetoriais, encontram-se em avançado estado de evolução, permitindo impressão de imagens em grande formato com qualidade fotográfica, chegando a 2400 dpi (pontos por polegada) de resolução.

**Figura 314: Exemplo de Plotter**

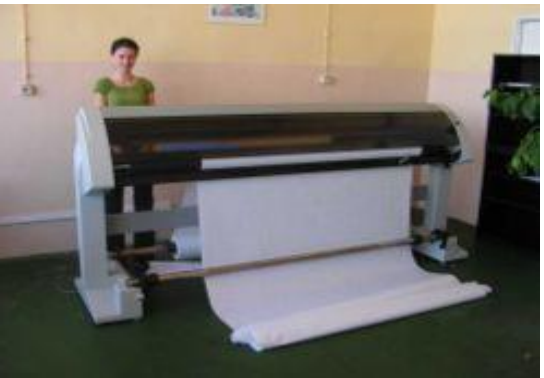

Dentre outros tipos temos: Impressoras de Cera Térmica, Impressoras de sublimação e Impressoras de Tinta Sólida.

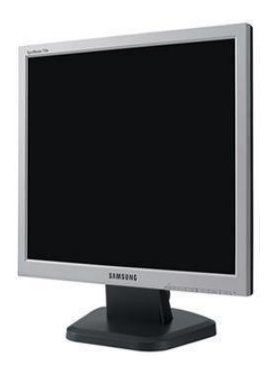

O **Monitor de vídeo** é um equipamento semelhante a um aparelho de televisão, tendo como função transmitir informações do computador ao usuário. Podem ser monocromáticos, os que apresentam imagem em apenas uma cor (geralmente fósforo verde ou branco), ou policromáticos, que apresentam imagens em várias cores.

**Figura 153: Monitor LCD**

A tela do seu vídeo é formada por pequenos pontos chamados de elementos de Imagem ou *Pixels*. O número de *pixels* determina a sua resolução. Quanto maior o número de *pixels*, mais alta será a resolução da tela e mais nítida será a imagem.

Os vídeos também são classificados quanto a sua definição: CGA (Color Graphics Adapter) – possui baixa resolução, com 320 pixels na horizontal e 200 na vertical;

EGA (Enhanced Graphics Adapter) – ainda com baixa resolução, com 640 pixels na horizontal e 350 na vertical.

VGA (Vídeo Graphic Array) – possui boa resolução, com 640.  *pixels* na horizontal e 480 na vertical, sendo muito usado;

SUPER VGA – É uma ótima resolução para monitores de até 17 polegadas, com 800 *pixels* na horizontal e 600 na vertical.

ULTRA VGA - Com 1024 *pixels* na horizontal e 768 na vertical é mais indicado para uso em monitores acima de 17 polegadas.

Sobre as tecnologias usadas nos monitores de vídeo, temos:

[CRT](http://pt.wikipedia.org/wiki/CRT) (Cathodic Ray Tube, sigla de Tubo de raios catódicos, em inglês) é o monitor "tradicional", em que a tela é repetidamente atingida por um feixe de [elétrons,](http://pt.wikipedia.org/wiki/Elétron) que atuam no material fosforescente que a reveste, assim formando as imagens.

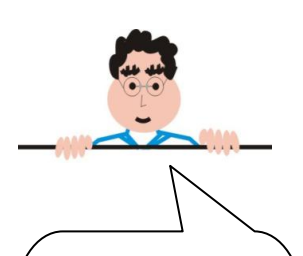

**Vídeo Touch screen possue uma tela sensível ao toque que ao ser pressionada pelo dedo executa tarefas como se fosse através de um teclado.** 

LCD (Liquid Cristal Display, sigla de tela de cristal líquido, em português), é um tipo mais moderno de monitor, onde a tela é composta por cristais que são polarizados para gerar as cores.

**Observação:** Existem também os dispositivos de entrada e saída, ou seja, levam informações do meio externo para o CPU e vice-versa. Por exemplo, *Vídeo Touch screen*, Modem e drives de memórias secundárias.

## **2.1.4. DISPOSITIVOS DE ARMAZENAMENTO**

## **Discos magnéticos**

São as formas mais comuns de armazenamento secundário para o seu sistema de computador. Isso porque fornecem acesso rápido e altas capacidades de armazenamento a um custo razoável.

Tipos de discos magnéticos:

 Discos flexíveis, ou disquetes: são discos removíveis de armazenamento de dados. Este disco é assim chamado pelo fato dos antigos discos serem realmente flexíveis (Discos de  $5\frac{1}{4}$  "). Mas hoje, o disco flexível usado é o de 3 e  $\frac{1}{2}$ ", com capacidade de 1,44MB.

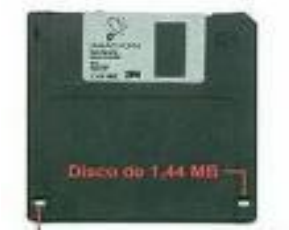

**Figura 34: Disquete de 3½**

 Disco rígido, ou disco duro: popularmente também **HD** (do [inglês](http://pt.wikipedia.org/wiki/Língua_inglesa) **Hard Disk**; ou o termo **"winchester"**), é a parte do [computador](http://pt.wikipedia.org/wiki/Computador) onde são armazenadas as informações, ou seja, é a ["memória](http://pt.wikipedia.org/wiki/Memória_(computador)) permanente" propriamente dita. Este sistema é

necessário porque o conteúdo da [memória RAM](http://pt.wikipedia.org/wiki/Memória_RAM) é apagado quando o computador é desligado. Desta forma, temos um meio de executar novamente programas e carregar arquivos contendo os dados da próxima vez em que o computador for ligado.

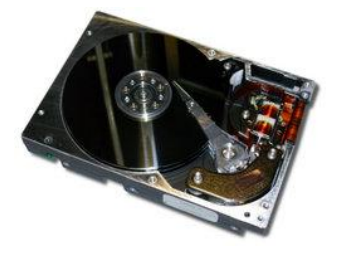

**Figura 35: Disco rígido moderno aberto**

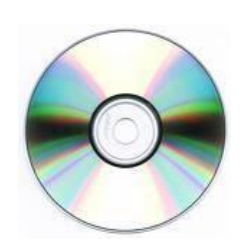

**Figura 36: CD-ROM**

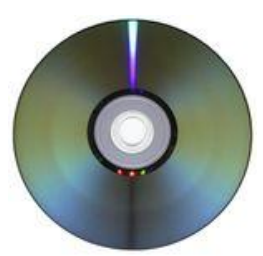

**Figura 37: DVD-ROM**

 O CD-ROM serve para o armazenamento de grandes volumes de informação, tais como enciclopédias. Os acionadores, ou *drives* de discos *CD-ROM* podem reproduzir normalmente os *CD's* de áudio. Os CD-ROM podem armazenar qualquer tipo de conteúdo, desde dados genéricos, vídeo e áudio, ou mesmo conteúdo misto. Existem outros tipos desses discos, como o [CD-R](http://pt.wikipedia.org/wiki/CD-R) e o [CD-RW,](http://pt.wikipedia.org/wiki/CD) que permitem ao utilizador normal fazer a suas próprias gravações uma, ou várias vezes, respectivamente, caso possua o [hardware](http://pt.wikipedia.org/wiki/Hardware) e [software](http://pt.wikipedia.org/wiki/Software) necessários.

> DVD-ROM, ou [DVD:](http://pt.wikipedia.org/wiki/DVD) DVD (Disco de Vídeo Digital) ROM (somente leitura), é um tipo de mídia utilizado para gravação de vídeos ou dados,

 PEN DRIVE: Memória *USB* Flash Drive, também designado como Pen Drive, é um dispositivo de armazenamento constituído por uma [memória flash](http://pt.wikipedia.org/wiki/Memória_flash) tendo uma fisionomia semelhante à de um isqueiro ou chaveiro um. Dispositivo de memória portátil, com alta capacidade de armazenamento variando de 128MB a 4GB, já chegando perto

dos 16GB. É facilmente acoplado ao computador através de uma interface do tipo USB.

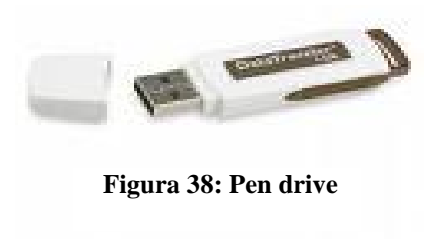

 Fita magnética (ou banda magnética): é uma mídia de armazenamento [não-volátil](http://pt.wikipedia.org/w/index.php?title=Não-volátil&action=edit) que consiste em uma fita plástica coberta de material [magnetizável.](http://pt.wikipedia.org/wiki/Magnetismo) A fita pode ser utilizada para registro de informações [analógicas](http://pt.wikipedia.org/wiki/Analógica) ou [digitais,](http://pt.wikipedia.org/wiki/Digital) incluindo [áudio,](http://pt.wikipedia.org/wiki/Áudio) [vídeo](http://pt.wikipedia.org/wiki/Vídeo) e [dados](http://pt.wikipedia.org/wiki/Dado) de [computador.](http://pt.wikipedia.org/wiki/Computador)

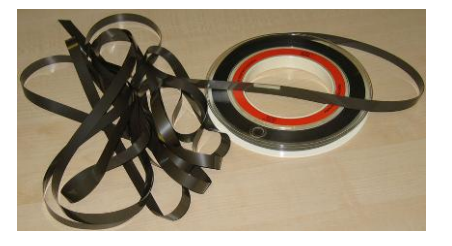

**Figura 39: Fita Magnética**

 **Raid** ou Conjunto Redundante de Discos Independentes: é um meio de se criar uma unidade virtual composta por vários [discos](http://pt.wikipedia.org/wiki/Disco) individuais, com a finalidade de duplicação (redundância, recuperação de falhas) ou balanceamento.

# **Vantagens:**

- o Ganho de desempenho no acesso;
- o Redundância em caso de falha em um dos discos;
- o Uso múltiplo de várias unidades de discos;
- o Facilidade em recuperação de conteúdo perdido;
- o Grava de forma seqüencial.

# **2.2. SOFTWARE**

# **2.2.1. DEFINIÇÃO**

Software é uma sentença escrita em uma linguagem computável, para a qual existe uma máquina capaz de interpretá-la. A sentença o software é composta por uma seqüência de instruções (comandos) e declarações de dados, armazenável em meio digital. Ao interpretar o software, a máquina é direcionada à realização de tarefas especificamente planejadas, para as quais o software foi projetado.

#### **2.2.2. CLASSIFICAÇÃO DOS SOFTWARES**

Existem várias classificações para os softwares. A seguir, apresentamos sua classificação quanto à finalidade de seu desenvolvimento e quanto às leis e regras que regem seu uso, redistribuição e modificação.

# **2.2.2.1. QUANTO À FINALIDADE: BÁSICO E APLICATIVO.**

O **Software Básico** é composto por programas que permitem ao usuário se comunicar com o computador com maior facilidade e explorar os recursos com eficiência, podendo vir a desenvolver seus próprios programas.

É classificado em: sistema operacional, linguagens de programação e programas utilitários.

#### **Sistema operacional**

O mais importante pacote de software de sistemas para qualquer computador é o seu sistema operacional. É um programa [\(software\)](http://pt.wikipedia.org/wiki/Software) ou um conjunto de programas cuja função é servir de interface entre um computador e o usuário. É comum utilizar-se a abreviatura SO (em português) ou OS. É um sistema integrado de programas que gerenciam as operações da CPU, controla seus recursos e as atividades de

entrada/saída e armazenamento do sistema do computador. Ele ajuda seus programas de aplicação a executarem operações comuns como acesso a uma rede, entrada de dados, gravação e recuperação de arquivos e saída em impressoras ou monitor. São exemplos de sistemas operacionais o Microsoft Windows, LINUX, MAC OS X, UNIX, IBM OS2 e FreeBSD.

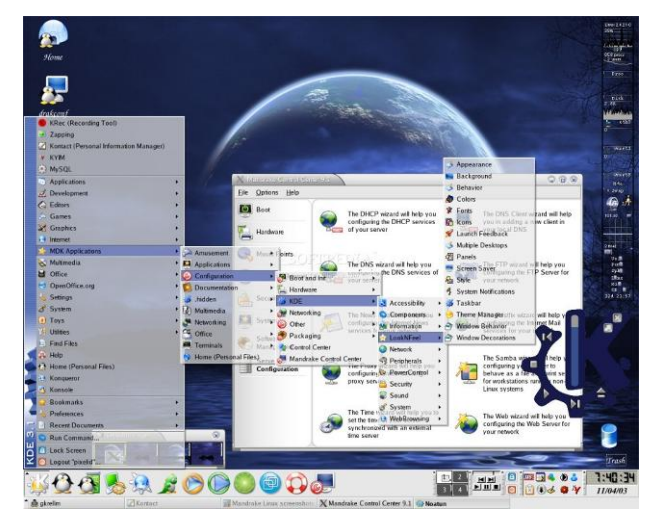

**UNIX:** utilizado em equipamentos de grande porte, voltado para aplicações em redes.

**Figura 40: Várias tarefas sendo executadas simultaneamente em um sistema Linux**

**Linux:** é um sistema operacional [baseado na arquitetura Unix](http://pt.wikipedia.org/wiki/Sistema_operacional_tipo_Unix) que foi desenvolvido por [Linus Torvalds](http://pt.wikipedia.org/wiki/Linus_Torvalds) inspirado no sistema [Minix,](http://pt.wikipedia.org/wiki/Minix) que por sua vez é uma versão simplificada do [Unix,](http://pt.wikipedia.org/wiki/Unix) e que por fim proveio do sistema [Multics,](http://pt.wikipedia.org/wiki/Multics) isto é, o primeiro sistema operacional de tempo compartilhado [\(CTSS](http://pt.wikipedia.org/wiki/CTSS) - Compatible Timesharing System). O Linux é um dos mais proeminentes exemplos de desenvolvimento com [código aberto](http://pt.wikipedia.org/wiki/C%C3%B3digo_aberto) e de [software livre.](http://pt.wikipedia.org/wiki/Software_livre) O seu código fonte está disponível sob licença [GPL](http://pt.wikipedia.org/wiki/GNU_General_Public_License) para qualquer pessoa utilizar, estudar, modificar e distribuir livremente. O sistema operacional Linux possui duas interfaces para que o usuário possa interagir com o sistemaoperacional. A [interface gráfica](http://pt.wikipedia.org/wiki/Interface_gr%C3%A1fica) e a [interface de linha de](http://pt.wikipedia.org/wiki/Interface_de_linha_de_comando)  [comando.](http://pt.wikipedia.org/wiki/Interface_de_linha_de_comando) Há também as interfaces em 3D, que são na verdade, *plugins* para adicionar efeitos incríveis às outras interfaces.

**Um plugin ou plug-in é um (geralmente pequeno e leve) [programa de](http://pt.wikipedia.org/wiki/Programa_de_computador)  [computador](http://pt.wikipedia.org/wiki/Programa_de_computador) que serve normalmente para adicionar funções a outros programas maiores, provendo alguma funcionalidade especial ou muito específica. Os exemplos típicos são os para exibição de figuras, para rodar arquivos [multimídia,](http://pt.wikipedia.org/wiki/Multim%C3%ADdia) para [criptografar e](http://pt.wikipedia.org/wiki/Criptografia)  [decriptografar](http://pt.wikipedia.org/wiki/Criptografia) [e-mails](http://pt.wikipedia.org/wiki/E-mail) num [programa de e](http://pt.wikipedia.org/wiki/Programa_de_e-mail)[mail,](http://pt.wikipedia.org/wiki/Programa_de_e-mail) ou para filtrar imagens em [programas](http://pt.wikipedia.org/wiki/Software_gr%C3%A1fico)  [gráficos.](http://pt.wikipedia.org/wiki/Software_gr%C3%A1fico)**

**Windows:** foi criado pela [Microsoft,](http://pt.wikipedia.org/wiki/Microsoft) empresa fundada por [Bill](http://pt.wikipedia.org/wiki/Bill_Gates)  [Gates](http://pt.wikipedia.org/wiki/Bill_Gates) e [Paul Allen.](http://pt.wikipedia.org/wiki/Paul_Allen) É um produto comercial, com preços diferenciados para cada uma de suas versões. Embora haja uma enorme quantidade de [cópias ilegais](http://pt.wikipedia.org/wiki/C%C3%B3pias_ilegais) instaladas, ele é o sistema operacional mais usado do mundo.

Apesar de o sistema ser conhecido pelas suas falhas críticas na [segurança](http://pt.wikipedia.org/wiki/Seguran%C3%A7a_da_informa%C3%A7%C3%A3o) e como [plataforma](http://pt.wikipedia.org/wiki/Plataforma_%28inform%C3%A1tica%29) de [vírus de computador](http://pt.wikipedia.org/wiki/V%C3%ADrus_inform%C3%A1tico) e programas-espiões [\(spywares\)](http://pt.wikipedia.org/wiki/Spyware), o impacto deste sistema no mundo atual é simplesmente incalculável devido ao enorme número de cópias instaladas. Conhecimentos mínimos desse sistema, do seu funcionamento, da sua história e do seu contexto são, na visão de muitos, indispensáveis, mesmo para os leigos em [informática.](http://pt.wikipedia.org/wiki/Inform%C3%A1tica)

Alguns autores consideram as interfaces gráficas como uma categoria de softwares básicos. Preferimos considera-las como diferentes formas como o sistema operacional, ou qualquer outro tipo de software, se apresentam para você.

#### **Linguagem de Programação**

Uma linguagem de programação permite a um programador desenvolver os conjuntos de instruções que constituem o programa do computador.

Muitas linguagens de programação diferentes têm sido desenvolvidas, cada uma com seu vocabulário, gramática e usos exclusivos.

A **linguagem de máquina** (ou linguagem de primeira geração) é o nível mais básico das linguagens de programação. Um programa em código de máquina consiste de uma seqüência de números que significam uma seqüência de instruções a serem executadas. É normal a representação da linguagem de máquina por meio de números [\(opcodes\)](http://pt.wikipedia.org/wiki/Opcodes) constantes e variáveis em [sistema binário](http://pt.wikipedia.org/wiki/Sistema_binário_(matemática)) ou [sistema hexadecimal.](http://pt.wikipedia.org/wiki/Sistema_hexadecimal) Alguns computadores também têm seu opcodes representados no [sistema octal.](http://pt.wikipedia.org/wiki/Sistema_octal)

A **Linguagem de montagem ou** *Assembler* (ou linguagem de segunda geração) foi desenvolvida para reduzir a as dificuldades na gravação de programas em linguagem de máquina. Permite que o programador utilize símbolos para escrever seus programas. Os símbolos são códigos que representam uma instrução para o computador e têm maior significado para o programador.

Nas **linguagens de alto nível** (ou linguagem de terceira geração) utilizam ordens, chamadas instruções, que utilizam formulações ou expressões aritméticas.

O programador utiliza a linguagem humana para definir os comandos, através de regras gramaticais próprias. Essas regras são automaticamente traduzidas para a linguagem de máquina pelos compiladores (programas criados para essa função). Algumas linguagens de alto nível ainda hoje utilizadas de alguma forma: Ada, Basic, C, Cobol, Fortran, Pascal.

**As Linguagens de quarta geração** ou **4GLs** descrevem uma série de linguagens de programação que são menos procedurais e mais conversacionais do que as linguagens

anteriores. São [linguagens de programação](http://pt.wikipedia.org/wiki/Linguagem_de_programação) de alto-nível com objetivos específicos, como o [desenvolvimento de softwares](http://pt.wikipedia.org/wiki/Desenvolvimento_de_software) comerciais de negócios. Elas permitem o [programador](http://pt.wikipedia.org/wiki/Programador) [especificar](http://pt.wikipedia.org/w/index.php?title=Especificação_de_software&action=edit) o que deve ser feito visando um resultado imediato. As Linguagens de programação baseadas em objetos, como a Visual Basic, C++ e Java, tornaram-se importantes ferramentas de desenvolvimento de software. A principal diferença entre as [linguagens de terceira](http://pt.wikipedia.org/wiki/Linguagem_de_programação_de_terceira_geração) e quarta geração, é que estas primeiras são linguagens procedurais que descrevem como fazer algo, enquanto a 4GL descreve o que você quer que seja feito. Uma 4GL que se popularizou foi a linguagem [SQL](http://pt.wikipedia.org/wiki/SQL) (Structured Query Language), que se tornou um padrão para manipulação e consulta de [bancos de dados,](http://pt.wikipedia.org/wiki/Banco_de_dados) sendo hoje em dia muito usada em conjunto com as [linguagens de terceira geração.](http://pt.wikipedia.org/wiki/Linguagem_de_programação_de_terceira_geração)

**HTML, XML** e **Java** são três linguagens de programação que constituem importantes ferramentas para a montagem de páginas de multimídia para a internet, sites e aplicações baseadas em rede.

```
25 </head>
26 <body text="#000000
   bgcolor="#FFFFFF">
27
28
     <tr>
29
30
        \langle /td \rangle31
        <td valign="top
32
          <div align="o
33
          \langle/div>
34
          <p class="Boo
35
          <h1 class="He
36
          <p class="Cap
   Entertainment</a>
37
             \vert <a href=
```
HTML é uma linguagem de descrição de página que cria documentos em hipertexto ou hipermídia. Ao <table width="1000" contrário do HTML, a XML descreve os conteúdos das páginas da web por meio da aplicação de sinalizadores <td width="200' de identificação aos dados de documentos da web. Já a linguagem Java é muito mais simples, segura e independe da plataforma de computação. É desenhada para aplicações em tempo real, interativas e baseadas em rede. Programas Java não são traduzidos para a [linguagem de máquina](http://pt.wikipedia.org/wiki/Linguagem_de_máquina) como outras linguagens estaticamente compiladas e sim para uma representação intermediária, chamada de *bytecodes*.

#### **Utilitários**

São [programas](http://pt.wikipedia.org/wiki/Programa) utilizados para suprir deficiências dos sistemas [operacionais.](http://pt.wikipedia.org/wiki/Sistema_operacional) Sua utilização normalmente depende de licenças pagas, no caso da plataforma [Windows,](http://pt.wikipedia.org/wiki/Windows) mas existem vários utilitários livres. Podemos [incluir](http://pt.wiktionary.org/wiki/pt:Incluir) nos utilitários programas para: [compactação de dados,](http://pt.wikipedia.org/wiki/Compactação_de_dados) aumento de [desempenho](http://pt.wikipedia.org/w/index.php?title=Desempenho&action=edit) de máquinas, [overclock,](http://pt.wikipedia.org/wiki/Overclock) limpeza de [discos rígidos,](http://pt.wikipedia.org/wiki/Disco_rígido) acesso à [internet,](http://pt.wikipedia.org/wiki/Internet) partilha de conexões, etc.

# **2.2.2.2. QUANTO ÀS LEIS E REGRAS QUE REGEM SEU USO, REDISTRIBUIÇÃO E MODIFICAÇÃO: SOFTWARE LIVRE E PROPRIETÁRIO.**

#### **Software livre**

É o software disponível com a permissão para qualquer um usá-lo, copiá-lo, e distribuí-lo, seja na sua forma original ou com modificações, seja gratuitamente ou com custo. É importante não confundir software livre com software grátis porque a liberdade associada ao software livre de copiar, modificar e redistribuir independe de gratuidade. Existem programas que podem ser obtidos gratuitamente, mas que não podem ser modificados, nem redistribuídos.

Um [software](http://pt.wikipedia.org/wiki/Software) é considerado como livre quando atende aos quatro tipos de liberdade para os usuários do software definidas pela [Free](http://pt.wikipedia.org/wiki/Free_Software_Foundation)  [Software Foundation:](http://pt.wikipedia.org/wiki/Free_Software_Foundation)

- A liberdade para executar o programa, para qualquer propósito;
- A liberdade de estudar como o programa funciona, e adaptá-lo para as suas necessidades. Acesso ao códigofonte é um pré-requisito para esta liberdade;
- A liberdade de redistribuir cópias de modo que você possa ajudar ao seu próximo;

**Se você tem interesse em saber mais sobre Software Livre, acesse os sites listados a seguir: http://www.anso l.org/ e http://www.gnu. org/philosophy/ free-sw.pt.html**

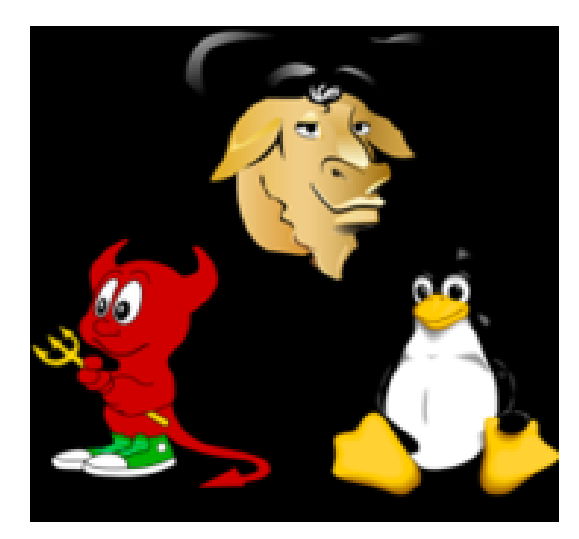

 A liberdade de aperfeiçoar o programa, e liberar os seus aperfeiçoamentos, de modo que toda a comunidade se beneficie. Acesso ao código-fonte é um pré-requisito para esta liberdade;

**Figura 43: Logotipos dos softwares livres GNU, FreeBSD daemon e Linux**

#### **Software Proprietário**

É aquele cuja cópia, redistribuição ou modificação são em alguma medida proibidos pelo seu criador ou distribuidor. A expressão foi cunhada em oposição à idéia de [software livre.](http://pt.wikipedia.org/wiki/Software_livre) Normalmente, a fim de que se possa utilizar, copiar, ter acesso ao código-fonte ou redistribuir, deve-se solicitar permissão ao proprietário, ou pagar para poder fazê-lo: será necessário, portanto, adquirir uma [licença,](http://pt.wikipedia.org/wiki/Licença_de_software) tradicionalmente onerosa, para cada uma destas ações. Alguns conhecidos softwares proprietários são o [Microsoft Windows,](http://pt.wikipedia.org/wiki/Microsoft_Windows) o [RealPlayer,](http://pt.wikipedia.org/wiki/RealPlayer) o [Adobe Photoshop,](http://pt.wikipedia.org/wiki/Adobe_Photoshop) o [Mac](http://pt.wikipedia.org/wiki/Mac_OS)  [OS,](http://pt.wikipedia.org/wiki/Mac_OS) o [WinZip,](http://pt.wikipedia.org/wiki/WinZip) algumas versões do [UNIX,](http://pt.wikipedia.org/wiki/UNIX) entre outros.

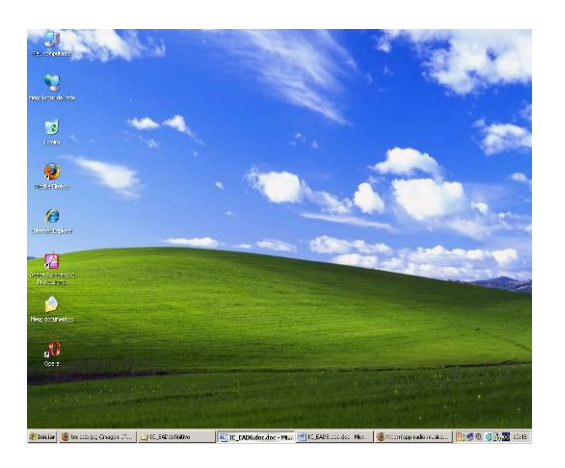

**Figura 44: Página inicial do Windows XP**

O **Software Aplicativo** é composto por aplicações criadas para solucionar problemas específicos e que se valem das facilidades oferecidas pelo software básico. São programas desenvolvidos por empresas de software (Ex. Microsoft, Lotus) para uso em alguma aplicação específica.

**Planilhas Eletrônicas:** As planilhas são folhas nas quais são inseridas tabelas, e a partir destas são efetuados cálculos, tais como orçamentos, previsões, folhas de pagamento e até o controle de notas dos alunos. Exemplo: Microsoft Excel, OpenOficce Calc , KSpreed.

**Editores Gráficos:** Permitem a criação de figuras e desenhos. Alguns possuem recursos extras para animação, como sons, etc. Exemplo: Paint (alguns o chamam de Paintbrush), Corel Draw, o Auto Cad, PhotoShop e o 3D Studio.

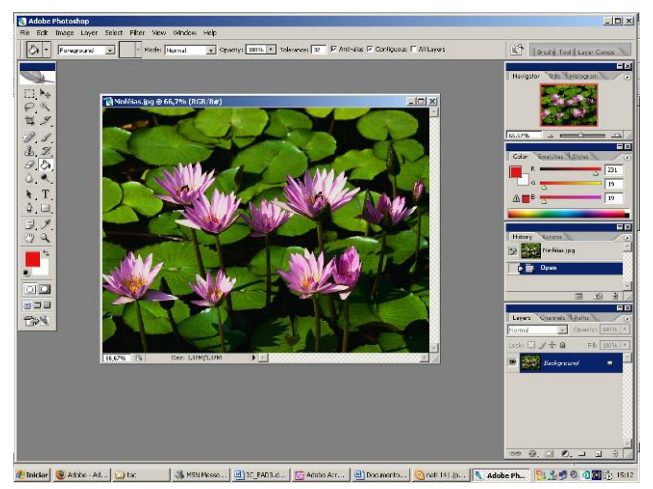

**Figura 45: Janela do adobe Photoshop**

**Gerenciadores de Bancos de Dados:** Trata-se de uma coleção de programas que se prestam ao controle de grandes volumes de informações. Permite efetuar cálculos com os dados por eles gerenciados, criação de gráficos e de relatórios. Exemplo: Paradox, Microsoft Access, Fox Pro, dBase V.

**Editores de Texto:** São também conhecidos como processadores de texto. Estes aplicativos funcionam mais ou menos como uma máquina de escrever eletrônica, só que muito mais potente e com muito mais recursos. Exemplo: Microsoft Word, OpenOffice Writer, Kword, WordPerfect.

# **EXERCÍCIOS**

1. Assinale a opção que não corresponde a uma atividade realizada em uma Unidade Central de Processamento:

- a) Controle de transferência de dados entre dispositivos de entrada e memória principal.
- b) Cálculos aritméticos.
- c) Controle de transferência de dados entre a memória e dispositivos de saída.
- d) Controle de *no-break* visando evitar perda de dados.
- e) Execução de instruções.

2. Marque a alternativa que corresponde à expressão adequada para a lacuna:

\_\_\_\_\_\_\_\_\_\_\_\_\_\_\_\_\_\_\_\_\_ é um periférico que pode funcionar como dispositivo de entrada e de saída.

- a) O drive
- b) O teclado
- c) O mouse
- d) A impressora
- e) O scanner

3. Os componentes indispensáveis ao funcionamento de um microcomputador são:

a) Processador gráfico, Unidade Central de Processamento, disco Winchester, drive, modem e unidade aritmética.

b) Estabilizador de tensão, fonte no-break, Sistema Operacional, memória principal e memória secundária.

c) Memória central de processamento, memória principal, Sistema Operacional e fonte de energia elétrica.

d) Sistema Operacional, software de comunicação, modem e fonte de energia elétrica.

e) Unidade Central de Processamento, memória principal, Sistema Operacional e fonte de energia elétrica.

4. O teclado e monitor de vídeo são, respectivamente:

- a) Interface de entrada e saída.
- b) Interface de saída e entrada.
- c) Interface de saída e unidade de armazenamento.
- d) Interface de armazenamento e interface de saída.
- e) Interface de entrada e unidade de armazenamento.
- 5. Qual das alternativas se refere à definição de mouse:
	- a) É um dispositivo de saída.
	- b) É o microprocessador

c) É um dispositivo que, através do seu deslocamento sobre uma superfície plana, permite apontar com um indicador ou ponteiro.

d) É uma placa de comunicação entre usuário e o computador.

e) É um dispositivo de armazenamento.

6. Os principais elementos que compõem uma Unidade Central de Processamento são:

- a) Unidade de Controle e Unidade Lógica e Aritmética.
- b) Unidade de saída e Mouse.
- c) Teclado e Unidade de Saída.
- d) Unidade de Controle e Teclado.
- e) Unidade Aritmética e Unidade Lógica.

7. A principal atividade realizada na Unidade Lógica e Aritmética (ULA) é o (a).

- a) Cálculo de funções trigonométricas.
- b) Identificação do código de operação de uma instrução para utilizá-lo em operação aritméticas e lógicas.
- c) Execução de operações aritméticas e lógicas.
- d) Identificação do campo de operadores de uma instrução para utilizá-lo em operações aritméticas e lógicas.
- e) Leitura de operandos e operadores.
- 8. Por que a memória ROM também (Read Only Memory) também é conhecida como memória não-volátil
	- a) Por ser a memória, cujo conteúdo é gravado pelo fabricante, não pode ser regravada.
	- b) Por ser a memória, cujo conteúdo é gravado pelo usuário, não pode ser regravada.
	- c) Por ser a memória, cujo conteúdo é gravado pelo fabricante, pode ser regravada.
	- d) Por ser a memória, cujo conteúdo é gravado pelo usuário, pode ser regravada.

9. Escolha uma das alternativas que fez da fita magnética um dos meios de armazenamento de dados mais usados, principalmente em computadores de médio e grande porte:

- a) Custo baixo.
- b) Dados registrados seqüencialmente.
- c) Fácil transporte.
- d) Rápido armazenamento de dados.
- e) Armazenar músicas.
- 10. A memória principal do computador encontra-se no (a):
	- a) Mouse
	- b) ROM
	- c) RAM
	- d) Disquete
	- e) Winchester

11. Relacione os componentes de um microcomputador com as funções de um sistema de processamento de dados.

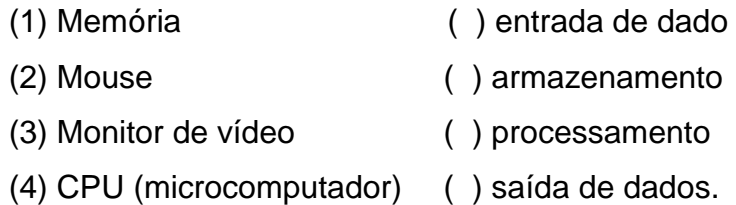

12. Quando o computador é desligado, o que acontece com o conteúdo da memória RAM?

> a) Permanece na memória mesmo depois de desligado.

b) Ele se perde, pois a memória é virtual e seu conteúdo só permanece na memória enquanto o microcomputador estiver ligado.

c) Terá seu conteúdo gravado em disco rígido automaticamente.

- d) É gravado na ROM.
- e) Todos os dados serão gravados automaticamente em disquete.

13. No que tange à memória RAM de um microcomputador, podemos afirmar que ela:

a) é a memória de acesso aleatório

b) é a memória de leitura

c) é gravada na fábrica

d) tem seu conteúdo apagado somente através de programação

e) memória q serve fazer um backup do conteúdo da memória secundária do computador.

- 14. O que é hardware?
	- a) São componentes físicos do computador.
	- b) São aplicativos responsáveis pela criação de banco de dados.
	- c) São softwares de criação e planilhas eletrônicas.
	- d) É a parte lógica do computador.

15. Julgue os itens em verdadeiros ou falsos.

- a) ( ) O monitor ( ou vídeo) é periférico de entrada e saída.
- b) ( ) Um bom exemplo de software é a CPU.
- c) ( ) Existem três tipos de periféricos: de saída, de entrada e de transição.
- d) ( ) O teclado, DVD e impressora são exemplos de hardware.
- e) ( ) Mouse é um periférico de entrada.

16. Marque a alternativa ERRADA sobre exemplos de hardware:

a) As impressoras a laser utilizam sistemas dotados de uma cabeça de impressão ou cabeçote com centenas de orifícios que despejam milhares de gotículas de tinta por segundo.

b) Scanner é um [periférico](http://pt.wikipedia.org/wiki/Perif%C3%A9rico) de entrada responsável por digitalizar [imagens,](http://pt.wikipedia.org/wiki/Imagem) [fotos](http://pt.wikipedia.org/wiki/Fotos) e [textos](http://pt.wikipedia.org/wiki/Texto) impressos para o [computador,](http://pt.wikipedia.org/wiki/Computador) um processo inverso ao da [impressora.](http://pt.wikipedia.org/wiki/Impressora)

c) Webcam é uma câmera de [vídeo](http://pt.wikipedia.org/wiki/V%C3%ADdeo) que capta imagens, transferindo-as de modo quase instantâneo para o [computador.](http://pt.wikipedia.org/wiki/Computador) d) Um joystick é um periférico de computador pessoal ou um dispositivo geral de controle que consiste em uma vara vertical na qual os pivôs se aproximam de uma extremidade e transmitem seu ângulo em duas ou três dimensões a um computador.

e) Um monitor de vídeo, ou simplesmente monitor, é um [dispositivo de saída](http://pt.wikipedia.org/wiki/Dispositivos_de_sa%C3%ADda) do [computador](http://pt.wikipedia.org/wiki/Computador) que serve de [interface](http://pt.wikipedia.org/wiki/Interface) visual para o usuário, na medida em que permite a [visualização](http://pt.wikipedia.org/wiki/Visualiza%C3%A7%C3%A3o) dos dados e sua [interação](http://pt.wikipedia.org/wiki/Intera%C3%A7%C3%A3o) com eles.

17. Os monitores são classificados de acordo com a tecnologia de amostragem de vídeo utilizada na formação da [imagem.](http://pt.wikipedia.org/wiki/Imagem) Atualmente, essas tecnologias são duas: [CRT](http://pt.wikipedia.org/wiki/CRT) e [LCD.](http://pt.wikipedia.org/wiki/LCD) Diferencie cada uma dessas tecnologias.

\_\_\_\_\_\_\_\_\_\_\_\_\_\_\_\_\_\_\_\_\_\_\_\_\_\_\_\_\_\_\_\_\_\_\_\_\_\_\_\_\_\_\_\_\_\_\_\_\_\_

\_\_\_\_\_\_\_\_\_\_\_\_\_\_\_\_\_\_\_\_\_\_\_\_\_\_\_\_\_\_\_\_\_\_\_\_\_\_\_\_\_\_\_\_\_\_\_\_\_\_

\_\_\_\_\_\_\_\_\_\_\_\_\_\_\_\_\_\_\_\_\_\_\_\_\_\_\_\_\_\_\_\_\_\_\_\_\_\_\_\_\_\_\_\_\_\_\_\_\_\_

\_\_\_\_\_\_\_\_\_\_\_\_\_\_\_\_\_\_\_\_\_\_\_\_\_\_\_\_\_\_\_\_\_\_\_\_\_\_\_\_\_\_\_\_\_\_\_\_\_\_

18.Quais são os componentes básicos de hardware de um computador? Dê exemplos.

- 19. Transforme os valores abaixo conforme solicitado:
	- a) 1.6 Gb = Mb \_\_\_\_\_\_\_\_\_\_\_\_\_\_\_\_\_\_\_\_\_\_\_\_\_\_\_\_\_
	- b) 32 Mb = Kb \_\_\_\_\_\_\_\_\_\_\_\_\_\_\_\_\_\_\_\_\_\_\_\_\_\_\_\_\_\_\_
	- c) 512 Kb = Mb \_\_\_\_\_\_\_\_\_\_\_\_\_\_\_\_\_\_\_\_\_\_\_\_\_\_\_\_\_\_
	- d)  $8 \text{ Mb} = \text{bytes}$
- 20. Sobre Software, é correto afirmar que:

a) Softwares são classificados quanto ao número e ao gênero.

b) O mouse é um dos softwares mais conhecidos.

c) Sistemas operacionais são softwares aplicativos

d) Sistema operacional é um conjunto de programas cuja

função é servir de interface entre um computador e o usuário.

e) Software básico é classificado em: sistema operacional, linguagens de programação, interface gráfica e periféricos.

- 21.O Linux é:
	- 11 Um sistema com várias distribuições nãoproprietárias
	- 12 Uma versão do Microsoft Windows
	- 13 Um hardware muito complexo
	- 14 Um programa antivírus
	- 15 Um editor de textos

22. Sobre o sistema operacional Linux julgue os itens em verdadeiros ou falsos:

> ( ) Um [Sistema Operacional](http://pt.wikipedia.org/wiki/Sistema_Operacional) Linux é uma coleção de softwares livres (e por vezes não-livres) criados por indivíduos, grupos e organizações de todo o mundo.

> ( ) O seu código fonte está disponível sob licença para qualquer pessoa utilizar, estudar, modificar e distribuir livremente.

( ) O sistema operacional Linux possui duas interfaces para que o usuário possa interagir com o sistema operacional. A [interface gráfica](http://pt.wikipedia.org/wiki/Interface_gr%C3%A1fica) e a [interface de linha de comando.](http://pt.wikipedia.org/wiki/Interface_de_linha_de_comando)

23. Conforme o conceito apresentado sobre software aplicativo julgue os itens:

I. Microsoft Access e Paradox são exemplos de programas que se prestam ao controle de grandes volumes de informações.

II. São também conhecidos como processadores de texto. Estes aplicativos funcionam mais ou menos como uma máquina de escrever eletrônica: Paint, Corel Draw, e PhotoShop.

III. Planilha eletrônica, ou folha de cálculo, é um tipo de [programa de computador](http://pt.wikipedia.org/wiki/Programa_de_computador) que utiliza [tabelas](http://pt.wikipedia.org/wiki/Tabela) para realização de cálculos ou apresentação de [dados.](http://pt.wikipedia.org/wiki/Dados)zs

- a) I
- b) II
- c) III
- d) lell
- e) le III

24. Escolha a alternativa que preencha a afirmação abaixo: Um dos mais importantes componentes de uma rede é o

\_\_\_\_\_\_\_\_\_\_\_\_\_, que o controla.

a) Hardware.

- b) Banco de dados.
- c) Software.
- d) Softwork.
- e) Cabo de comunicação.

25. As linguagens Cobol, Fortran, Pascal, C, BASIC são consideradas linguagens de:

- a) Baixo nível.
- b) Alto nível.
- c) Nível médio.
- d) Nível inferior.
- e) Nível superior.
- 26.Marque a alternativa incorreta.
	- a) O Windows XP é um Sistema Operacional.
	- b) O Visual Basic é um editor de textos.
	- c) O Word, Access e DBase são exemplos de software.

d) HTML, XML e Java são exemplos de linguagens de programação.

27.Sistema Operacional é um programa que:

- a) Traduz um programa escrito numa linguagem de alto nível para uma linguagem de máquina.
- b) Gera um programa-projeto a partir de um programa-fonte.
- c) Gerencia os recursos computacionais, tornando possível a comunicação de software com o hardware.
- d) Permite a edição de arquivos de textos através de comandos específicos.
- e) Permite a manipulação dos dados de um arquivo através das operações de alteração, inclusão e exclusão.

28. Considere as afirmativas:

I.Discos rígidos (HD), disquetes, pentes de memória e memória cache, integram o hardware de armazenamento permanente de dados, pois as informações neles contidas permanecem mesmo que o computador seja desligado.

II.O Windows Explorer é o gerenciador de arquivos e pastas do sistema operacional Windows, sendo utilizado para cópia, exclusão, organização, movimentação e todas as atividades de gerenciamento de arquivos, como também para a instalação de programas. III.O Word pode ser definido como processador de textos com a capacidade de auto-corrigir o que está sendo digitado, além de aceitar inserções de figuras e imagens e construção de tabelas. Em relação a hardware e software em computadores

pessoais (PC), é correto o que consta APENAS em:

- a) I e II
- b) II e III
- c) I e III
- d) III

 $\overline{\phantom{a}}$ 

e) I,II e III

29. Quanto às leis e regras que regem o uso, redistribuição e modificação de softwares diferencie software livre de software proprietário.

\_\_\_\_\_\_\_\_\_\_\_\_\_\_\_\_\_\_\_\_\_\_\_\_\_\_\_\_\_\_\_\_\_\_\_\_\_\_\_\_\_\_\_\_\_\_\_\_\_\_

\_\_\_\_\_\_\_\_\_\_\_\_\_\_\_\_\_\_\_\_\_\_\_\_\_\_\_\_\_\_\_\_\_\_\_\_\_\_\_\_\_\_\_\_\_\_\_\_\_\_

\_\_\_\_\_\_\_\_\_\_\_\_\_\_\_\_\_\_\_\_\_\_\_\_\_\_\_\_\_\_\_\_\_\_\_\_\_\_\_\_\_\_\_\_\_\_\_\_\_\_

\_\_\_\_\_\_\_\_\_\_\_\_\_\_\_\_\_\_\_\_\_\_\_\_\_\_\_\_\_\_\_\_\_\_\_\_\_\_\_\_\_\_\_\_\_\_\_\_\_\_

30. Quanto à finalidade dos softwares, diferencie software básico de software aplicativo.

\_\_\_\_\_\_\_\_\_\_\_\_\_\_\_\_\_\_\_\_\_\_\_\_\_\_\_\_\_\_\_\_\_\_\_\_\_\_\_\_\_\_\_\_\_\_\_\_\_

\_\_\_\_\_\_\_\_\_\_\_\_\_\_\_\_\_\_\_\_\_\_\_\_\_\_\_\_\_\_\_\_\_\_\_\_\_\_\_\_\_\_\_\_\_\_\_\_\_

\_\_\_\_\_\_\_\_\_\_\_\_\_\_\_\_\_\_\_\_\_\_\_\_\_\_\_\_\_\_\_\_\_\_\_\_\_\_\_\_\_\_\_\_\_\_\_\_\_

#### **Respostas dos exercícios**

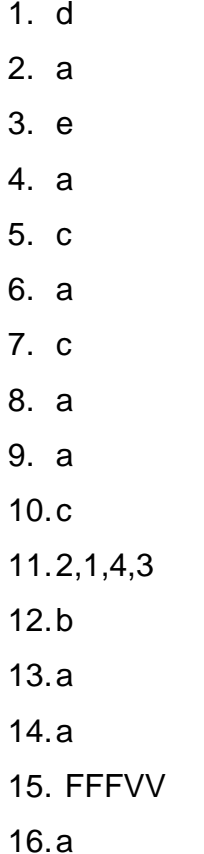

18.Dispositivos de Entrada: responsáveis pela transmissão de dados do meio externo para a memória do computador. Exemplos: leitor de disquete (drive), scanner, mouse, teclado

Dispositivos de Saída: responsáveis pela emissão das respostas contidas na memória do computador. Exemplos: gravador de disquetes (drive), impressora, monitor

Memória: responsável pelo armazenamento de todas as informações que serão e que foram processadas pelo computador.

Exemplo: memória principal (RAM)
Processador: responsável pelos cálculos aritméticos e lógicos. Exemplos: Pentium, 486, 286

19. **1.6 Gb =** 1638.4 **Mb** = 1.6 \* 1024 **32 Mb =**  $32764$  **Kb**  $= 32 * 1024$ **512 Kb =**  $0.5$  **Mb**  $= 512 / 1024$  **8 Mb =** 8388608 **bytes** = 8 \* 1024 \* 1024 (Mb > Kb > byte).

20. d

21. a

22. VVV

- 23. e
- 24. c
- 25. b

26. b

- 27. a
- 28. b

# **Unidade 3**

**Trabalhando com Arquivos** do BrOffice.org Writer, **BrOffice.org Calce BrOffice.org Impress** 

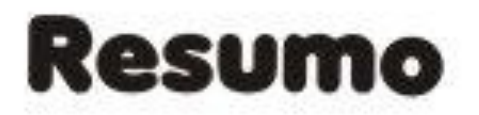

Nesta unidade, trabalhamos com edição de textos, planilhas e apresentações. Dessa forma, são apresentadas formas de criar, salvar, copiar, mover e editar arquivos e pastas. São apresentados também exercícios práticos ao final da unidade.

# Sumário da Unidade

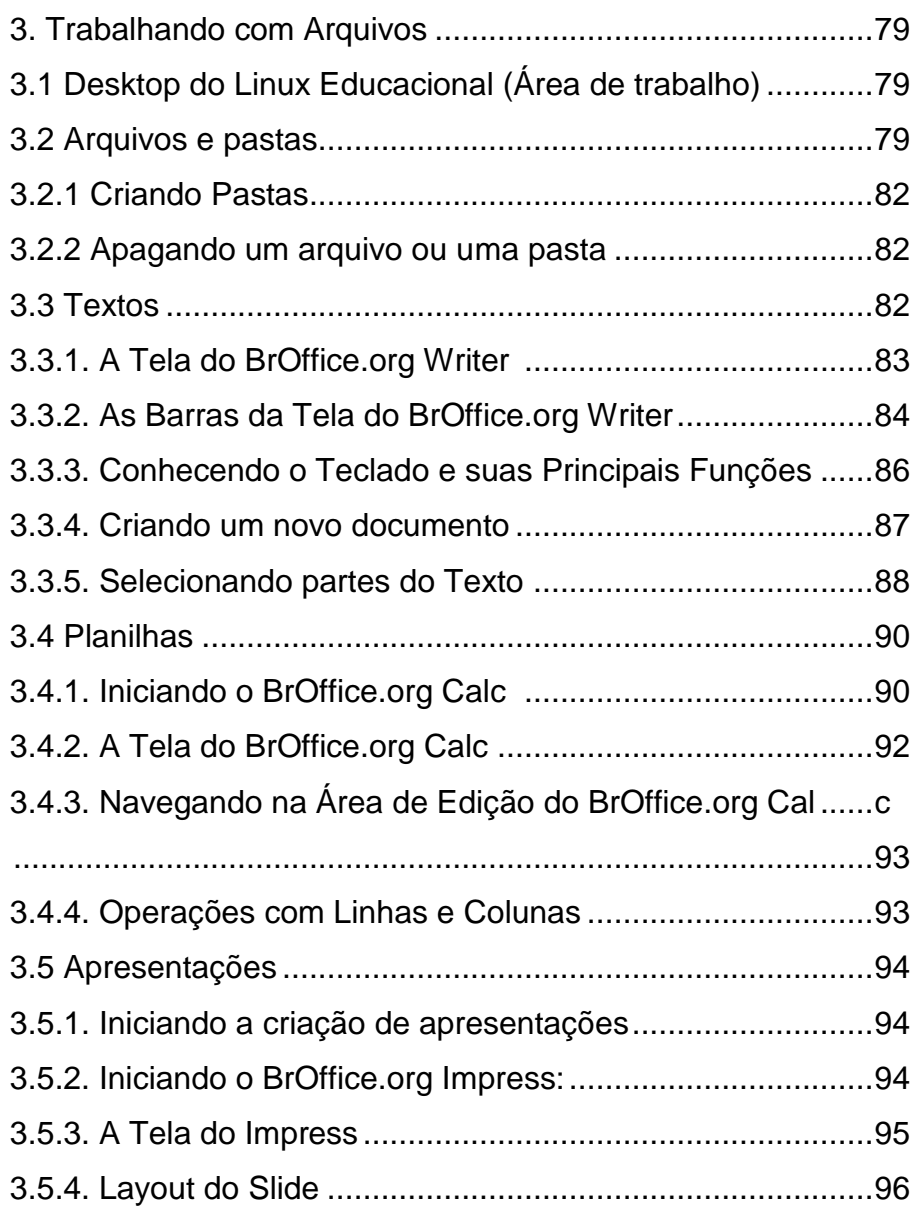

### **3. Trabalhando com Arquivos**

#### **3.1 Área de trabalho do Linux Educacional (Desktop)**

A área de trabalho é onde se permite criar pastas e atalhos, copiar e mover arquivos ou pastas, organizar ícones dela, abrir programas ou documentos, visualizar o conteúdo de rede,

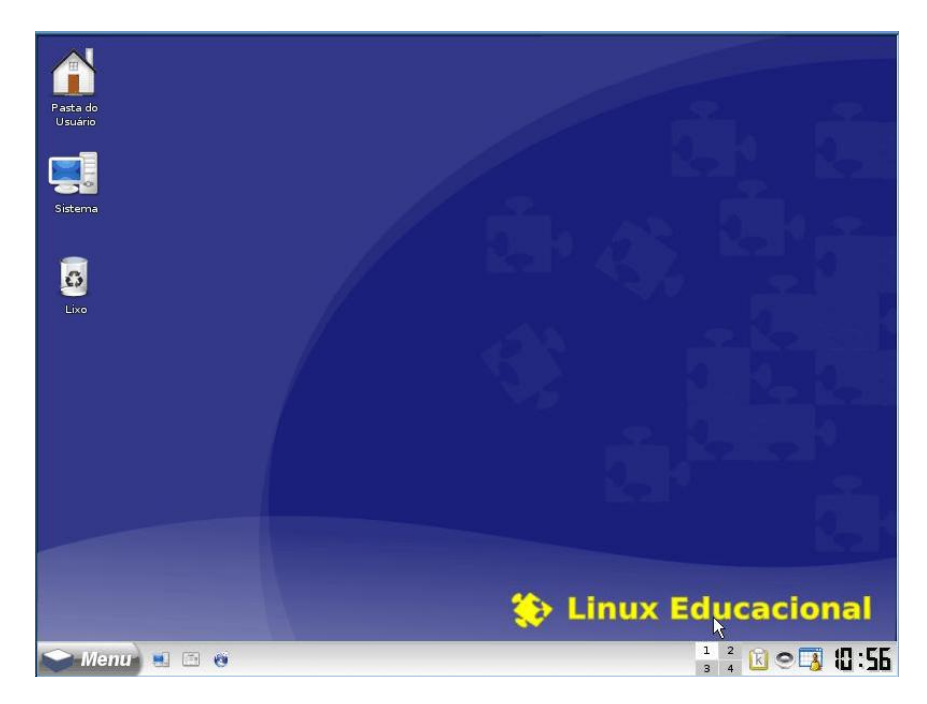

conectar-se à internet, ler seu correio eletrônico. **Figura 46: Área de Trabalho do Linux educacional**

#### **3.2 Arquivos e pastas**

As informações obtidas são armazenadas em arquivos. Portanto, os arquivos constituem a parte mais importante do computador para o usuário, pois são neles que são armazenadas as informações importantes para os processos de trabalho e estudo que ele desenvolve. Arquivos podem conter diversos tipos de informações, como textos, sons, imagens, vídeos, cálculos, etc.

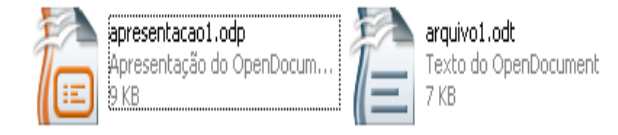

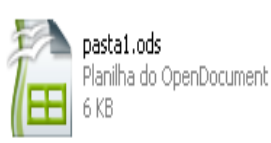

Os arquivos são identificados por uma extensão, que são as últimas letras separadas do nome do arquivo pelo ponto. Uma extensão funciona como se fosse uma classificação do arquivo necessária para identificar com qual programa esse arquivo será aberto.

Para organizarmos o armazenamento dos arquivos, podemos criar pastas. Pastas também são chamadas de diretórios. Elas são criadas dentro de algum dispositivo de armazenamento ou dentro de outras pastas.

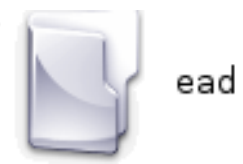

**Figura 48: Exemplo de Pasta**

Para gerenciarmos [os](http://pt.wikipedia.org/wiki/Gerenciador_de_arquivos) arquivos e pastas do sistema [Linux](http://pt.wikipedia.org/wiki/Windows) utilizamos o Konqueror. Ele faz parte do KDesktop Environment [\(KDE\)](http://pt.wikipedia.org/wiki/KDE). Funciona como um [web](http://pt.wikipedia.org/wiki/Web) [browser](http://pt.wikipedia.org/wiki/Browser) (navegador) ou como um visualizador de [arquivos.](http://pt.wikipedia.org/wiki/Arquivo) Sua licença é *[GPL](http://pt.wikipedia.org/wiki/GNU_General_Public_License)*. Baseado na comunicação interna de aplicativos KDE, ele pode reproduzir vídeo, som, visualizar imagens, páginas html, documentos de texto, etc. Tanto é que se declara "O visualisador universal". Como usa abas de navegação, similarmente ao Mozilla Firefox, pode-se ter em uma aba um pdf, em outra uma página da internet, em outra o gerenciador de arquivos e assim por diante. Como gerenciador de arquivos tem poder de acessar discos locais, mídias removíveis, compartilhamentos de rede, etc.

Ao acionar o Konqueror, observe que a pasta do usuário estará selecionada. Dentro dela estarão disponíveis os arquivos do usuário. Esta pasta será o local onde ele terá direito de salvar seus documentos, sendo negado este privilégio dentro de outros diretórios fora dele. Os procedimentos para copiar, colar, recortar,

**GPL é a designação da licença para [software](http://pt.wikipedia.org/wiki/Software_livre)  [livre.](http://pt.wikipedia.org/wiki/Software_livre) É a licença com maior utilização por parte de projetos de software livre, em grande parte devido à sua adoção para o [Linux.](http://pt.wikipedia.org/wiki/Linux)**

renomear, remover, entre outros, são semelhantes aos do sistema operacional Windows. Com relação à segurança e privacidade dos dados, cada pasta do usuário tem seu acesso restrito ao dono, ou seja, seu usuário. Assim sendo, nenhum usuário poderá visualizar os arquivos contidos nas pastas dos outros usuários do computador, a menos que o próprio dono delegue permissão para isso. Um desenho de cadeado na parte inferior da pasta ou arquivo simboliza o modo protegido.

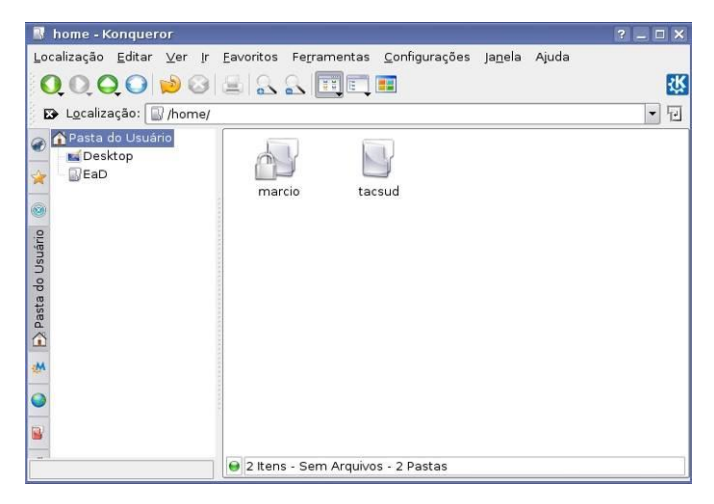

**Figura 49: Konqueror**

Um arquivo salvo por um usuário possui, por padrão, permissão de leitura para os outros, não sendo possível alterar seus dados ou apagá-los por terceiros. Para permitir a modificação dos dados desse arquivo, o seu dono deverá clicar com o botão direito do mouse sobre ele e selecionar Propriedades. Clique na aba Permissões, verifique se o dono é o usuário atual registrado na seção chamada Dono e defina na seção Permissões de acesso o item Outros para Poder Ler & Escrever. A partir desse momento, qualquer usuário poderá alterá-lo, renomeá-lo e, inclusive, deletá-lo.

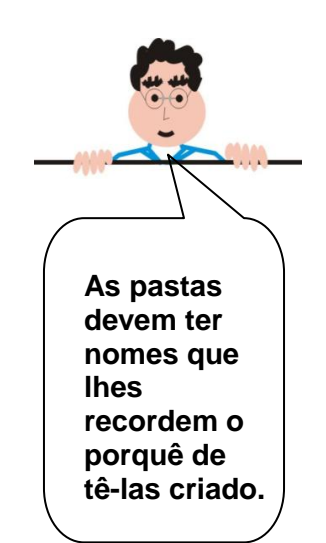

#### **3.2.1 Criando Pastas**

Abra o Konqueror, clicando com o botão direito do mouse aparecerá um menu. No menu que aparecer, clique em Criar novo e depois em Pasta e aparecerá a seguinte janela:

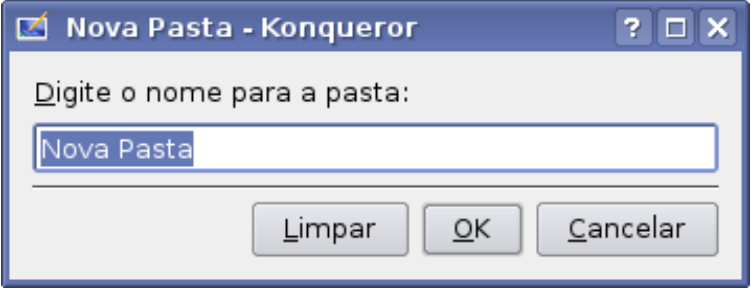

**Quando uma ou mais pastas ou arquivos são excluídos, na verdade eles não são removidos imediatamente do disco rígido, mas sim movidos para uma pasta denominada Lixeira. A lixeira permite recuperar arquivos ou pastas que foram apagadas.**

**3.2.2 Apagando um arquivo ou uma pasta** Para apagar um arquivo ou pasta basta arrastá-lo para dentro da lixeira, teclando a tecla delete ou clique com o botão direito sobre o arquivo ou pasta que será excluída e escolha, no menu que aparecer, a opção Mover para o lixo. A lixeira está sempre presente na área de trabalho do Linux.

#### **3.3 Textos**

Existem vários editores de texto e o que estaremos usando em nosso projeto será o BrOffice.org Writer.

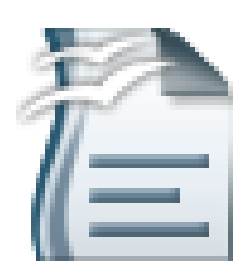

**Figura 50: Ícone do Editor de Textos BrOffice.org Writer**

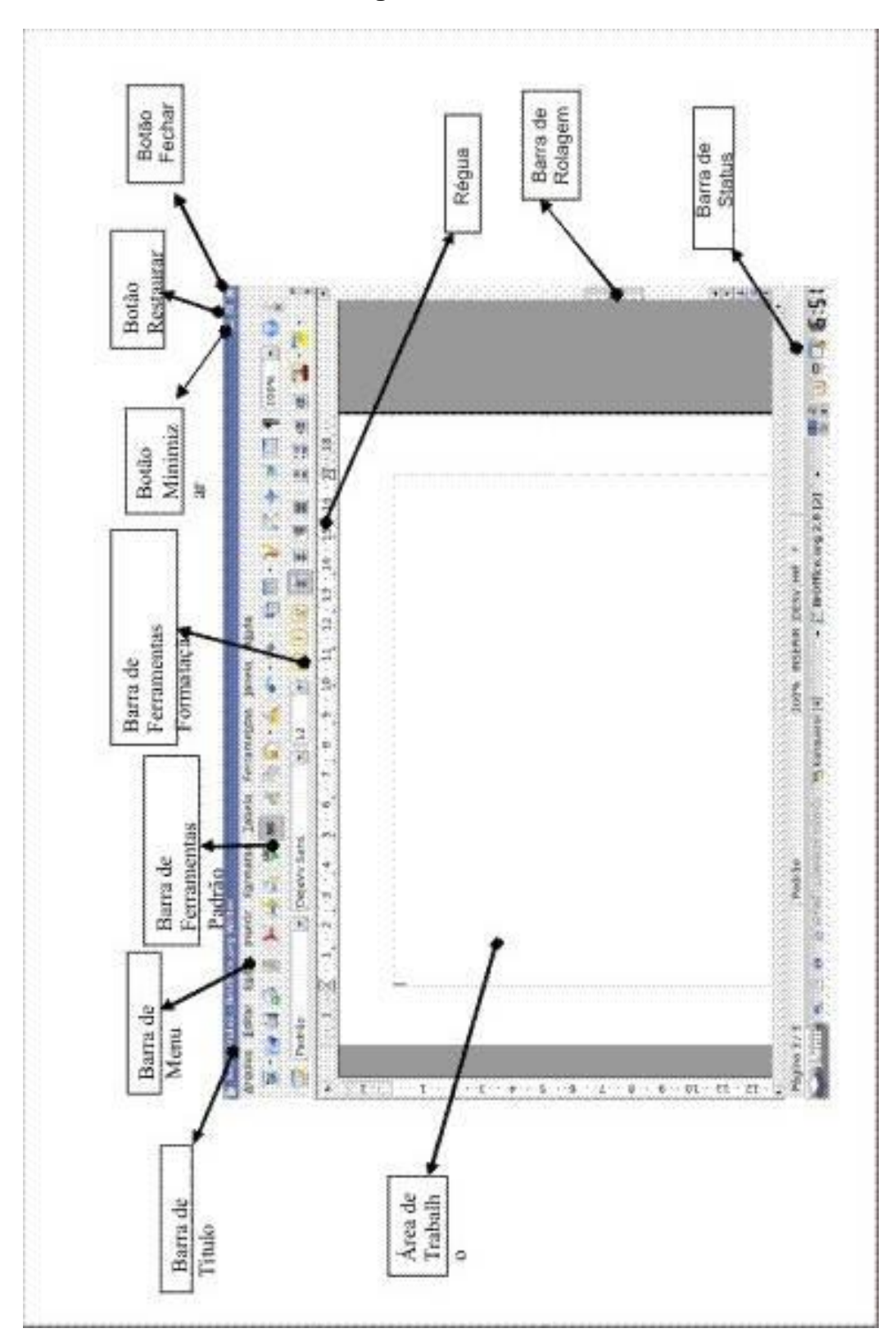

**3.3.1. A Tela do BrOffice.org Writer** 

**Figura 51: Tela do BrOffice.org Writer**

#### **3.3.2. As Barras da Tela do BrOffice.org Writer**

# **Barra de Menus**

Permite o acesso às funcionalidades do documento de texto através de uma divisão organizada em módulos. Como Arquivo, Editar, Ferramentas, etc.

Arquivo Editar Exibir Inserir Formatar Tabela Ferramentas Janela Ajuda

# **Barra Ferramentas Padrão**

Contém as principais funções de manipulação de arquivos e edição; contém funções padronizadas para todas as aplicações do Writer.

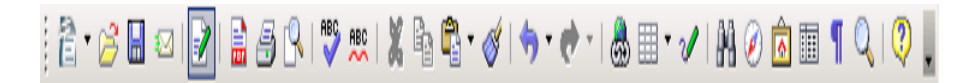

# **Barra de Formatação**

Apresenta os ícones das tarefas de formatação mais comuns; as funcionalidades apresentadas são específicas de cada uma das aplicações.

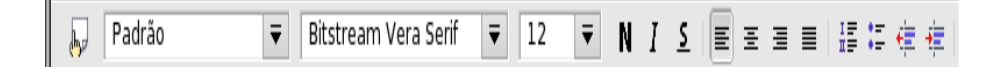

#### **Réguas Vertical e Horizontal**

As réguas vertical e horizontal permitem definição visual das tabulações e dos avanços.

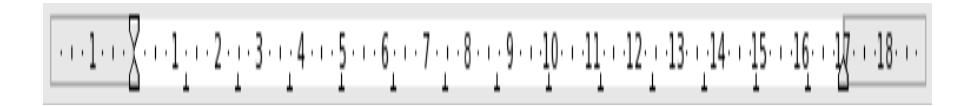

**No menu Arquivo ou no ícone disquete da barra de ferramentas padrão, o comando Salvar salva as modificações no arquivo. O comando Salvar como... permite salvar as modificações com outro nome ou em outro local. Se o documento ainda não foi salvo, os dois comandos têm o mesmo efeito.**

#### **Barra de Status**

Informa o usuário sobre parâmetros correntes no sistema. Você pode clicar nos campos da barra de Status para ter acesso às funcionalidades associadas.

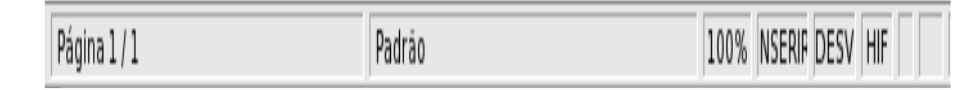

#### **Barra de Ferramenta Desenho**

Apresenta funcionalidades caso queira inserir alguma imagem, efeito na letra, na linha, como cor, espessura da linha ou autoformas, efeito de sombra e 3D.

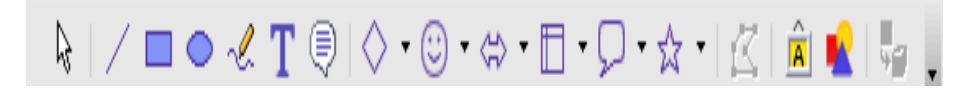

### **Botões da Barra de Títulos**

Servem, respectivamente, para minimizar, restaurar e fechar ou minimizar, maximizar e fechar a janela de trabalho.

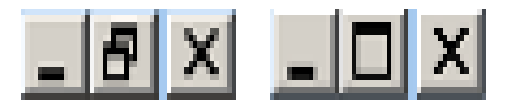

# **3.3.3. Conhecendo o teclado e suas principais funções**

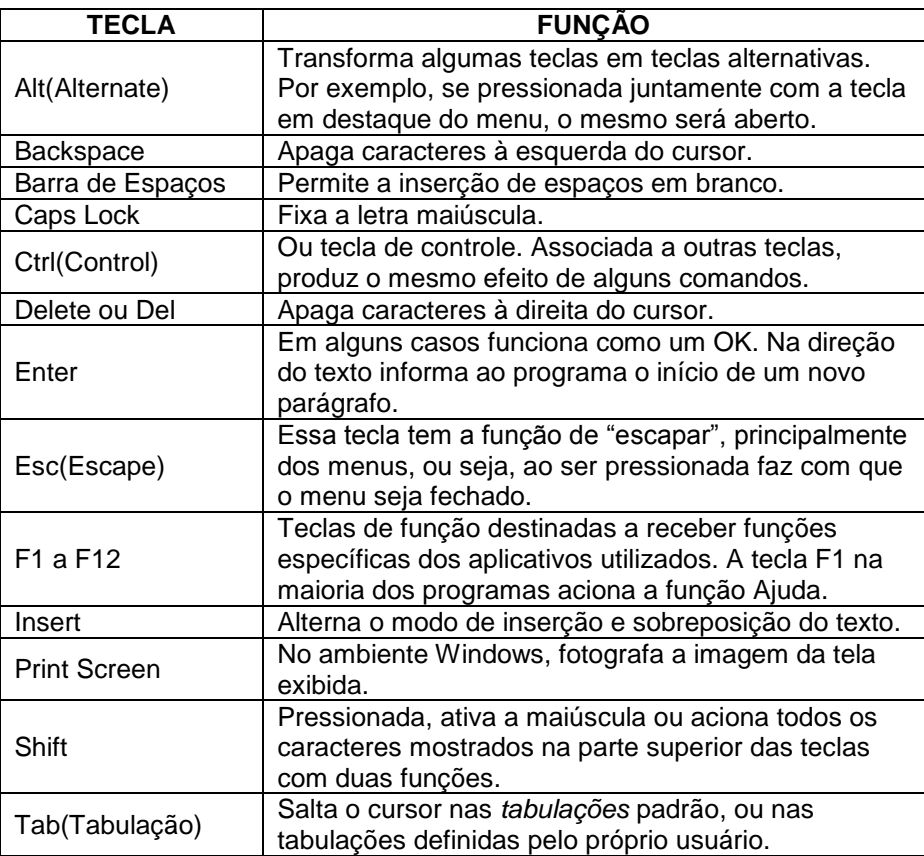

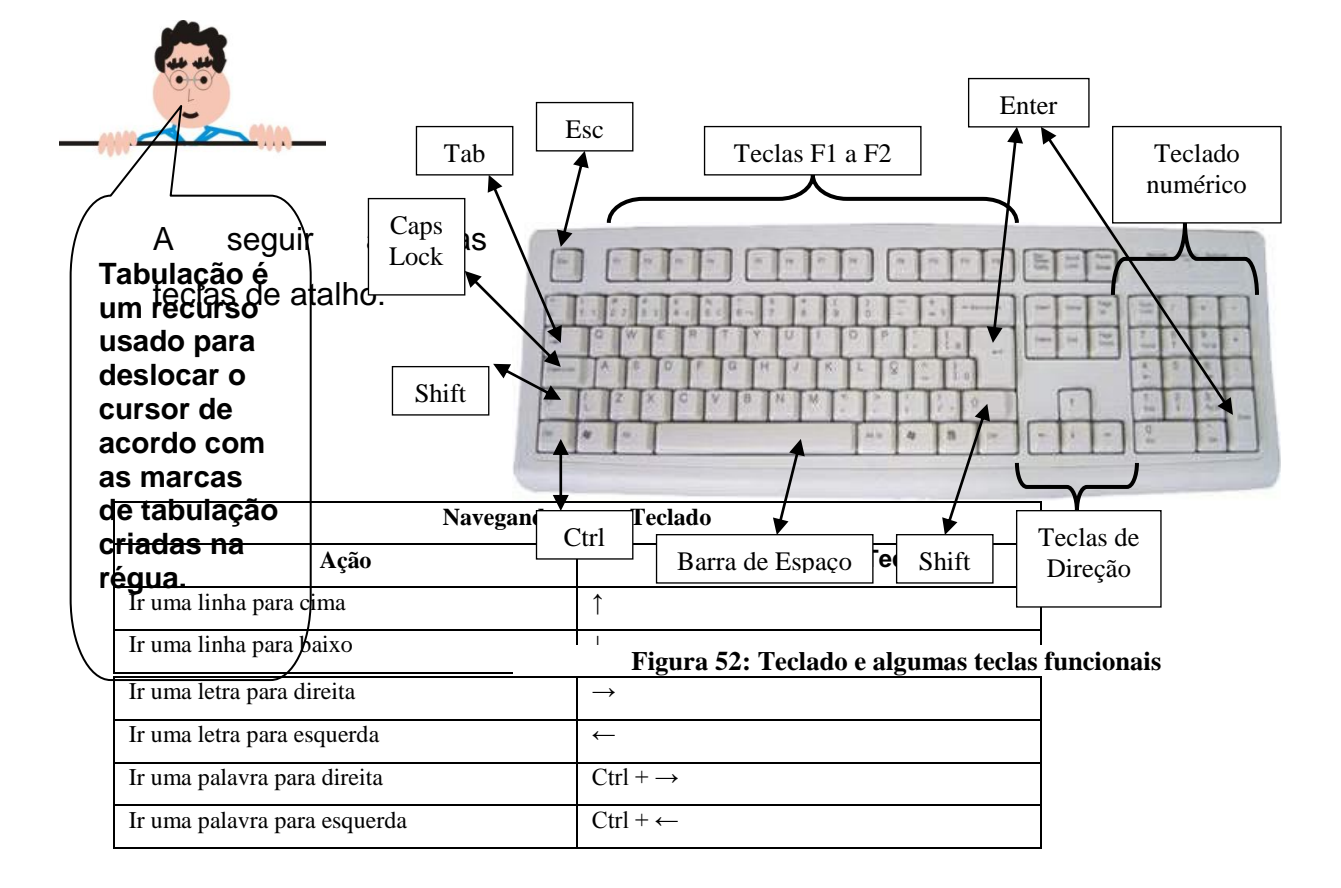

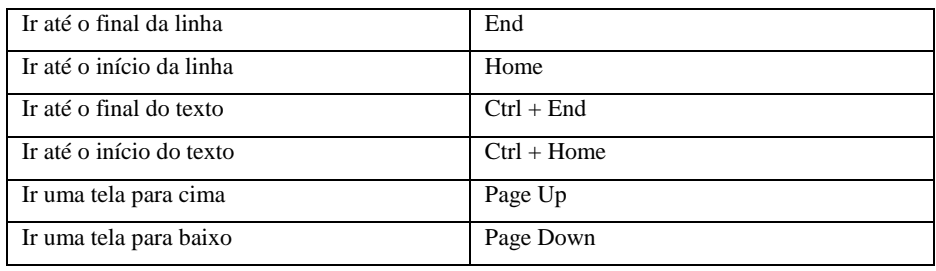

#### **3.3.4. Criando um novo documento**

Para digitar um novo documento é necessário solicitar ao programa, executando um dos seguintes passos:

> Clique no menu Arquivo e no menu que será aberto clique no comando Novo, logo após Documento de texto;

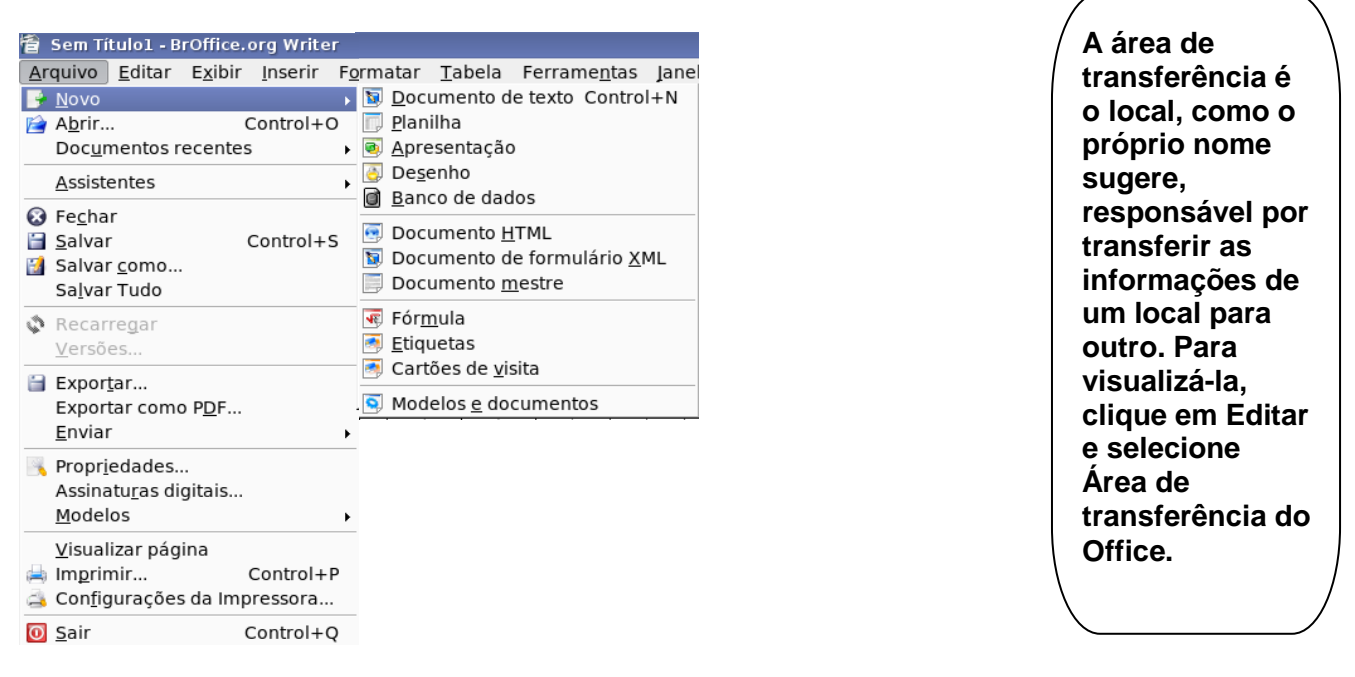

> Ou se preferir no ícone de novo, aparecerá do lado esquerdo da janela do BrOffice.org Writer um menu.

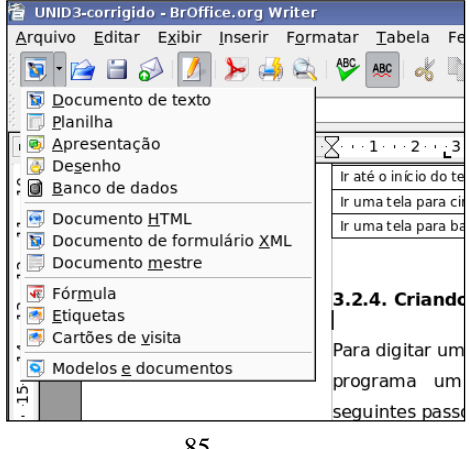

Clique na opção Documento de texto. O ponteiro se transformará em uma "mãozinha". Ou para agilizar a abertura do documento,

clique direto no botão que se encontra na barra de ferramentas padrão;

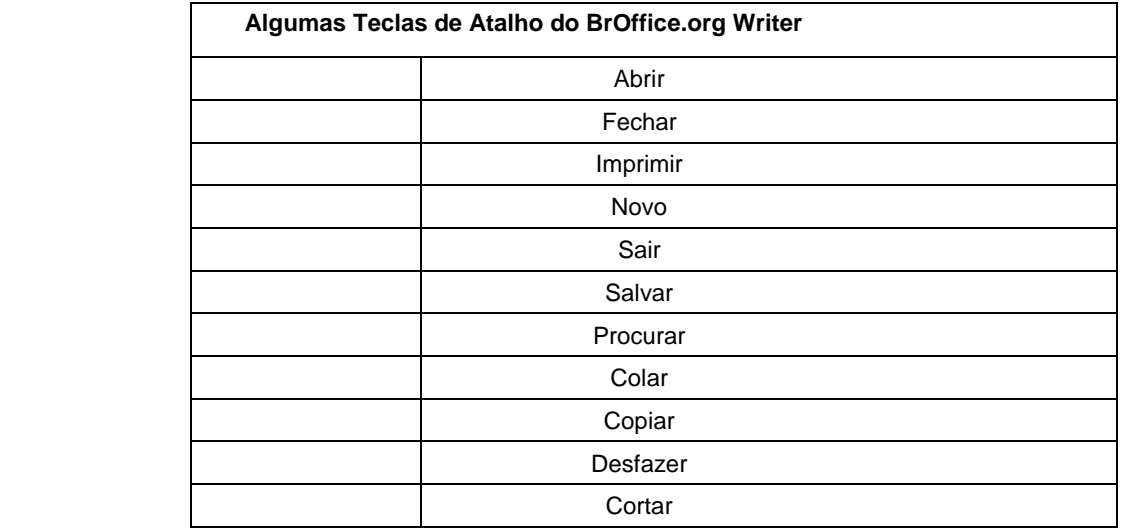

#### **3.3.5. Selecionando partes do Texto**

#### **Selecionando com o Teclado**

Shift + $\leftarrow$ 

Seleção Combinação de Teclas

Caracteres à direita  $\qquad \qquad$ Shift +  $\rightarrow$ ;

Caracteres à esquerda

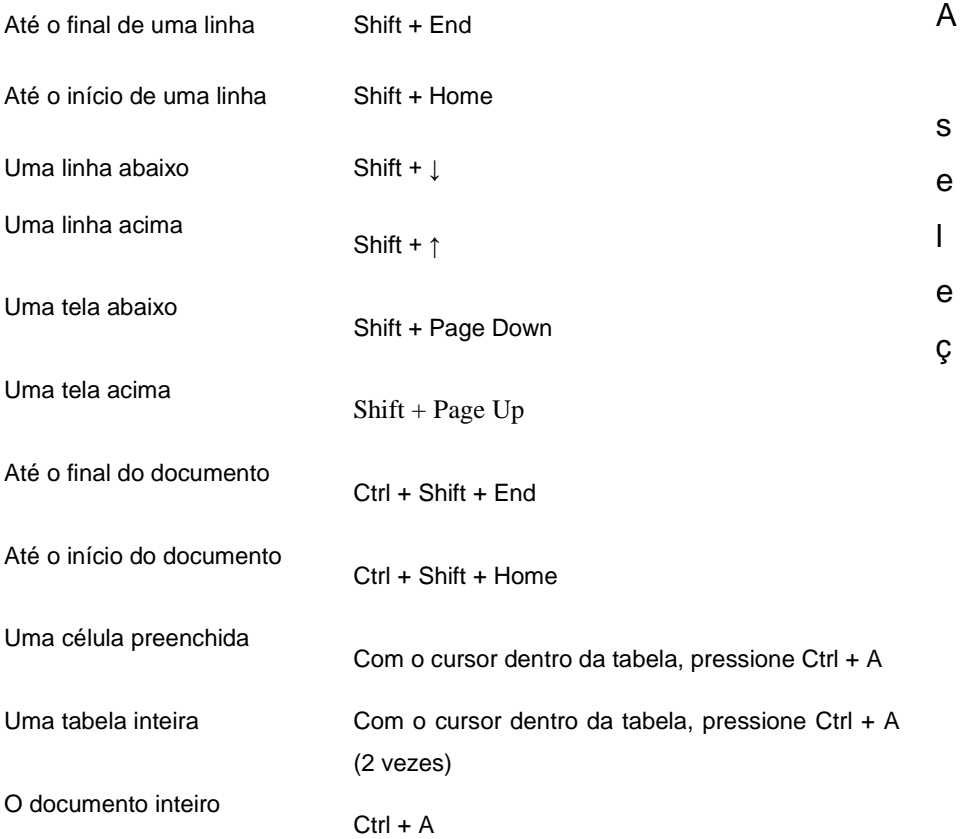

ão de um trecho do texto é um procedimento complementar à navegação. A seleção possibilita que uma determinada operação possa ser aplicada a um determinado trecho do texto como, por exemplo, uma formatação, uma cópia, uma movimentação de conteúdo, etc. Da mesma forma como na navegação, é possível fazer uma seleção tanto com o teclado como com o mouse.

#### **3.4 Planilhas**

Até agora, o nosso trabalho esteve focado nos arquivos de texto. Com isso, conseguimos aprender uma série de funcionalidades disponíveis no computador que também servirão para uma infinidade de outros programas. Um outro tipo de programa muito importante é o que veremos agora. Trabalharemos com a Planilha Eletrônica, um programa especialmente voltado para a organização de informações e realização de cálculos.

BrOffice.org Calc, Gnumeric, KSpreed, Microsoft Excel e StarCalc são alguns programas de planilha eletrônica muito usados, aqui nos basearemos no Calc do BrOffice.org por ser uma planilha utilizada em várias plataformas.

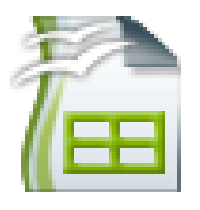

**Figura 53: Ícone do Editor de Planilha BrOffice.org Calc**

#### **3.4.1. Iniciando o BrOffice.org Calc**

Quando iniciamos o BrOffice.org Calc é exibida uma tela semelhante à figura abaixo. A principal característica dessa tela é a divisão da área de trabalho em linhas e colunas. Clicando com o mouse sobre uma célula na planilha, essa célula destaca-se das demais por uma borda mais espessa em seu contorno. Essa

célula é denominada célula ativa. A célula ativa serve para indicar qual é a célula que receberá o próximo comando ou armazenará os próximos dados a serem digitados.

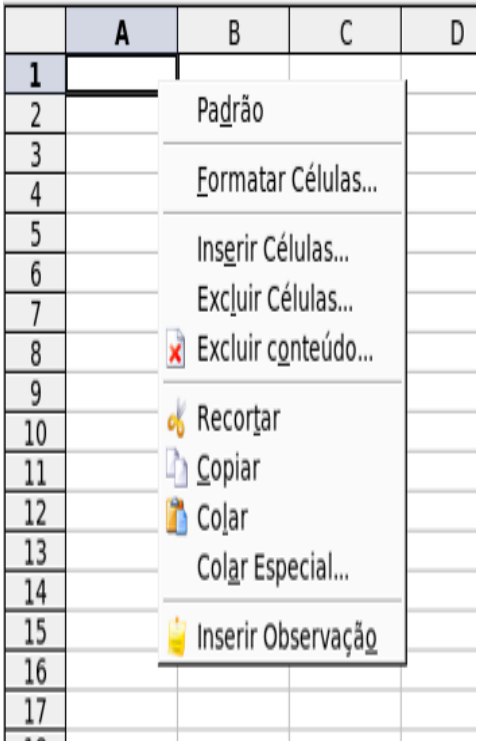

Os comandos inserir, excluir, ocultar e recortar, copiar, colar podem ser executado pela barra de menus. Para executar esses comandos pelo mouse, basta selecionar o item desejado (célula, linha coluna ou planilha) e clicar com o botão direito do mouse.

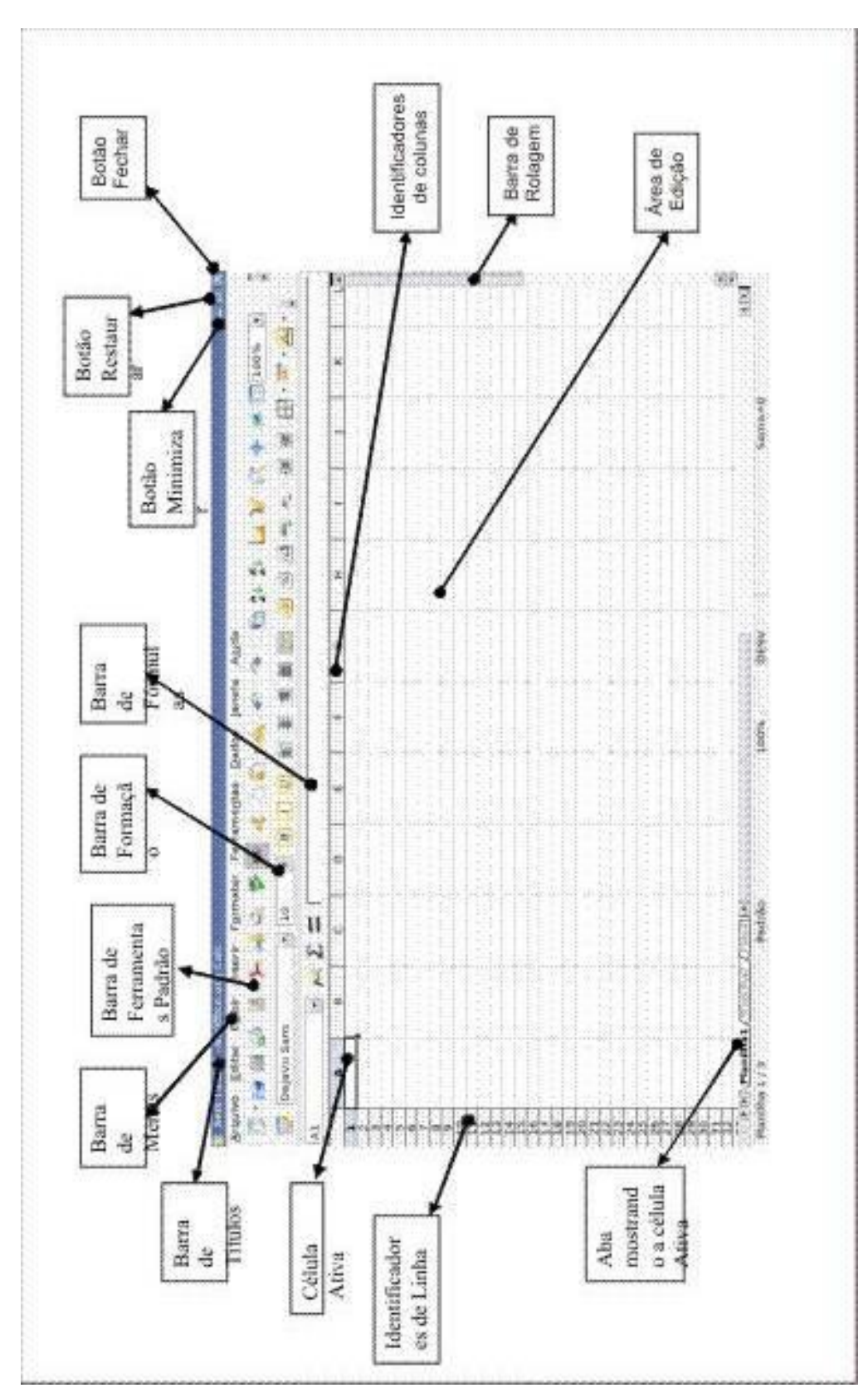

#### **3.4.2. A Tela do BrOffice.org Calc**

**Figura 54: Tela do BrOffice.org Calc**

# **3.4.3. Navegando na Área de Edição do BrOffice.org Calc**

Vamos aprender agora a navegar na área de edição da planilha da mesma forma como fizemos com o texto. Então, usaremos como base as teclas de navegação, somadas a teclas de controle que ampliam as funcionalidades de movimentação.

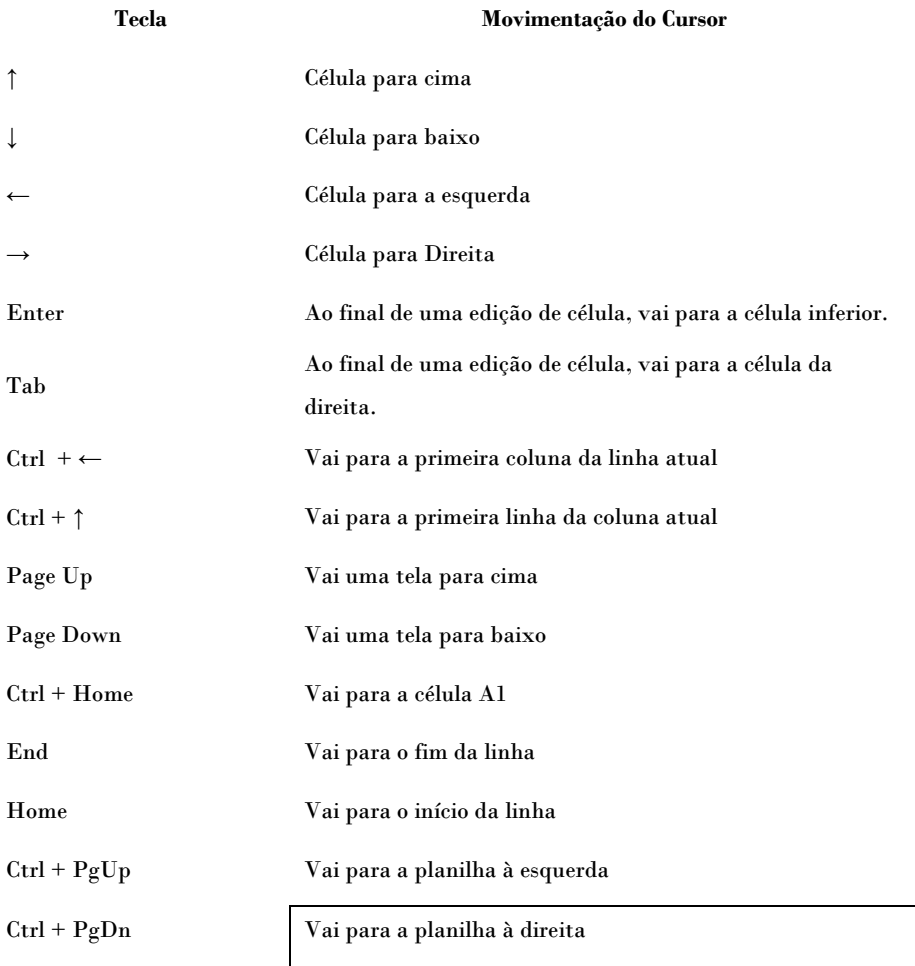

#### **3.4.4. Operações com Linhas e Colunas**

Vários procedimentos para manipulação de regiões da planilha (conjuntos de linhas e colunas) podem ser encontrados no menu de contexto, que é acionado através do botão direito do

mouse sobre um identificador de linha ou coluna. A maioria das funções também pode ser encontrada no menu Inserir.

#### **3.5 Apresentações**

Com o BrOffice.org Impress, podemos criar com facilidade uma apresentação no computador para auxiliar na exposição de idéias, sejam elas de natureza acadêmica, profissional, científica, comercial, etc.

#### **3.5.1. Iniciando a criação de apresentações**

É importante ressaltar que a criação de uma apresentação no BrOffice.org Impress deve iniciar pela escolha de um modelo de design básico, ao qual será acrescido o conteúdo e o número de slides necessários. Em seguida deverá ser escolhido um layout para o conteúdo. Somente depois disso, o design básico dos slides poderá ou não ser alterado, ou seja, a partir daí você poderá criar um esquema de cores de acordo com o tema da apresentação, aplicar um modelo de estrutura diferenciado e criar efeitos especiais, como, por exemplo, definir as transições entre os slides.

# **3.5.2. Iniciando o BrOffice.org Impress:**

- > Clique no botão Menu da barra de tarefas do Linux;
- Posicione o cursor do mouse na opção Escritório;
- $\triangleright$  Clique no item BrOffice.org Impress;

Aparecerá uma tela semelhante a da próxima página.

Ao aplicar uma transição entre um slide e outro da apresentação, estaremos criando um efeito visual que determinará como será a exibição dos slides. O BrOffice.org Impress oferece a opção de aplicar o mesmo tipo de transição em todos os slides da apresentação ou escolher um tipo diferente para cada um.

#### **3.5.3. A Tela do Impress**

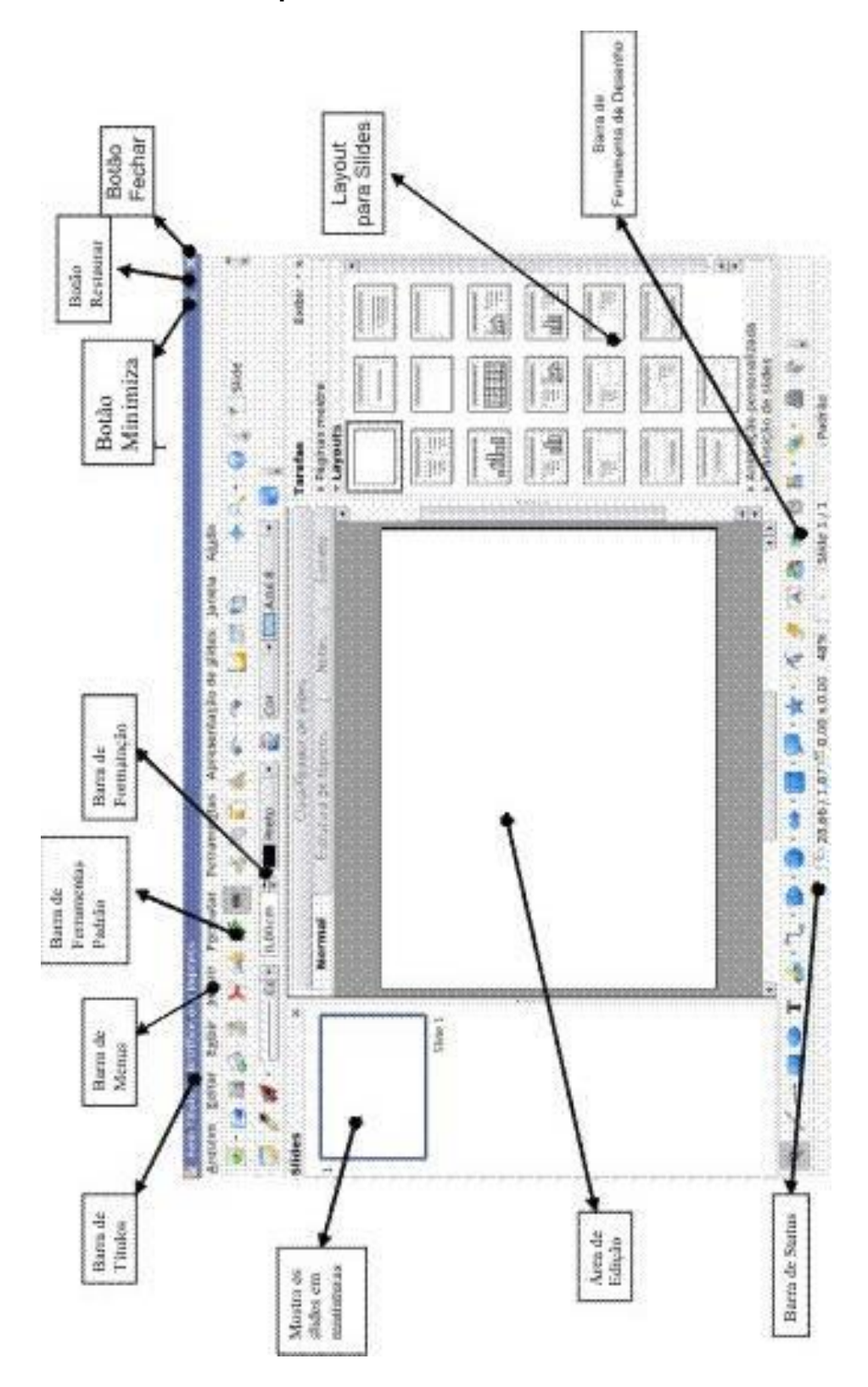

**Figura 55: Tela do Impress**

#### **3.5.4. Layout do Slide**

Para alterar um modelo de slide do BrOffice.org Impress é necessário selecionar a opção formatar seguido de layout de slide. Essa opção causa alterações mais significativas em nos slides, pois além de alterar o plano de fundo, também altera a formatação de texto dos tópicos.

Algumas formas de modelar e dar efeitos aos slides são vistos abaixo, com eles podemos formatar os slides com layouts, transição dos slides, animação personalizada e alguns modelos prontos para páginas.

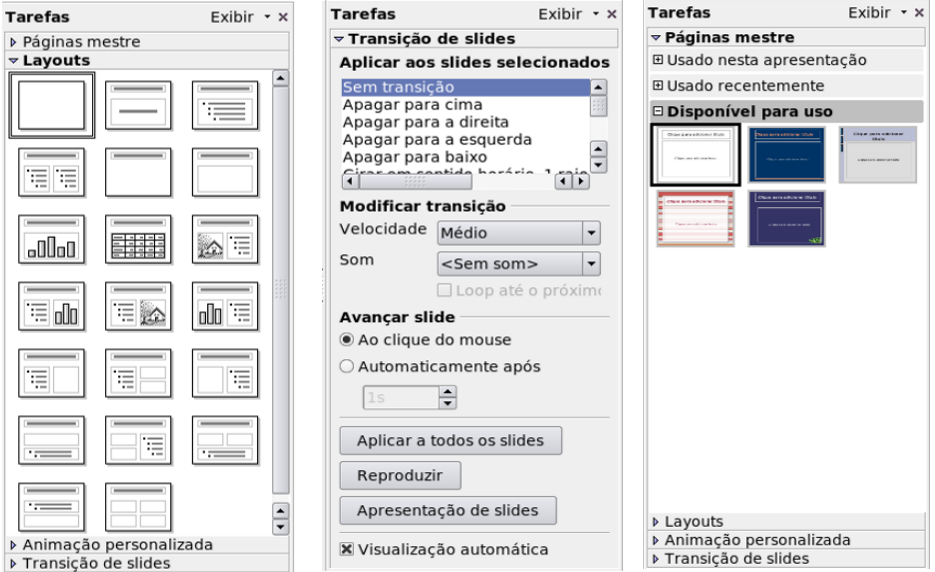

**Figura 56: Painéis para Escolha de Design**

**No momento de uma apresentação a tecla Esc volta todos os slides e a tecla F5 mostra todos.**

#### **Exercícios**

1. O que é área de trabalho?

a) É o programa que permite a digitação de trabalhos.

b) É a área que possibilita saber a extensão dos trabalhos executados.

c) É a primeira tela que aparece no seu monitor, após iniciar o linux.

d) É a permissão do usuário para trabalhar em uma determinada área.

2. Um atalho de arquivo quando excluído da área de trabalho do Linux:

- a) elimina o ponteiro para abrir o arquivo associado.
- b) altera a pasta em que o arquivo associado foi gravado.
- c) altera o conteúdo do arquivo associado.
- d) exclui a cópia do arquivo associado.

3. Analise as seguintes afirmativas sobre o Sistema Operacional Linux:

I. A partir do Centro de Controle do Linux, é possível adicionar e remover programas de um computador.

II. No sistema operacional Linux têm uma ferramenta de segurança chamada *Firewall* do Linux que ajuda a manter o computador mais seguro.

III. Ao arrastar um documento de uma pasta do disco C: para uma pasta em outro disco, estamos fazendo uma cópia desse documento.

São VERDADEIRAS as afirmativas:

a) I e II, apenas.

- b) I e III, apenas.
- c) II e III, apenas.
- d) I, II e III.

4. O Konqueror é uma ferramenta que está disponível no sistema operacional Linux e é utilizada principalmente para:

a) Organizar pastas e arquivos.

b) Acessar os recursos da WWW.

c) Enviar e receber mensagens de correio eletrônico.

d) Fazer as configurações básicas do sistema operacional.

5. No ambiente Linux, boa parte da comunicação entre o usuário e um programa do computador ou software é realizada basicamente através de um dos itens abaixo. Selecione-o.

- Portas.
- Janelas.
- Vértice de controle de tamanho.
- Botão restaurador.
- Ícones.

6. Qual das opções abaixo não se refere aos elementos básicos de uma janela?

- a) Título.
- b) Botão minimizar.
- c) Botão maximizar.
- d) Botão de controle.
- e) Porta.
- 7. Escolha, dentre as alternativas abaixo, a que melhor define o Centro de Controle do Linux:
	- a) Gerencia fila de impressão.
	- b) Altera as cores do ambiente Linux ao gosto do usuário.
	- c) Regula a velocidade do mouse.
	- d) Possibilita configurar e personalizar o ambiente Linux.
- 8. Quando minimizamos uma janela de um aplicativo do Linux:
	- a) Fechamos o aplicativo.
	- b) O programa transforma-se num ícone de Gerenciador de Programas.
	- c) A janela do programa retorna ao tamanho normal.
	- d) O programa transforma-se num ícone e "congela" a execução.
	- e) O programa transforma-se num ícone e continua a execução.
- 9. Qual das alternativas abaixo não é considerada elemento básico de uma janela do Linux?
	- a) Botão minimizar.
	- b) Botão restaurar.
	- c) Barra de rolagem vertical.
	- d) Ícones.
	- d) Barra de ferramentas.
	- 10. Uma região em uma planilha eletrônica:
		- a) Corresponde a um conjunto retangular de células.
		- b) É definida recursivamente.
		- c) Corresponde a um conjunto de células impossível de ser manipulado.
		- d) Corresponde a um conjunto trapezoidal de células.
- e) Corresponde a um conjunto de células impossível de ser deslocado.
- 11. Dentre as alternativas abaixo, qual não se refere a um editor de texto?
	- a) Microsoft Word.
	- b) BrOffice Writer.
	- c) Kword.
	- d) BrOffice Calc.
	- e) WordPerfect.

12. Qual dos itens abaixo é uma atribuição do BrOffice.org Impress?

- a) Efetuar cálculos.
- b) Gerenciar banco de dados.
- c) Editar gráficos.
- d) Apresentar slides e transparências.
- e) Fazer fluxogramas.
- 13. É um gerenciador de banco de dados relacional que ajuda o usuário a organizar informações obtidas de várias fontes, gerenciando conexões para o usuário. A partir desses dados, podem-se criar formulários, consultas, relatórios, etc., permitindo a utilização de forma rápida e eficiente, a obtenção de respostas a perguntas, impressão de relatórios, gráficos e etiquetas. A que programa o texto se refere do pacote BrOffice.org:
	- a) Impress
	- b) Base
	- c) Calc
	- d) Draw.

e) Writer.

14. As teclas (ou combinações) F1, ALT+TAB, CTRL+X, CTRL+C, CTRL+V, CTRL+Z tem, respectivamente, a função de:

a) ajuda; avançar; imprimir; copiar; colar; desfazer.

b) ajuda; alterar; recortar; colar; copiar; desfazer.

c) ajuda; alterar; recortar; copiar; colar; imprimir.

d) ajuda; alternar entre janelas; recortar; copiar; colar; desfazer.

e) ajuda; recortar; copiar; colar; desfazer; imprimir.

- 15. Relacione os itens abaixo:
	- a) Permite visualizar os arquivos  $\left| \begin{array}{c} \blacksquare \\ \blacksquare \end{array} \right|_{\text{C}}$ em forma de ícones. b) Fecha uma janela.  $\begin{bmatrix} \mathbf{x} \end{bmatrix}$  ( ) c) Minimiza uma janela. d) Restaura uma janela.  $\sqrt{\mathbf{E}}$  ( ) e) Ícone que representa pastas.  $\boxed{E}$  () d) Ícone que representa o editor $\begin{array}{ccc} \hline \end{array}$  ( ) de textos do Writer.

e) Ícone que representa o editor de apresentações Impress.

16. Digite o seguinte texto procurando acompanhar a formatação:

#### **As Sete MARAVILHAS do Mundo**

Na Antiguidade existiam sete estruturas construídas pelo homem consideradas "As Maravilhas do Mundo". A listagem dessas Maravilhas foi modificada algumas vezes, mas a lista mais usada e tida como a oficial foi feita no Século VI d.C.Fazem parte da lista:

*As pirâmides do Egito; O Farol de Alexandria; Os Jardins Suspensos da Babilônia; O Templo de Ártemis; A Estátua de Zeus; O Mausoléu de Halicarnasso e O Colosso de Rodes.*

17. Digite a planilha a seguir, salve-a com o nome TV e feche o arquivo.

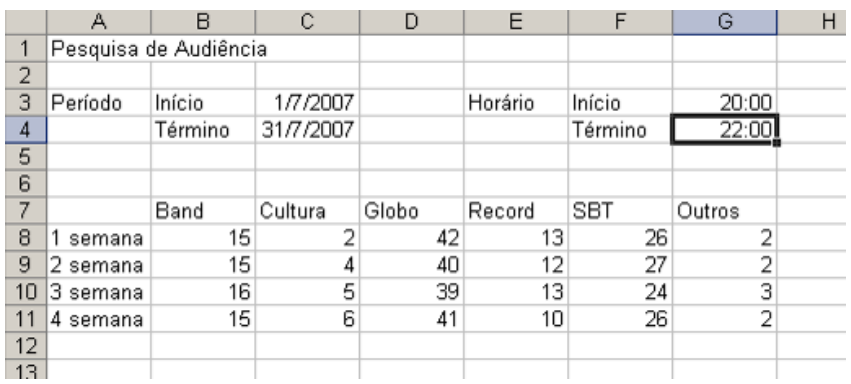

18. Treine no Writer formatando o seguinte texto:

Quando estiver numa reunião e uma pequena lâmpada na caneta do colega ao lado começar a piscar, esteja certo: é o celular do seu vizinho de mesa que está tocando.

A Cellular Phone Sensor Pen detecta entrada de chamadas em aparelhos posicionados a até 2 metros de distância. Nos Estados Unidos está a venda por 19,95 dólares.

Fonte: INFO EXAME - Mar/2001

Configure as margens do texto para:

- 17. Esquerda e Direita: 3,5 cm;
- 18. Superior e Inferior: 3 cm
- 19. Altere o tamanho do papel para A4.

17. Digite o seguinte título para o texto todo em letra maiúscula: CANETA PISCANTE

18. Pressione a tecla enter 2 vezes (para que o título não fique muito próximo do texto).

19. Através da régua crie uma margem de parágrafo de 2,5 cm.

20. Salve o texto com o nome CANETA PISCANTE.

21. Selecione todo o texto e altere o tipo da letra para Kochi Gothinc.

22. Centralize o título e altere o tamanho para 14.

23. Selecione todos os parágrafos, altere o tamanho para 12 e justifique-os.

24. Selecione o último parágrafo (Fonte: INFO EXAME - Mar/2001) e: alinhe à direita; tamanho 10 e estilo itálico.

25. Salve as alterações do texto.

26. Selecione o 1º parágrafo e faça as seguintes alterações:

Tipo da letra: DejaVu Sans;

- Cor da letra: Azul;
- Tamanho da letra: 14;
- Sublinhado: Pontilhado;
- Efeitos: Sombra e Caixa alta;
- **≻Salve o arquivo.**

#### **Respostas dos exercícios**

- $1<sub>c</sub>$
- 2. a

3. d 4. a 5. e 6. e 7. d 8. e 9. c 10. a 11. d 12. d 13. b 14. d 15. c, b, a, g, d, f, e.

# **Unidade 4**

Serviços, Uso e Aplicações da **Internet** 

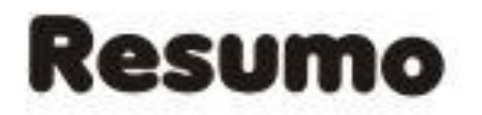

Essa unidade tem por finalidade ajudar a compreender o que é Internet, fazer conhecer os principais serviços, aplicativos e configurações do Mozilla Firefox. Portanto, apresentamos um panorama histórico e conceitual a fim de que sejam observadas as formas de salvar, configurar e gerenciar uma página da Web e ao final mostramos exercícios que englobam os conceitos e procedimentos comentados ao longo do contexto.

# Sumário da Unidade

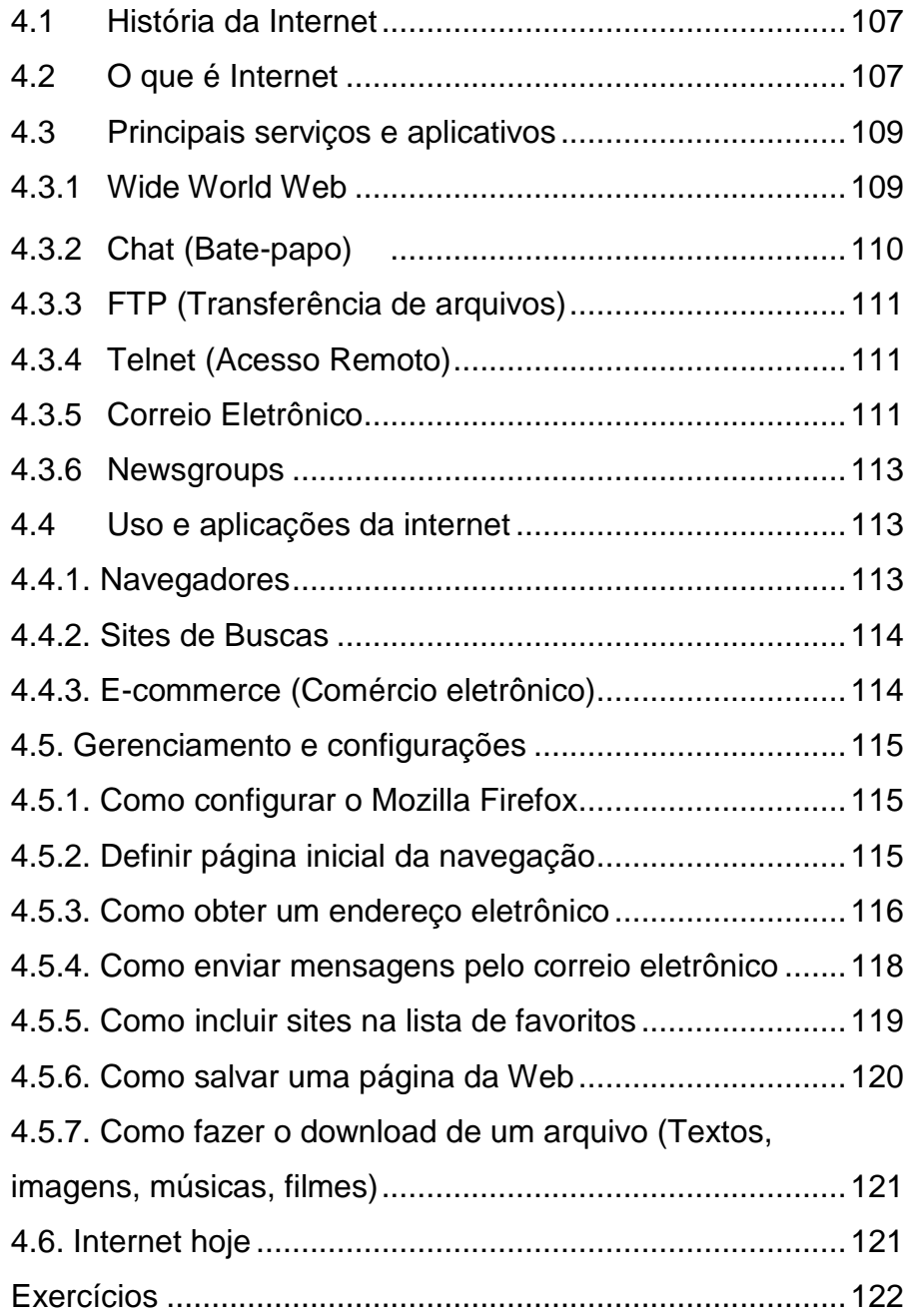

#### **4. Internet**

A rede mundial de computadores é um grande fenômeno e está ampliando os horizontes de profissionais e empresas. O acesso é feito a qualquer hora e de qualquer lugar: do escritório, em casa, na universidade, nos cafés-livrarias, no táxi e pelo celular. Os computadores pessoais fazem parte de muitos lares.

#### **4.1. História da Internet**

A rede mundial de computadores, ou Internet, surgiu em plena [Guerra Fria.](http://www.suapesquisa.com/guerrafria) Criada com objetivos militares, seria uma das formas das forças armadas norte-americanas de manter as comunicações em caso de ataques inimigos que destruíssem os meios convencionais de telecomunicações. Nas décadas de 1970 e 1980, além de ser utilizada para fins militares, a Internet também foi um importante meio de comunicação acadêmico. Estudantes e professores universitários, principalmente dos EUA, trocavam idéias, mensagens e descobertas pelas linhas da rede mundial. Foi somente no ano de 1990 que a Internet começou a alcançar a população em geral. Neste ano, o engenheiro inglês Tim Bernes-Lee desenvolveu a World Wide Web, possibilitando a utilização de uma interface gráfica e a criação de sites mais dinâmicos e visualmente interessantes. A partir deste momento, a Internet cresceu em ritmo acelerado. Muitos dizem que foi a maior criação tecnológica, depois da televisão na década de 1950.

#### **4.2. O que é Internet**

A Internet é um conglomerado de [redes](http://pt.wikipedia.org/wiki/Rede_de_computadores) em escala mundial de milhões de [computadores](http://pt.wikipedia.org/wiki/Computador) interligados pelo [protocolo de Internet](http://pt.wikipedia.org/wiki/Protocolo_de_Internet) que permite o acesso a informações e todo tipo de transferência de dados. É a principal das

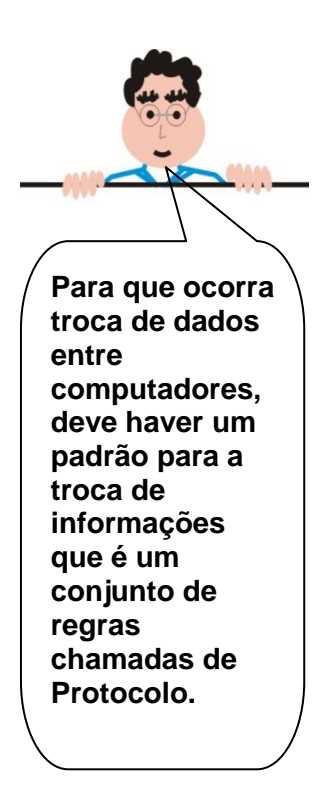

novas tecnologias de [informação e comunicação](http://pt.wikipedia.org/wiki/Novas_tecnologias_de_informação_e_comunicação) (NTICs). Como veremos na mais adiante, Internet não se restringe ao serviço de [World Wide Web.](http://pt.wikipedia.org/wiki/World_Wide_Web)

De acordo com dados de março de [2007,](http://pt.wikipedia.org/wiki/2007) a Internet é usada por 16,9% da população mundial (em torno de 1,1 bilhões de pessoas).

A Internet é hoje uma coleção de milhares de computadores que interligam milhões de computadores. Estes são utilizados por cerca de 40 milhões de usuários que compartilham um meio comum permitindo a interação entre eles para a troca de informações digitalizadas. Esta rede cresce atualmente a uma taxa de 8% ao mês. A Internet pode ser vista como um enorme espaço destinado à troca de informações.

A internet pode trazer vários benefícios, dentre eles:

- A troca de informações de forma rápida e conveniente;
- $\triangleright$  Acesso a especialistas do mundo todo, nas mais diferentes especialidades;
- Constantes atualizações sobre tópicos de interesse;
- Disponibilidade de dados pessoais ou institucionais para uma enorme audiência;
- Possibilidade de formação de equipes para trabalhar em conjunto independentemente de distâncias geográficas;
- Acesso a várias formas de arquivos e repositórios de informações;
- Tradução e transferência de dados entre máquinas localizadas em locais quaisquer.

Para a caracterização da internet convém mencionar alguns fatos:

- A Internet é, simultaneamente, uma entidade local e internacional que permite a interação entre usuários separados por uma parede de escritório ou por um oceano;
- A Internet não é um hardware ou um software específico;
- A Internet não é uma rede de computadores única, mas um grupo de redes organizadas logicamente (mas não fisicamente) segundo uma hierarquia;
- A Internet não é propriedade de ninguém: de nenhum governo, corporação ou grupo de universidades;
- A Internet não é igual em todos os lugares (homogênea). Ao contrário, ela varia significativamente de local para local (heterogênea);
- $\triangleright$  Algumas das redes que formam a Internet podem ser restritas à educação e pesquisa, mas a Internet, em geral, não faz restrições a usos comerciais apropriados;

# **4.3. Principais serviços e aplicativos**

# **4.3.1. World Wide Web**

A World Wide *Web* (também chamada Web ou WWW) é em VOCÊ termos gerais, a interface gráfica da Internet. Ela é um sistema de informações organizado de maneira a englobar todos os outros sistemas de informação disponíveis na Internet. Por meio desta pode-se introduzir som, movimento e outros efeitos especiais que incrementam ainda mais o poder de comunicação das informações.

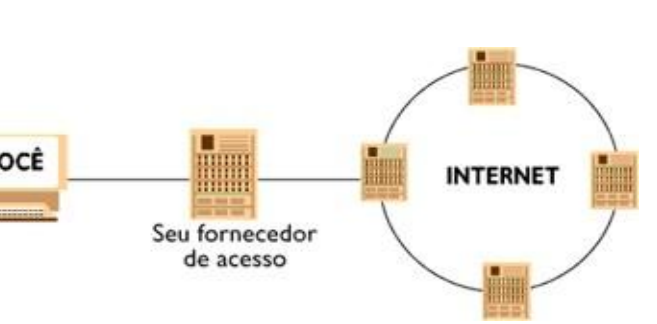

#### **Figura 57: Esquema de uma rede de internet**

**A Web não é a Internet, mas um dos sistemas de software que permitem o intercâmbio de informações na Internet.**
**URL é o endereço da página que permite aos computadores encontrarem o que o usuário busca, de maneira uniforme. HTML é uma [linguagem de](http://pt.wikipedia.org/wiki/Linguagem_de_marcação)  [marcação](http://pt.wikipedia.org/wiki/Linguagem_de_marcação) utilizada para produzir [páginas na Web](http://pt.wikipedia.org/wiki/Página_web) e documentos HTML podem ser interpretados por [navegadores.](http://pt.wikipedia.org/wiki/Navegador)**

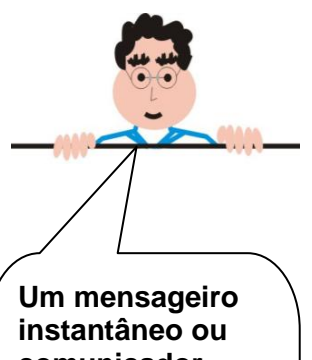

**comunicador instantâneo é uma [aplicação](http://pt.wikipedia.org/wiki/Software) que permite o envio e o recebimento de mensagens de texto em tempo real.**

Sua idéia básica é criar um mundo de informações sem fronteiras, para isso, são implementadas três ferramentas importantes:

- Um protocolo de transmissão de dados HTTP;
- Um sistema de endereçamento próprio *URL*;
- Uma linguagem de marcação, para transmitir documentos formatados através da rede - HTML.

# **4.3.2. Chat (Bate-papo)**

Um Chat, que em [português](http://pt.wikipedia.org/wiki/Língua_portuguesa) significa "conversação" ou "batepapo", é um [neologismo](http://pt.wikipedia.org/wiki/Neologismo) para designar [aplicações](http://pt.wikipedia.org/wiki/Programa_de_computador) de conversação em [tempo real.](http://pt.wikipedia.org/wiki/Tempo_real) Esta definição inclui programas de [IRC](http://pt.wikipedia.org/wiki/IRC) (Internet Relay Chat), conversação em site web (webchat) ou *[mensageiros instantâneos](http://pt.wikipedia.org/wiki/Mensageiro_instantâneo)*. Através destes programas o usuário é informado quando algum de seus amigos, cadastrado em sua lista de contatos, está [on-line,](http://pt.wikipedia.org/wiki/Online) isto é, conectou-se à rede. A partir daí, eles podem manter conversações através de mensagens de texto as quais são recebidas pelo destinatário instantaneamente. Normalmente, estes programas incorporam diversos outros recursos como, envio de figuras ou imagens animadas, conversação em áudio - utilizando as caixas de som e microfone do sistema, além de [vídeo conferência](http://pt.wikipedia.org/wiki/Video_conferência) [\(webcam\)](http://pt.wikipedia.org/wiki/Webcam).

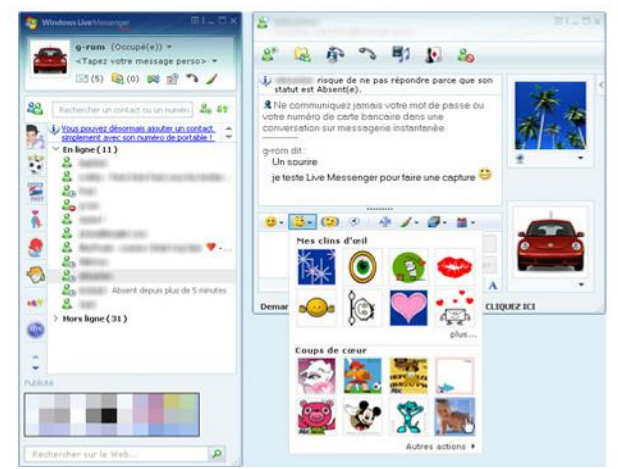

**Figura 58: MSN Messenger**

# **4.3.3. FTP (File Transfer Protocol)**

É o serviço básico de transferência de arquivos na rede. É geralmente usado para transferência de arquivos contendo programas (*software*) e documentos. Com a devida permissão o usuário pode copiar arquivos de um computador à distância para o seu computador ou transferir um arquivo do seu computador para um computador remoto. Para tanto, o usuário deve ter permissão de acesso ao computador remoto.

|                        | SmartFTP                                                                                                    |  |  |             |                                                                           |                       | $-10 \times$                    |
|------------------------|----------------------------------------------------------------------------------------------------|--|--|-------------|---------------------------------------------------------------------------|-----------------------|---------------------------------|
|                        | File Commands View Tools Favorites Window Help                                                                                                    |  |  |             |                                                                           |                       |                                 |
|                        | Address $\begin{array}{ c c c c c }\hline \multicolumn{1}{ c }{\blacktriangleright} & \multicolumn{1}{ c }{\blacktriangleright} & \multicolumn{1}{ c }{\blacktriangleright} & \multicolumn{1}{ c }{\blacktriangleright} & \multicolumn{1}{ c }{\blacktriangleright} & \multicolumn{1}{ c }{\text{Login}}\hline \end{array}$ |  |  |             | Password                                                                  |                       | Port 21 Anonymous               |
|                        |                                                                                                    |  |  |             |                                                                           | 130-130 0 0 0 0 0 0 0 | $\vert$ 2 =                     |
|                        | <b>C</b> tfr - Empty X                                                                                                    |  |  |             |                                                                           |                       | $4P -$                          |
|                        | $: 0 - 0 -$                                                                                                    |  |  |             |                                                                           |                       | 一步。                             |
|                        |                                                                                                    |  |  |             |                                                                           |                       |                                 |
|                        |                                                                                                    |  |  |             |                                                                           |                       | IS& & CORDUX DRX DOSTATION 53 H |
| <b>Folders</b>         |                                                                                                    |  |  |             | $\bullet$ $\mathsf{R} \times$ Name $\circ$   Size Type/Description   Date |                       |                                 |
|                        | <b>Star</b>                                                                                                    |  |  |             |                                                                           |                       |                                 |
| x <sub>1</sub>         |                                                                                                    |  |  |             |                                                                           |                       |                                 |
|                        | 0 objects                                                                                                    |  |  |             | 0 bytes                                                                   | Ur                    |                                 |
|                        | Name                                                                                                    |  |  | Size Source |                                                                           |                       |                                 |
|                        |                                                                                                    |  |  |             |                                                                           |                       |                                 |
| <b>Temporary Queue</b> |                                                                                                    |  |  |             |                                                                           |                       |                                 |
|                        |                                                                                                    |  |  |             |                                                                           |                       |                                 |
|                        |                                                                                                    |  |  |             |                                                                           |                       |                                 |
|                        |                                                                                                    |  |  |             |                                                                           |                       |                                 |
|                        |                                                                                                    |  |  |             |                                                                           |                       |                                 |
|                        |                                                                                                    |  |  |             |                                                                           |                       |                                 |
|                        |                                                                                                    |  |  |             |                                                                           |                       |                                 |
|                        |                                                                                                    |  |  |             |                                                                           |                       |                                 |
| ņ                      |                                                                                                    |  |  |             |                                                                           |                       |                                 |
| ×                      | Temporary Oueue Transfer Oueue Connections Speed                                                                                                    |  |  |             |                                                                           |                       |                                 |

**Figura 59: Tela do serviço de FTP**

# **4.3.4.Telnet (Remote login)**

É um serviço que permite ao usuário conectar-se a um computador remoto interligado à rede. Uma vez feita a conexão, o usuário pode executar comandos e usar recursos do computador remoto como se seu computador fosse um terminal daquela máquina que está distante.

Telnet é o serviço mais comum para acesso a bases de dados (inclusive comerciais) e serviços de informação. A depender do tipo de recurso acessado, uma senha pode ser requerida.

## **4.3.5. Correio Eletrônico**

É o serviço básico de comunicação em redes de computadores. O processo de troca de mensagens eletrônicas é bastante rápido e fácil, necessitando apenas de um programa de correio eletrônico e do endereço eletrônico dos envolvidos.

O endereço eletrônico de um usuário na Internet contém todas as informações necessárias para que a mensagem chegue ao seu destino. Ele é composto de uma parte relacionada ao destinatário da mensagem (*username*) e uma parte relacionada à localização do destinatário, no formato:

*username@subdomínios.domínio*

#### *Ex: info@ufpi.br*

Quanto às abreviações, o primeiro grande nome, chamado domínio geográfico indica o país, por ex. br no caso do Brasil; ca (Canadá); fr (França). Quanto a outros nomes de domínio comuns temos:

- **com -** indica uma organização comercial;
- **edu**  organização educacional
- **gov** entidade governamental
- **org**  organizações sindicais, associações
- **net** operadora de rede
- **int** organização internacional
- **mil** instituição militar

Uma mensagem é composta de cabeçalho e corpo. O cabeçalho informa a data do envio da mensagem, o endereço do emitente, um título sobre o assunto, além de informações de controle. O corpo da mensagem é o seu conteúdo em si.

Embora a grande maioria das mensagens trocadas via rede sejam constituídas por informação puramente textual, também é possível obter outros tipos de informação, tais como sons e imagens. Através de correio eletrônico também é possível

utilizar outros serviços de rede, tais como listas de discussão, Usenet News, ftp, archie.

# **4.3.6. Newsgroups**

São grupos de discussão nos quais as pessoas expõem suas opiniões e trocam idéia sobre os mais diversos assuntos. Ao contrário de uma mensagem de e-mail, que é destinada a uma pessoa específica, as mensagens dos newsgroups, chamadas artigos, são colocadas à disposição de todas as pessoas interessadas em um determinado assunto. Esses participantes podem então ler os artigos e, se desejarem, enviar uma resposta ou comentário, dando sua opinião.

# **4.4. Uso e aplicação da internet**

# **4.4.1. Navegadores**

Os navegadores ou browsers são os programas usados para navegar pela Internet. É a partir deles que se podem visitar os sites, visualizarem documentos, enviar e-mails. Atualmente, existem diferentes tipos de navegadores como Mozilla, Opera Konqueror e a Internet Explorer. Todos eles (navegadores) possuem funções básicas no menu como: botões de retroceder e avançar, um botão que para o carregamento da página, um para atualizar a página e um que remete a página inicial. É o navegador que interpreta a linguagem html, permitindo assim explorar textos, fotos, gráficos, sons e vídeos na Internet e pular de uma página para outra com um simples clique nos *links*.

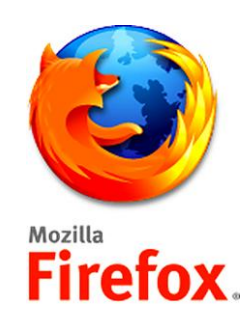

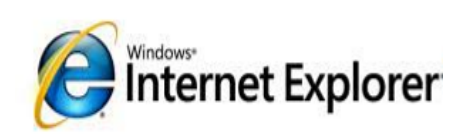

**Links são palavras ou expressões grifadas ou qualquer objeto sobre o qual surgir uma mãozinha quando se passa a seta do mouse sobre ela.**

#### **Figura 60: Ícones de Browsers4.4.2. Sites de Buscas**

Os *sites* de busca são de grande importância para encontrarmos informações na Internet. Sem esses sites, seria muito difícil encontrar alguma informação entre milhões de páginas existentes. Existem vários sites de busca atualmente Ex: www.google.com.br; www.cade.com.br

Basicamente, podemos utilizar os sites de busca através palavras-chave, ou seja, neste tipo de busca, não há análise de contexto, pois basta a palavra estar numa página para constar na lista de resultado da pesquisa. A busca oferece as informações divididas por temas, como esporte, saúde, cinema, educação, finanças, etc.

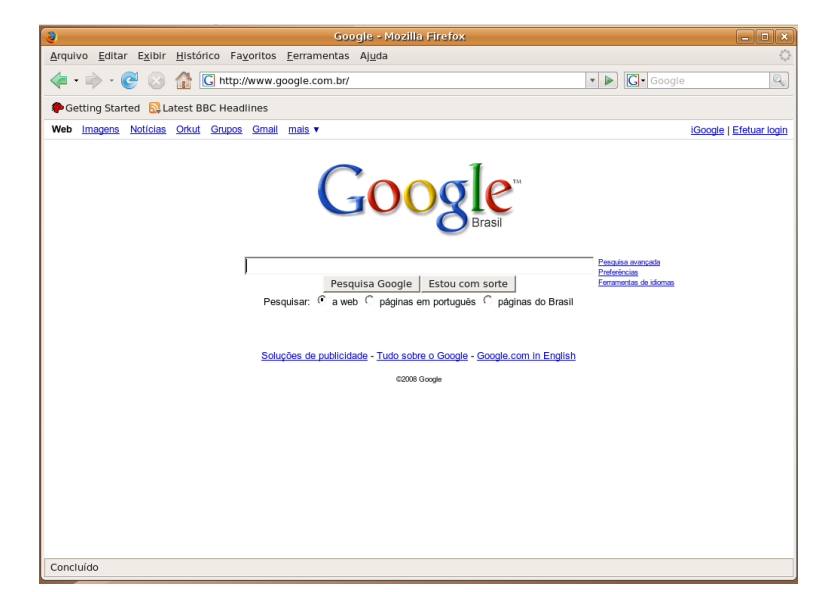

**Figura 61: Site de busca Google**

## **4.4.3. E-commerce**

Comércio eletrônico ou e-commerce, ou ainda comércio virtual, é um tipo de transação comercial feita especialmente através de um equipamento eletrônico, como, por exemplo, um [computador.](http://pt.wikipedia.org/wiki/Computador)

**Um site é um conjunto de informações públicas armazenado num computador servidor da Internet. Qualquer pessoa pode solicitar estas informações ao servidor sempre que quiser. Existem sites de notícias, de empresas, de revistas, de organizações, de governos, etc.**

O ato de vender ou comprar pela [internet](http://pt.wikipedia.org/wiki/Internet) é em si um bom exemplo de comércio eletrônico. O mercado mundial está absorvendo o comércio eletrônico em grande escala. Muitos ramos da [economia](http://pt.wikipedia.org/wiki/Economia) agora estão ligadas ao comércio eletrônico. São exemplos de sites com comércio eletrônico, www.mercadolivre.com.br; www.ebay.com.

## **4.5. Gerenciamento e configurações**

## **4.5.1. Como configurar o Mozilla Firefox**

Apesar de Mozilla Firefox já estar funcionando, existem algumas configurações que podem ser feitas para melhorar o seu desempenho, ou seja, fornecer informações importantes para o funcionamento de um serviço ou programa.

## **4.5.2. Definir página inicial da navegação**

É possível definir qual será a página inicial do navegador, quando entrarmos na Internet. Basta seguir os procedimentos a seguir:

1. Na tela da Internet, clique no menu Editar e, em seguida, no item Preferências. Será exibida a seguinte janela:

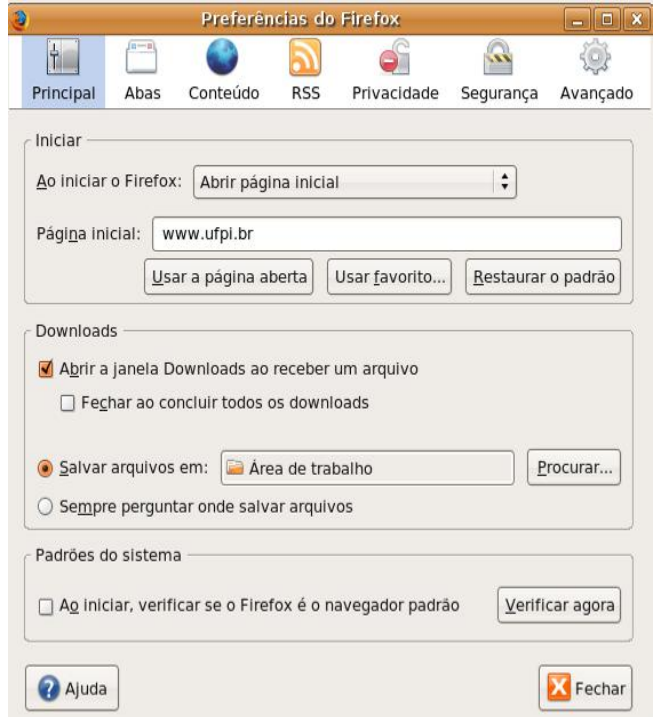

- 2. Poderá ser escolhida uma das seguintes opções:
	- > Para que a página corrente torne-se inicial, clique no botão Usar a página aberta, localizado no item Principal;
	- Para escolher alguma página da pasta Favoritos clique em Usar Favorito...

3. Clique no botão OK para gravar, ou seja, salvar as alterações que foram definidas.

## **4.5.3. Como obter um endereço eletrônico ou e-mail**

Você deve escolher um provedor de correio eletrônico. Iremos utilizar aqui o Hotmail que é um dos primeiros e um dos maiores e mais utilizado.

- Conecte-se ao site www.hotmail.com;
- Clique em Entrar;

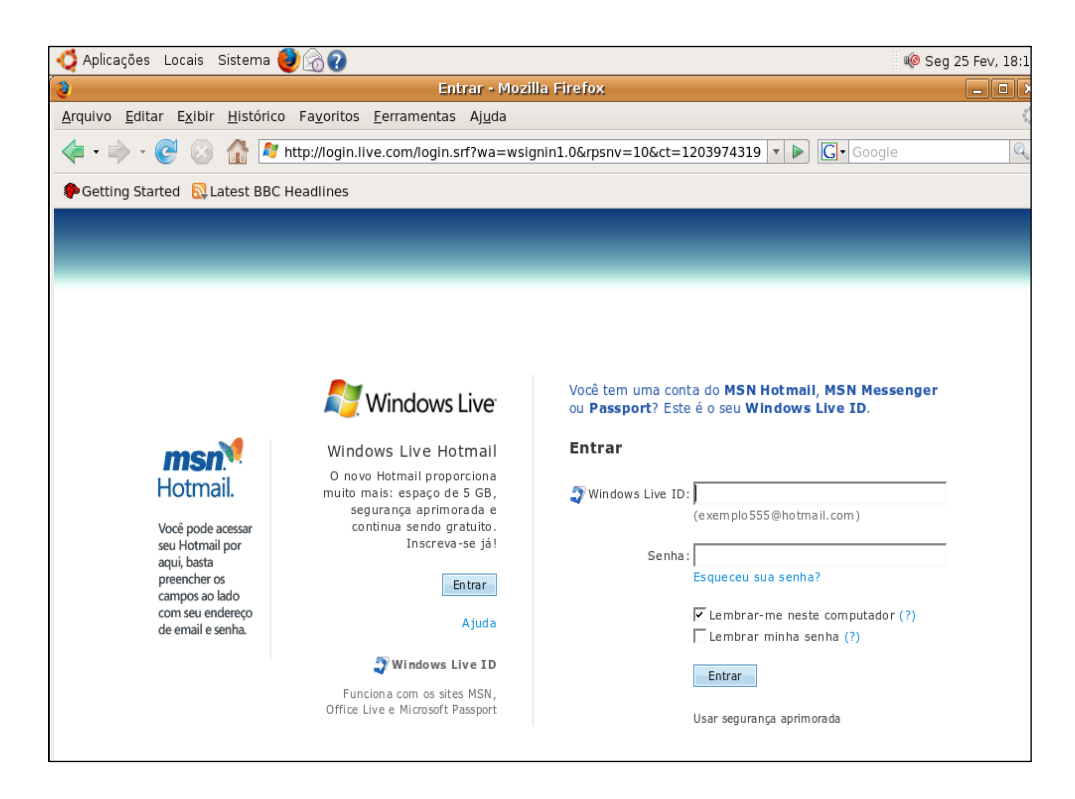

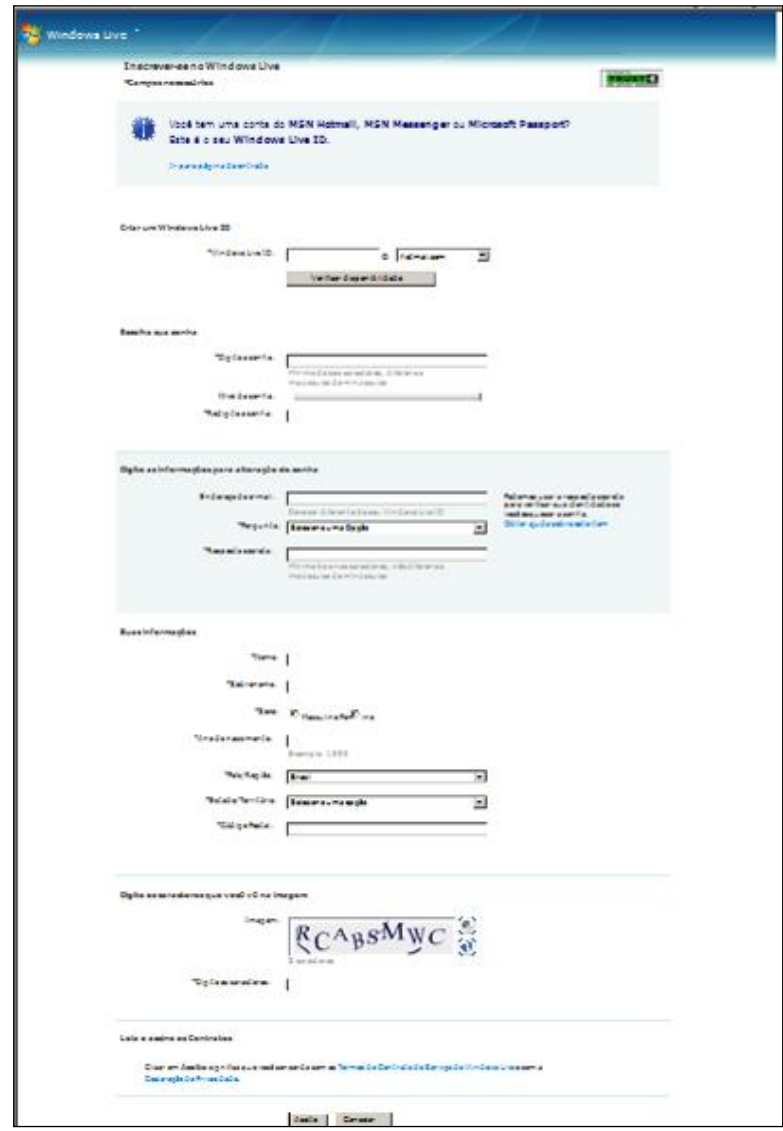

4. Após preencher o formulário, digite os caracteres que aparecerão, depois clique em aceito.

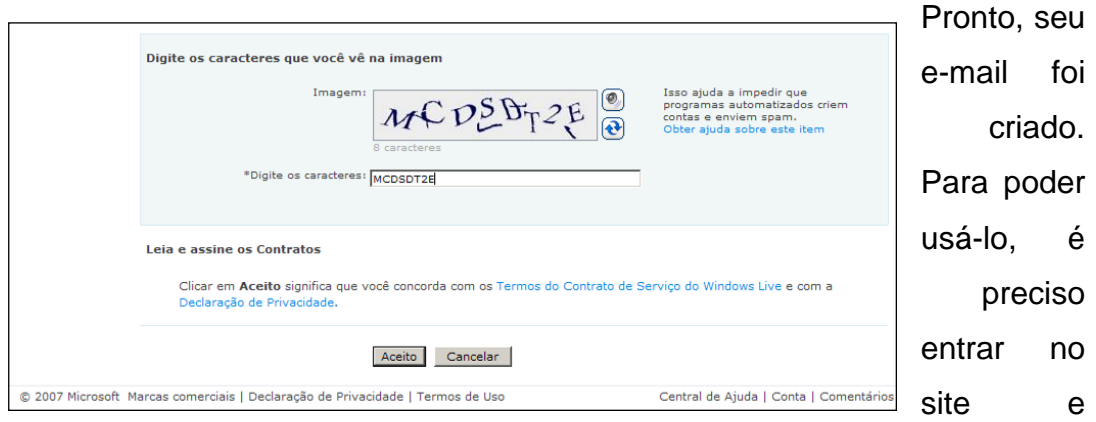

colocar o usuário e senha.

## **4.5.4. Como enviar mensagens pelo correio eletrônico**

Caso deseja enviar uma mensagem:

- 1. Entre em seu correio eletrônico (e-mail);
- 2. Clique em Novo;

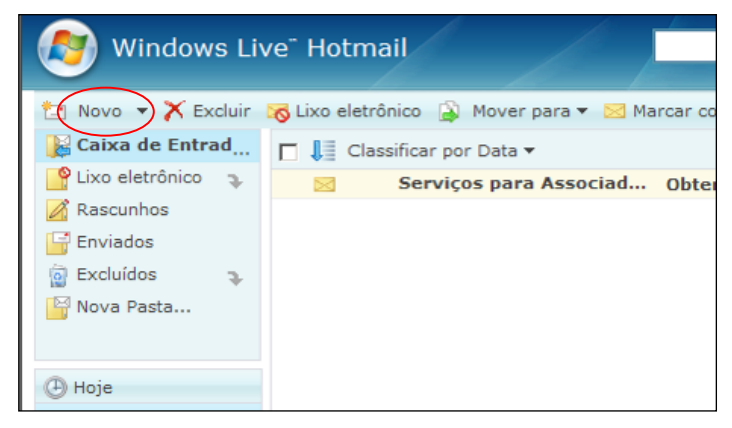

3. Escreva a mensagem, coloque o endereço e assunto;

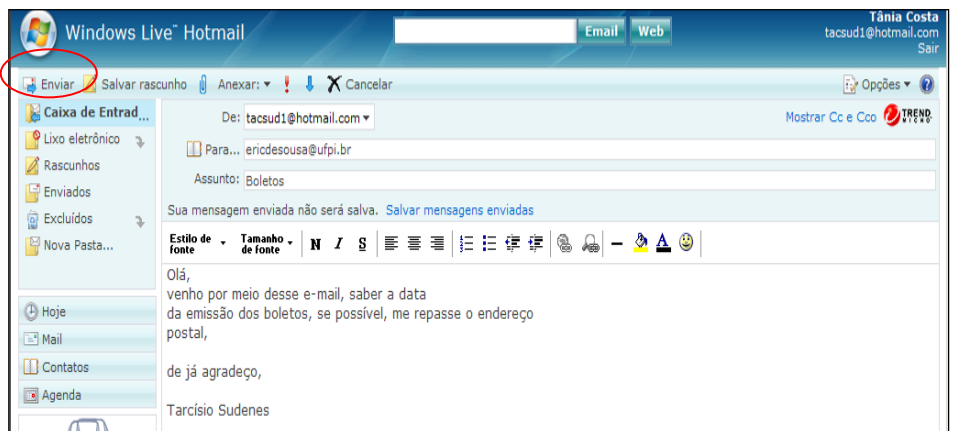

# 4. Clique em enviar.

## Aparecerá uma mensagem de envio.

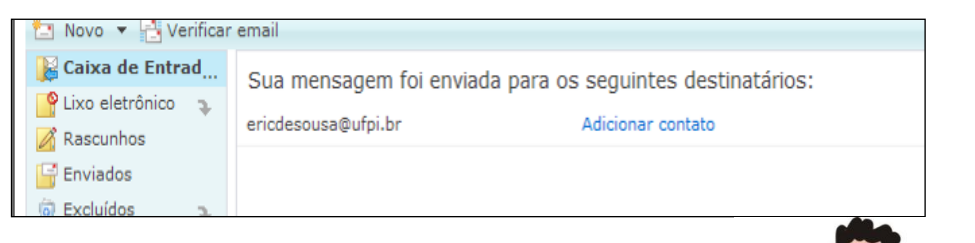

## **4.5.5. Como incluir sites na lista de favoritos**

Às vezes encontramos um site interessante e, com certeza iremos voltar para revê-lo, então, para que não tenhamos que memorizar o endereço do site, inclua esse site na lista de favoritos do Mozilla Firefox.

 Entre na página da Universidade Federal do Piauí. Digite *www.ufpi.br* na barra de endereços e tecle Enter;

> Depois de aberta a página da ufpi, clique no menu Favoritos e, em seguida, no item Adicionar página;

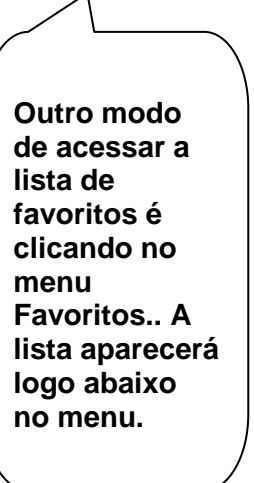

Será exibida a janela a seguir:

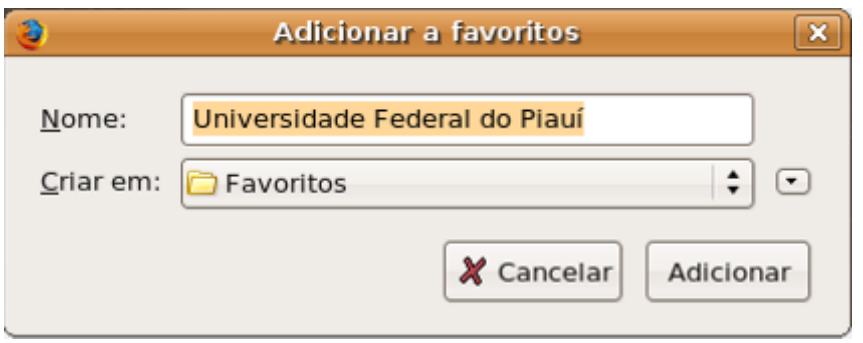

Repare que o campo do nome já está preenchido.

 Clique no botão OK para incluir a Universidade Federal do Piauí na lista de sites favoritos;

 $\triangleright$  Para conectar-se a um site dessa lista, clique no menu Favoritos. Repare que Universidade Federal do Piauí foi incluído na lista de favoritos, estando disponível para acesso quando você precisar;

 Nessa lista, clique em Universidade Federal do Piauí e a página será exibida;

## **4.5.6. Como salvar uma página da Web**

O conteúdo de uma página da Web pode ser salvo para posterior visualização ou edição. Existe uma opção que salva arquivos gráficos e de som.

1. Clique no menu Arquivo da página da Internet que você deseja salvar e, em seguida, no item Salvar como...;

2. Escolha a pasta onde os arquivos serão armazenados. Procure uma pasta na seta do campo Salvar na pasta:

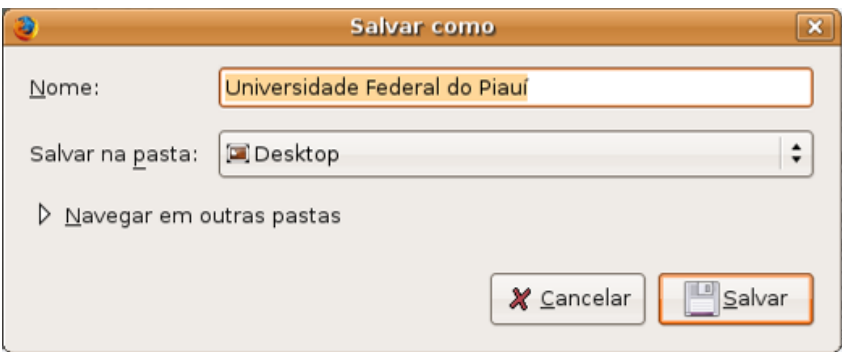

3. Clique no botão Salvar para arquivar, ou seja, salvar essa página dentro da pasta selecionada.

4. Clique na pasta que foi utilizada para salvar os arquivos, e verifique se a página foi realmente arquivada.

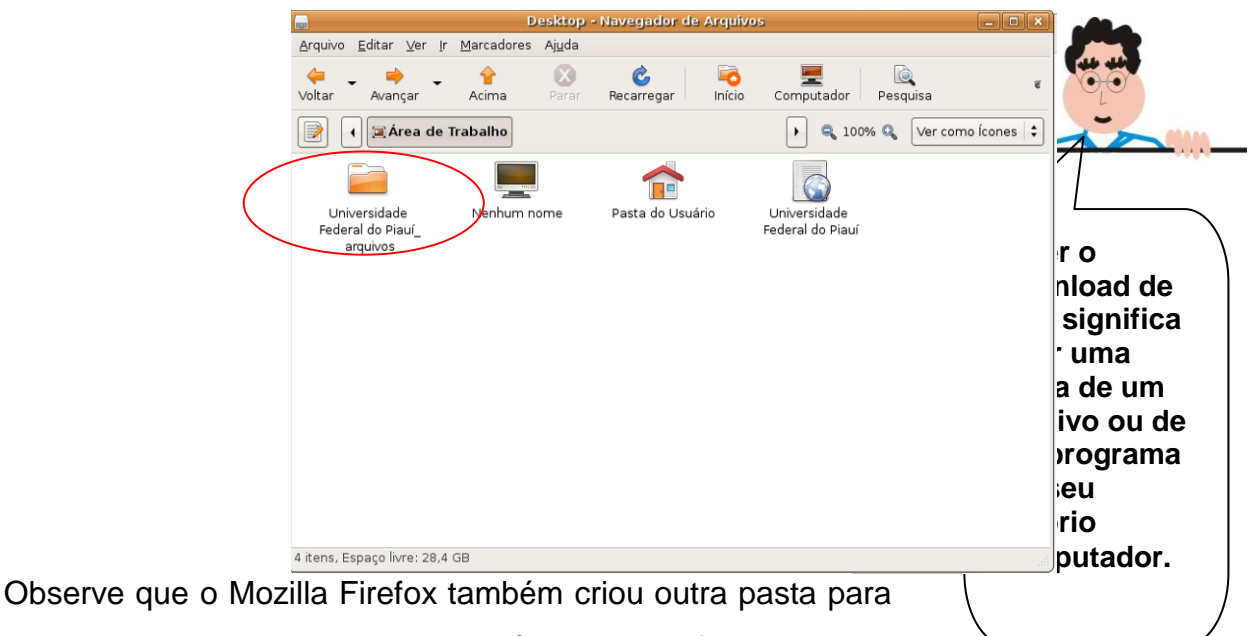

guardar todos os arquivos necessários, como figuras, sons, aplicativos, etc. Dessa maneira, se quiser, poderá ser visualizado posteriormente.

# **4.5.7. Como fazer o** *download* **de um arquivo (Textos, imagens, músicas, filmes)**

Clicando com o botão esquerdo (ou com o botão direito escolhendo *salvar destino como*) sobre o arquivo que deseja carregar para o seu micro, o programa exibirá uma caixa de diálogo com a opção de salvá-lo em arquivo ou cancelar.

Em seguida, clique na opção Salvar em arquivo. O Linux exibirá uma tela. Por padrão, o firefox salva os *downloads* na área de trabalho; porém, se desejar salvar o arquivo baixado em uma pasta específica deve-se configurar o Mozilla Firefox indo no menu Editar e logo em seguida Preferências, como mostra a figura.

Na parte de downloads selecionar a opção Sempre perguntar onde salvar arquivos. Pra finalizar, clique em OK.

#### **4.6. Internet hoje**

Em 1995, a Internet era o reduto de acadêmicos e de profissionais ligados à Informática. A grande maioria dos internautas era curiosamente do sexo masculino. A partir de 1999, a Internet invadiu os lares das sociedades desenvolvidas e é hoje acessada por estudantes e profissionais de vários segmentos econômicos.

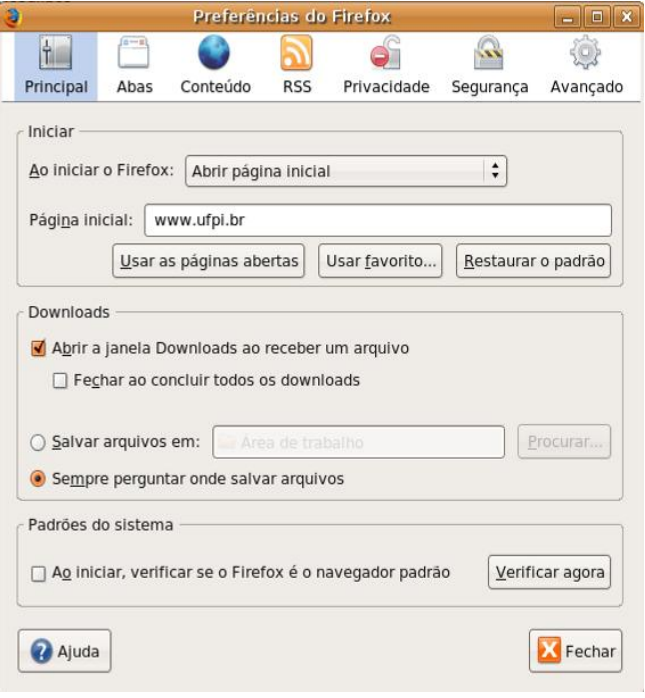

A Internet é hoje uma ferramenta fundamental para os negócios. Estar presente na rede é uma oportunidade e, também, necessidade para as empresas. Ter um site funcionando possibilita o desenvolvimento de uma série de atividades necessárias à atividade comercial da empresa. Em primeiro lugar, permite manter informações atualizadas, o que é difícil de conseguir com material impresso. Em segundo, o site pode ser cadastrado em ferramentas de busca, fazendo com que a empresa passe a existir no cenário virtual.

#### **Exercícios**

1. Qual a diferença existente entre internet e [World Wide Web](http://pt.wikipedia.org/wiki/World_Wide_Web)?

\_\_\_\_\_\_\_\_\_\_\_\_\_\_\_\_\_\_\_\_\_\_\_\_\_\_\_\_\_\_\_\_\_\_\_\_\_\_\_\_\_\_\_\_\_\_\_\_\_\_

\_\_\_\_\_\_\_\_\_\_\_\_\_\_\_\_\_\_\_\_\_\_\_\_\_\_\_\_\_\_\_\_\_\_\_\_\_\_\_\_\_\_\_\_\_\_\_\_\_\_

\_\_\_\_\_\_\_\_\_\_\_\_\_\_\_\_\_\_\_\_\_\_\_\_\_\_\_\_\_\_\_\_\_\_\_\_\_\_\_\_\_\_\_\_\_\_\_\_\_\_

\_\_\_\_\_\_\_\_\_\_\_\_\_\_\_\_\_\_\_\_\_\_\_\_\_\_\_\_\_\_\_\_\_\_\_\_\_\_\_\_\_\_\_\_\_\_\_\_\_\_

2. Cite alguns benefícios que a internet pode trazer ao usuário.

\_\_\_\_\_\_\_\_\_\_\_\_\_\_\_\_\_\_\_\_\_\_\_\_\_\_\_\_\_\_\_\_\_\_\_\_\_\_\_\_\_\_\_\_\_\_\_\_\_\_

\_\_\_\_\_\_\_\_\_\_\_\_\_\_\_\_\_\_\_\_\_\_\_\_\_\_\_\_\_\_\_\_\_\_\_\_\_\_\_\_\_\_\_\_\_\_\_\_\_\_

\_\_\_\_\_\_\_\_\_\_\_\_\_\_\_\_\_\_\_\_\_\_\_\_\_\_\_\_\_\_\_\_\_\_\_\_\_\_\_\_\_\_\_\_\_\_\_\_\_\_

\_\_\_\_\_\_\_\_\_\_\_\_\_\_\_\_\_\_\_\_\_\_\_\_\_\_\_\_\_\_\_\_\_\_\_\_\_\_\_\_\_\_\_\_\_\_\_\_\_\_

3. Conforme a análise dos itens julgue as alternativas em verdadeiras (V) ou falsas (F).

a) ( ) A Internet é, simultaneamente, uma entidade local e internacional que permite a interação entre usuários separados em várias partes diferentes.

b) ( ) A Internet é um hardware.

c) ( ) A Internet é uma rede de computadores única, segundo sua hierarquia.

d) ( ) A Internet não é propriedade de ninguém: de nenhum governo, corporação ou grupo de universidades.

e) ( ) A Internet é igual em todos os lugares (homogênea).

Ela não varia significativamente de local para local (heterogênea).

f) ( ) Algumas das redes que formam a Internet podem ser restritas à educação e pesquisa, mas a Internet, em geral, não faz restrições a usos comerciais apropriados.

4. Configure o endereço eletrônico http://www.ufpi.br como página inicial.

5. Utilizando a opção pesquisar na Web do menu Ferramentas do Mozilla Firefox faça uma pesquisa sobre o Ensino à Distância. Acesse uma das ocorrências encontradas.

6. Utilizando o site de busca Cadê (www.cade.com.br), faça uma pesquisa sobre seu time de futebol. Anote quantas ocorrências foram encontradas.

7. Crie uma estrutura de favoritos, dentro de uma pasta criada por você e suas sub-pastas com os seus respectivos links:

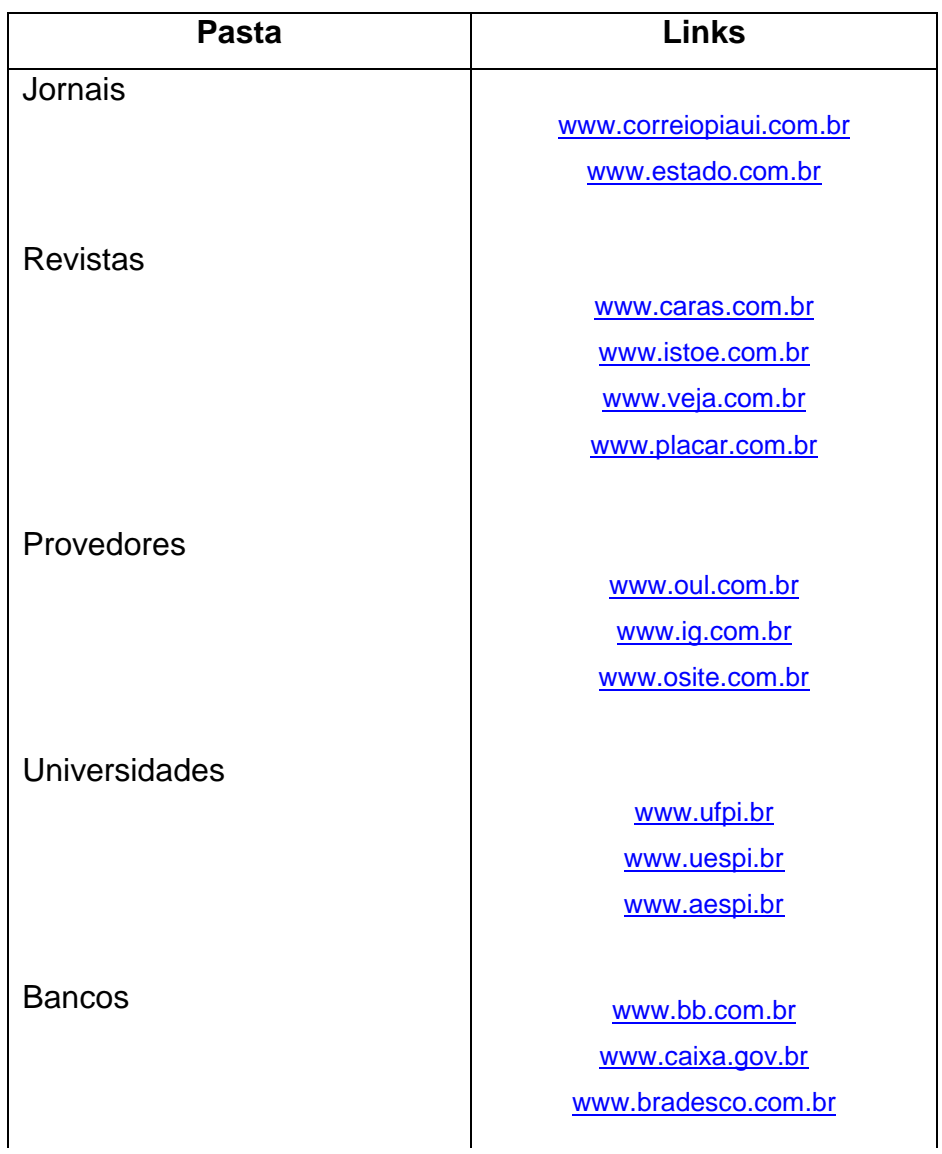

8. Adicione um site à pasta Favoritos:

- 1. Conecte a internet e abra seu navegador;
- 2. Digite http://www.ufpi.br na caixa de endereço;
- 3. Clique no botão ir ou aperte Enter;

4. Será aberta a página da web da Universidade Federal do Piauí;

5. Agora adicione à pasta Favoritos conforme visto no item 4.6.5. dessa unidade.

9. Das funcionalidades abaixo, qual não faz parte de um software para envio e recebimento de e-mails:

a) ler e-mail.

b) edição de imagens.

c) escrever e-mail.

d) calendário de atividades (agenda).

10. Coloque F para falso e V para verdadeiro: ( ) Somente é necessário estar conectado à Internet nos momentos de receber e enviar os e-mails. A leitura e a elaboração da resposta podem ser feitas com a conexão desligada ("off line"). ( ) É necessário estar conectado à Internet nos momentos de receber e enviar os e-mails e também quando da leitura e da elaboração da resposta de um e-mail. ( ) O Internet Explorer é um navegador de Internet ou Browser.

( ) O Internet Explorer só admite a criação de uma conta de e-mail por por computador. ( ) Todas as mensagens enviadas ficam armazenadas no servidor de e-mail do seu provedor, até que você acesse a Internet e as veja, recebendo-as em seu computador. A seqüência está correta em:

- a)F, V, F, V, V b)V, F, F, V, V c)V, V, V, V, V d)V, F, V, F, V e) V, V, F, F, V**Gabarito** 1. Página 2. Página  $3. V$  F F V F V
	- 9. b

# 10. d**Web-Bibliografia**

- 1. [http://www.olhodigital.com.br/8f\\_olho09\\_02.htm](http://www.olhodigital.com.br/8f_olho09_02.htm) -18/04/2007
- 2. [http://www.mansano.com/beaba/hist\\_comp.htm](http://www.mansano.com/beaba/hist_comp.htm) 18/04/2007
- 3.[http://pt.wikipedia.org/wiki/Cronologia\\_da\\_evolu%C3%A7%C3%A3o\\_do](http://pt.wikipedia.org/wiki/Cronologia_da_evolução_dos_computadores)
- [s\\_computadores](http://pt.wikipedia.org/wiki/Cronologia_da_evolução_dos_computadores) 18/04/2007

4.http://pt.wikipedia.org/wiki/Sistema\_bin%C3%A1rio\_(matem%C3%A1tica) – 24/07/2007.

5. [http://www.di.ufpb.br](http://www.di.ufpb.br/)

6. [http://web.mit.edu/rhel-doc/4/RH-DOCS/rhel-isa-pt\\_br-4/s1-printers-types](http://web.mit.edu/rhel-doc/4/RH-DOCS/rhel-isa-pt_br-4/s1-printers-types-impact.html)[impact.html](http://web.mit.edu/rhel-doc/4/RH-DOCS/rhel-isa-pt_br-4/s1-printers-types-impact.html)

- 7. <http://www.widesoft.com.br/users/virtual/pparte1.htm>
- 8. http://www.geocities.com/athens/9402/serv.html
- 9. [http://www.mansano.com/beaba/hist\\_comp.htm](http://www.mansano.com/beaba/hist_comp.htm)
- 10. <http://wwwusers.rdc.puc-rio.br/rmano/sn.html>
- 11. http://www.inf.ufrgs.br/~cabral/SistemasNumeracao.doc
- 12. <http://www.icmc.usp.br/ensino/material/html/recnet.html>
- 13. Http://www.bulletproof.com
- 14.http://www.apostilando.com/download\_final.php?cod=2379

## &autenticado=não

15. www.semti.ac.gov.br/downloads/apostila.doc

16. <http://eduardogalhardo.sites.uol.com.br/#mensinst>

17.http://pt.wikipedia.org/wiki/Sistema\_bin%C3%A1rio\_%28matem%C3%A1tic a%29

#### **BIBLIOGRAFIA**

1. BROOKSHEAR, J. G. **Ciência da Computação: uma visão abrangente**. 7ª Ed., Porto Alegre, Bookman, 2004.

2. TANENBAUM, A. S. **Organização Estruturada de Computadores**, 3ª ed. Prentice Hall do Brasil, 1992.

3. NORTON, P. **Introdução à Informática**. Editora Makron Books, 1997.

4. SANTOS, M. H., LOBATO, N. **Computação**. Apostila. Universidade Estadual do Paraná.

5. O´BRIEN, J. **Sistemas de Informação e as Decisões Gerenciais na Era da Internet**, 2ª ed. Editora Saraiva, 2004.

6. GUEDES, G. **Introdução ao Processamento de Dados**

7. KANAAN, João C. "**Informática Global**". 2a. ed., Thomson Pioneira, 1998, 284p.

8. OLIVEIRA, R. A de, **Informática: Provas e Concursos**, Elsevier, Editora Ampus, Rio de Janeiro, 2007.